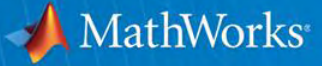

# 具体例で学ぶ信号処理ワークフロー ~すぐに使えるテクニック:実践編~

**MathWorks Japan**  アプリケーションエンジニアリング部 シニアアプリケーションエンジニア 松本 充史

© 2011 The MathWorks, Inc.

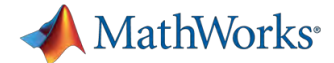

# アジェンダ:エンジニアリング・ワークフロー

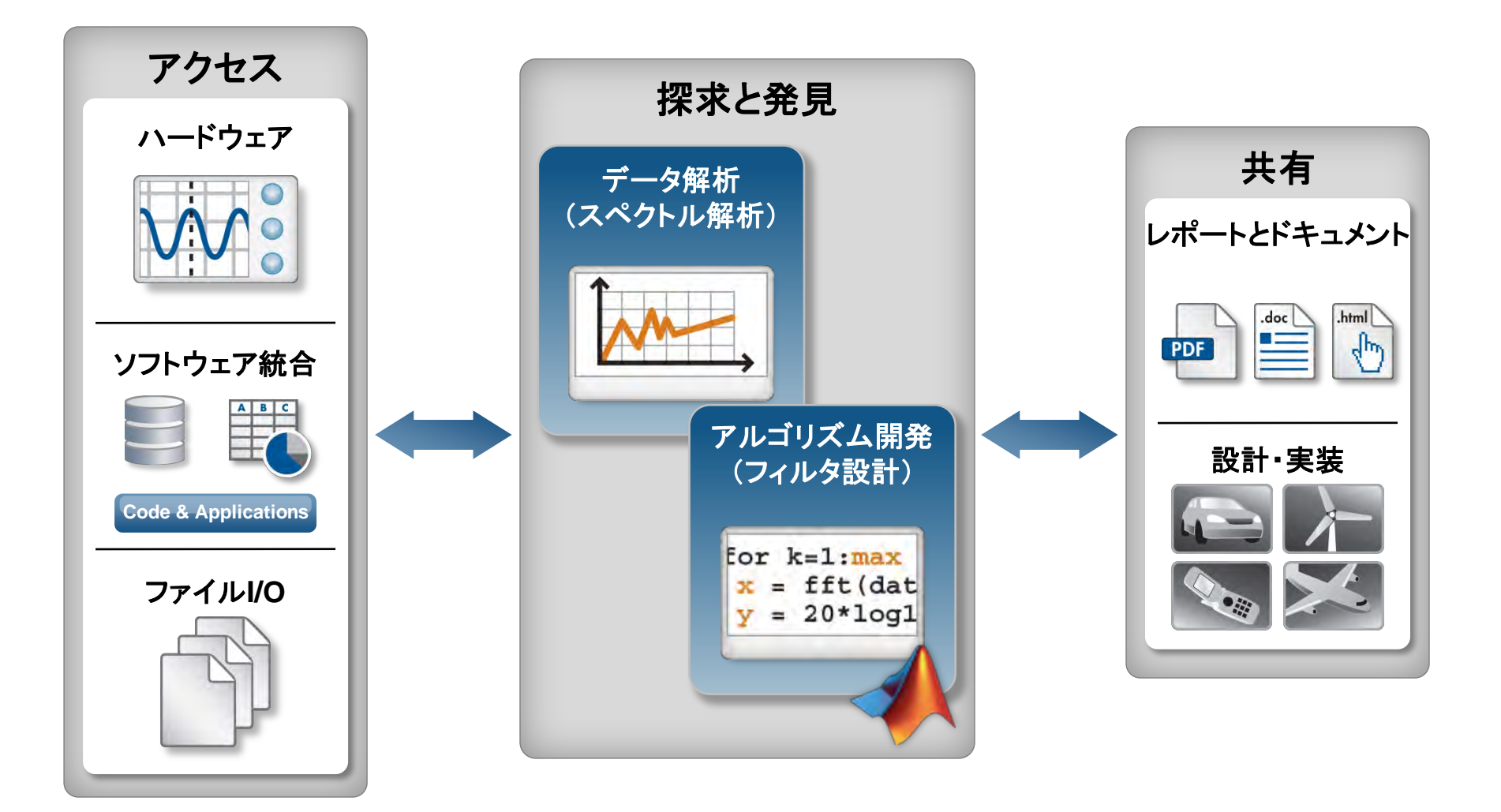

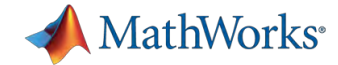

### 例題:信号のハウリングとその除去

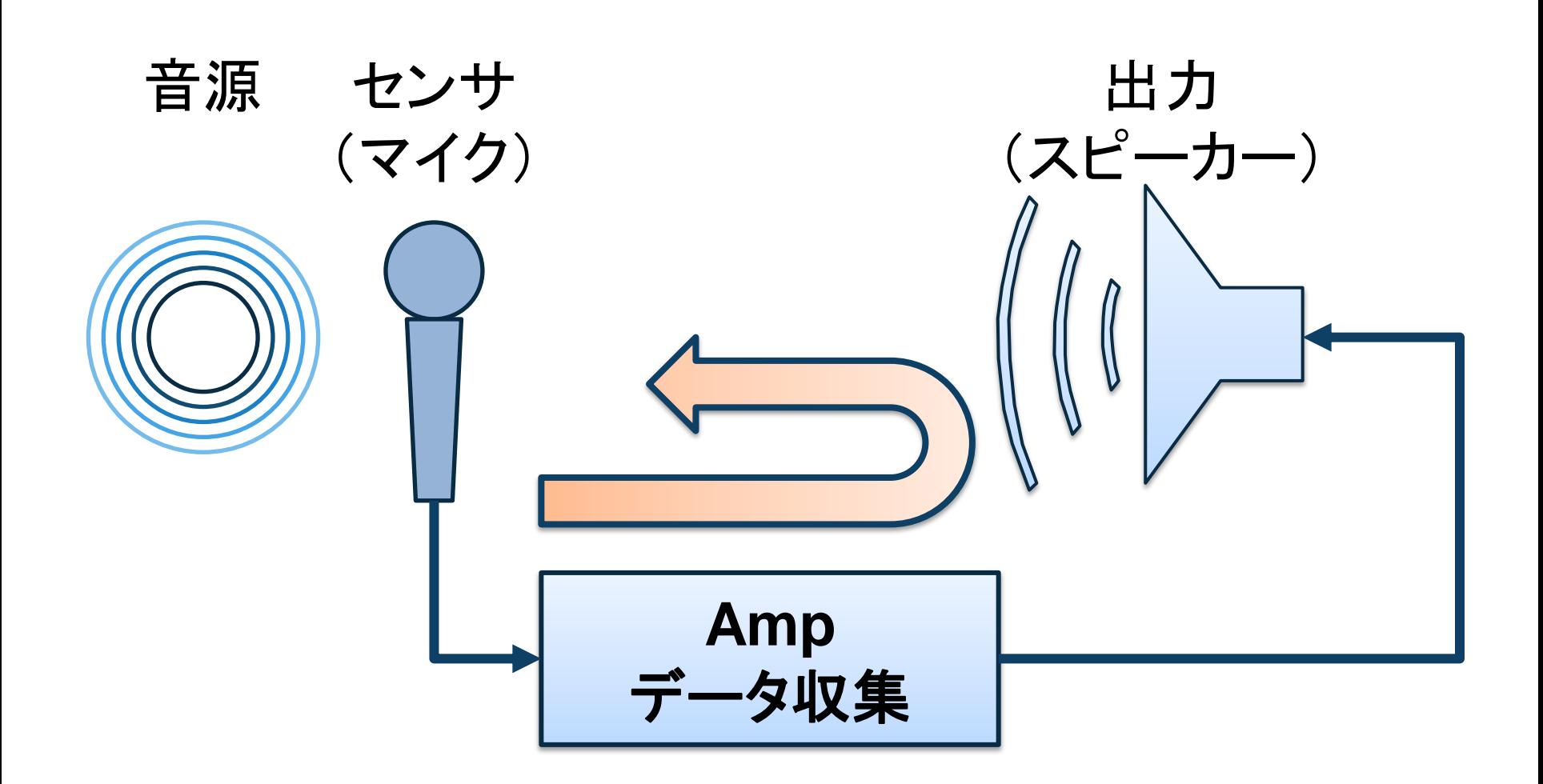

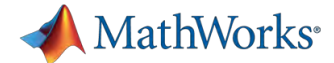

# アジェンダ:エンジニアリング・ワークフロー

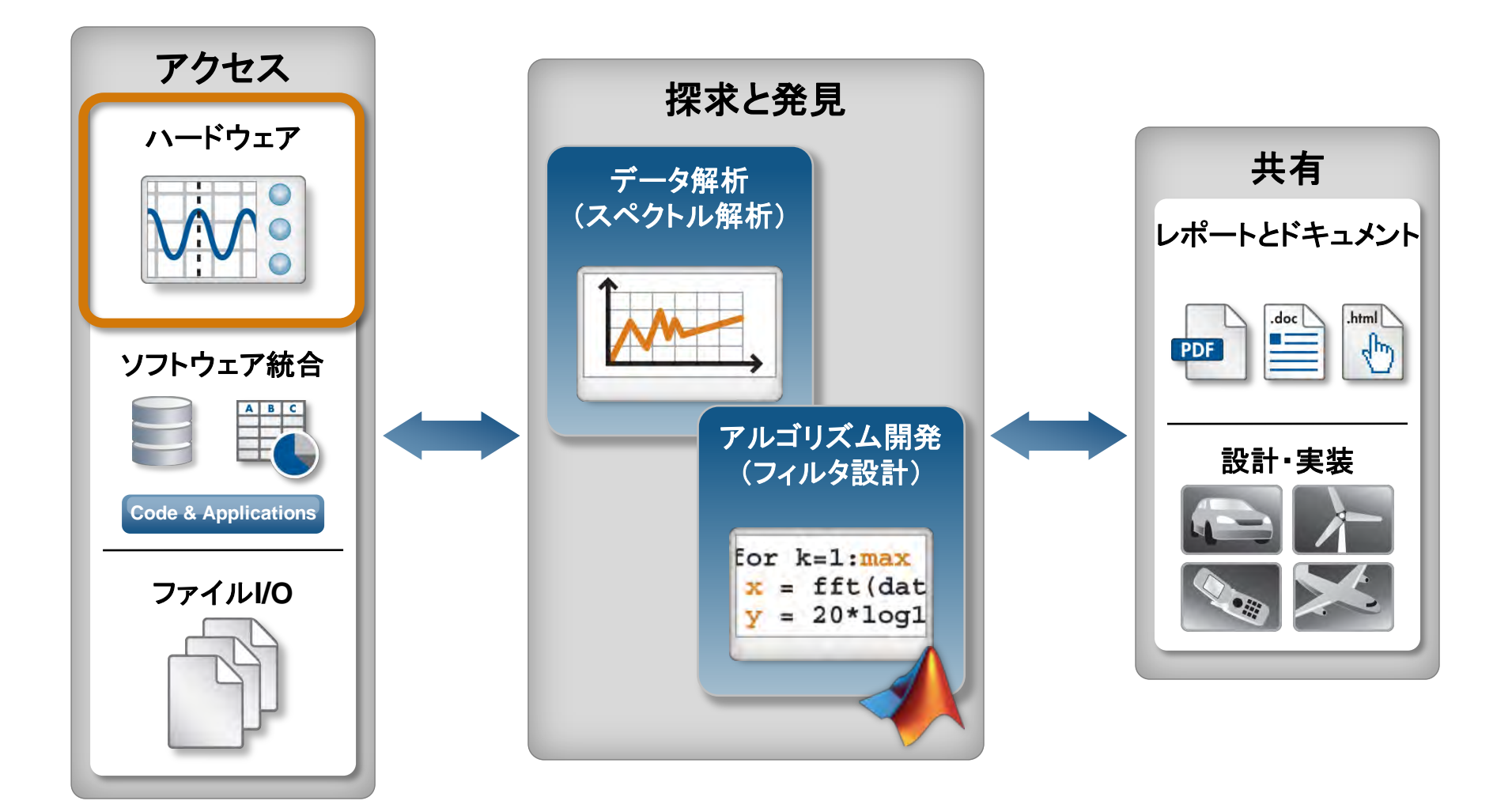

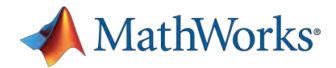

## ハードウェアデバイスからデータ取得用オプション

#### **DSP System Toolbox**

- 信号処理オプション
	- フィルタ設計、解析、スペクトル推定など
- サウンドカードへのアクセス機能を提供
	- マルチチャンネル対応
	- Kernel Streaming ドライバ対応

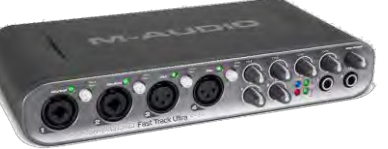

### **Data Acquisition Toolbox**

- データ収集ボードからデータ取得
- アナログI/O、デジタルI/O
- ハード/ソフトトリガ

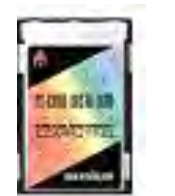

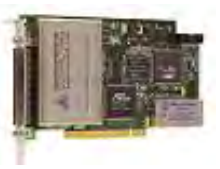

### **Instrument Control Toolbox**

- 測定器からのデータ読込み
- 測定器制御
- 各種通信プロトコル対応

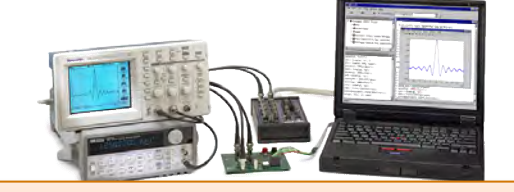

### **Image Acquisition Toolbox**

- 画像、映像を直接取り込み
	- フレームグラバー、カメラ
	- DCAM, Camera Link, GigE
	- Web Camera(VFM, WDM)

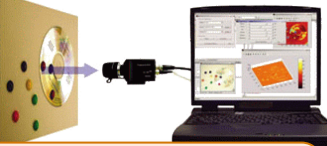

オンラインデータの解析やシミュレーションでの利用に有効

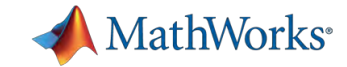

# ハードウェアからのデータ収集: オーディオデータ

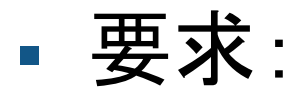

## – チャンネル数(Mono/Stereo, Multi Ch)

- トリガ/イベント
- 低レイテンシ

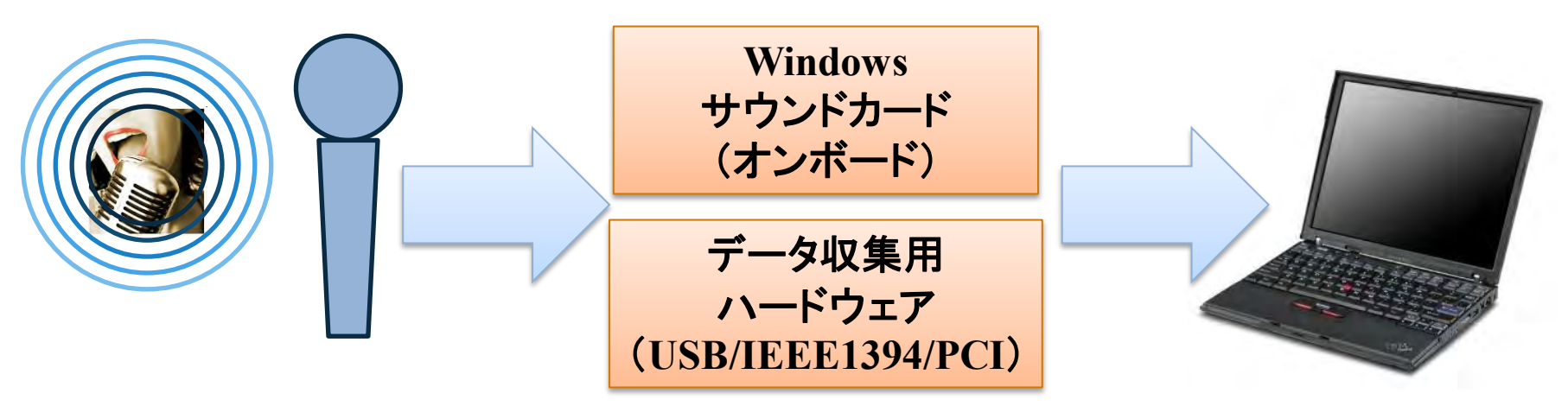

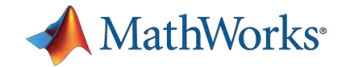

# ハードウェアからのデータ収集: オーディオデータ

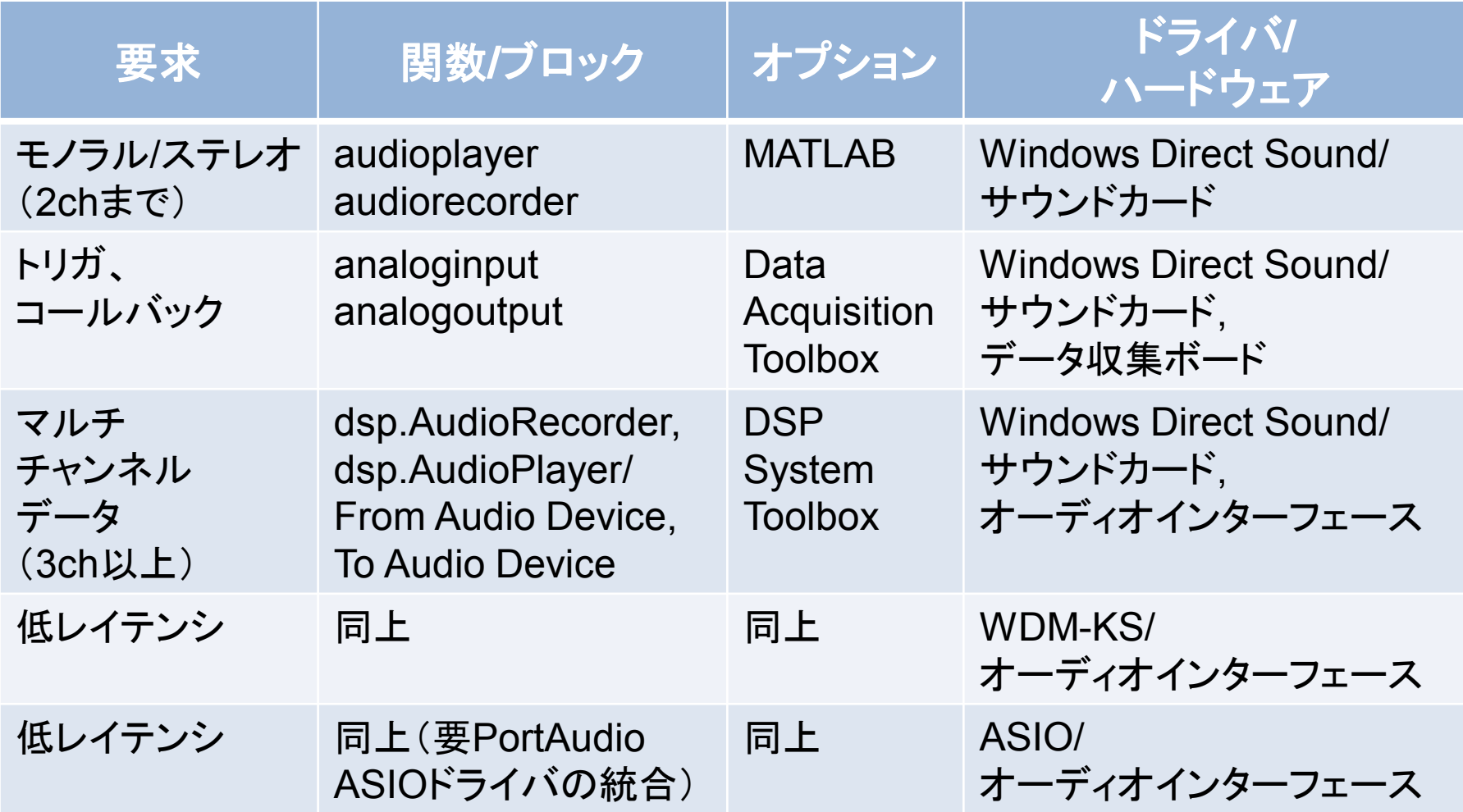

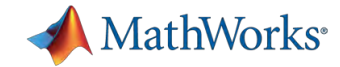

# ハードウェアからのデータ収集: オーディオデータ以外

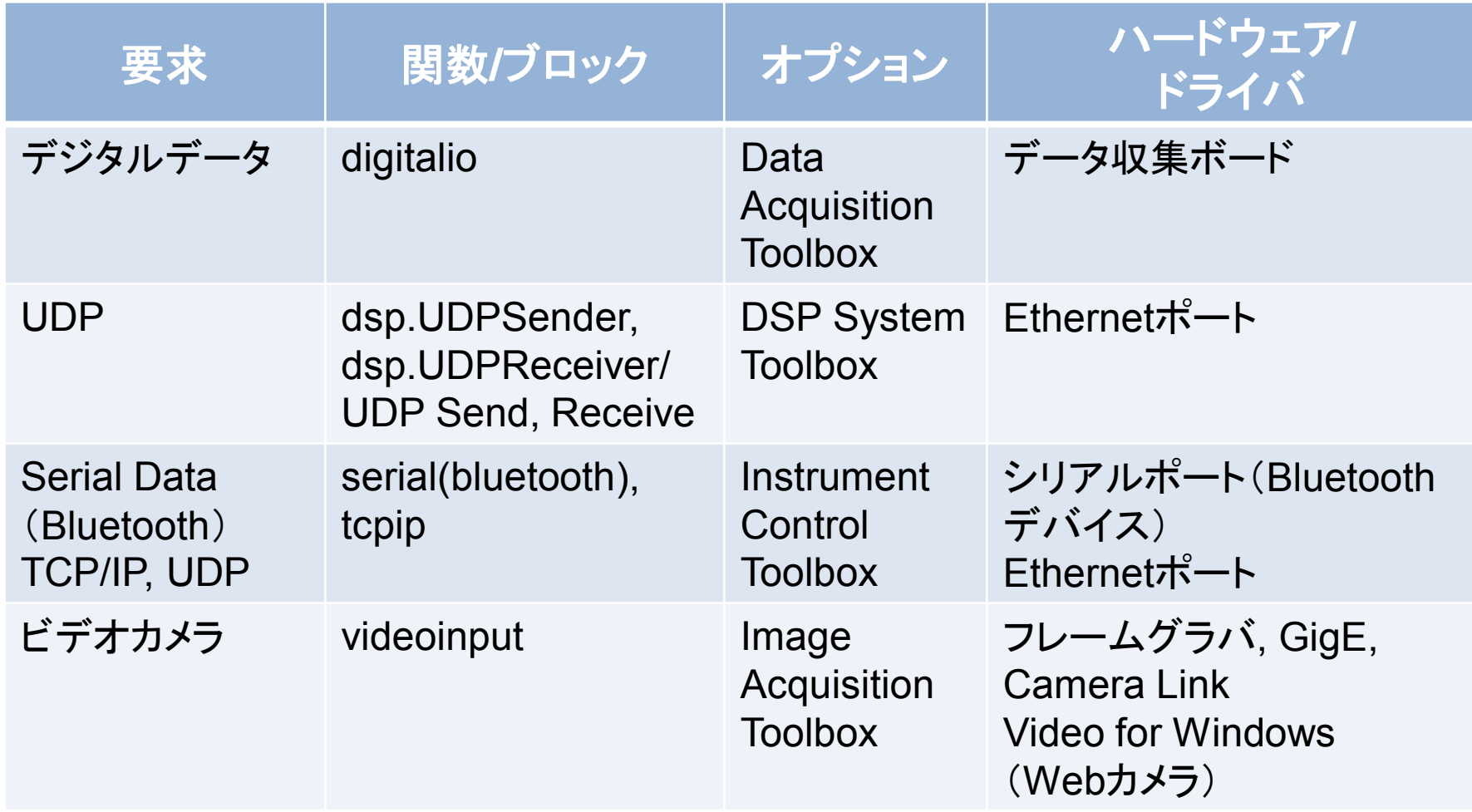

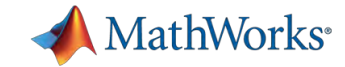

# ハードウェアからのデータ収集: サウンドカードからオーディオデータ収集

#### %% Objectの定義

```
hain = dsp.AudioRecorder('SampleRate', 22050,
'NumChannels',1);
```

```
hmfw = dsp.AudioFileWriter('wv_matlab.wav', 
'SampleRate', 22050);
```

```
hts = dsp.TimeScope('SampleRate',22050, 
'YLimits',[-1.5 1.5], 'TimeSpan', 5, 'Grid', true);
```

```
tic %% ストリーミング処理
```
#### while toc  $\leq 5$

end

```
 out = step(hain); % Audio In
```

```
 step(hts,out); % Plot
```

```
 step(hmfw,out); % File Write
```
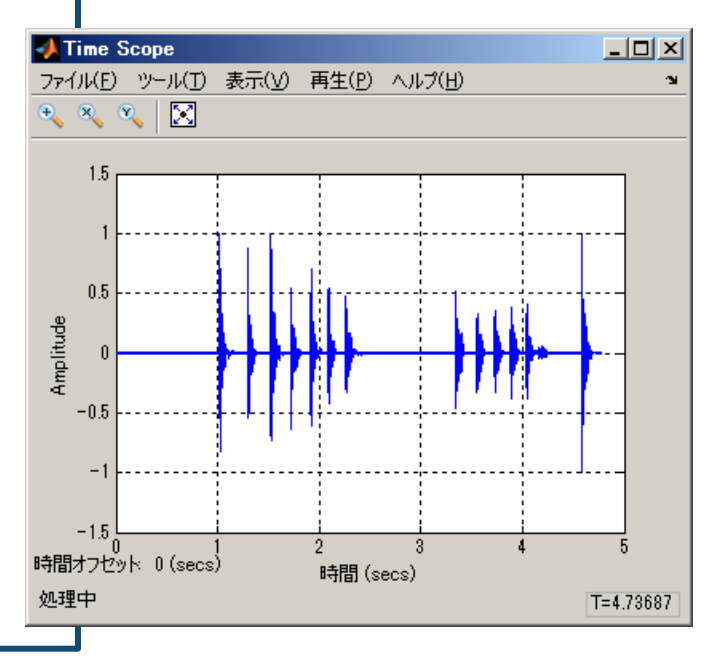

*Demo: hardware\_dspsyso.m*

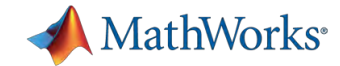

## トリガ信号によるデータ収集:

### ソフトウェアトリガ機能により必要箇所だけの収録 – Threshold, ↑/↓, トリガCh, 取得時間などの設定

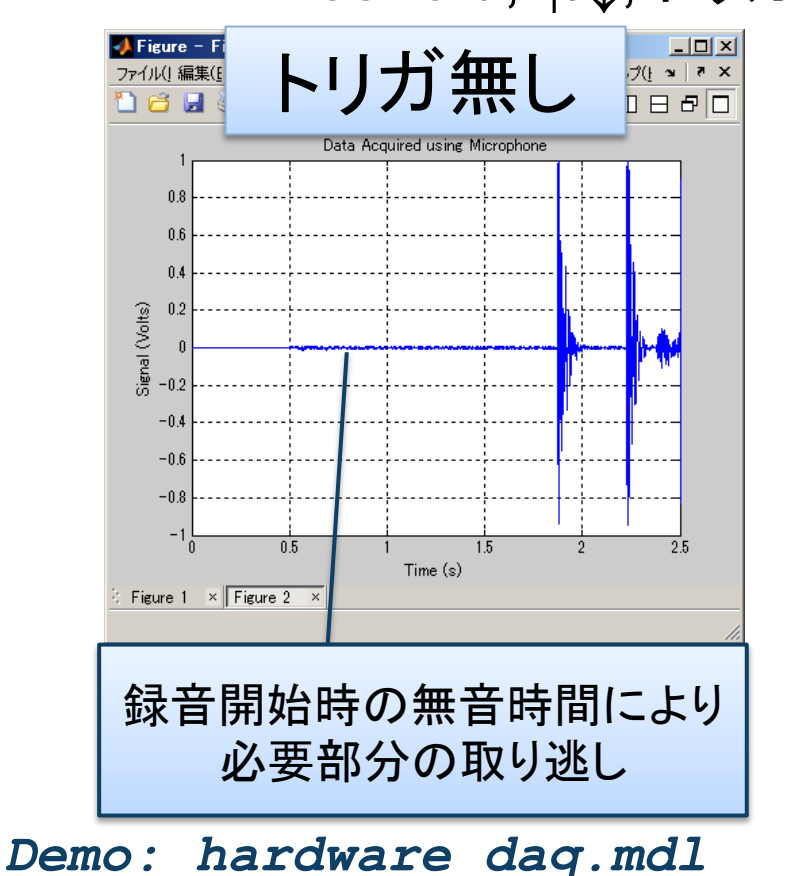

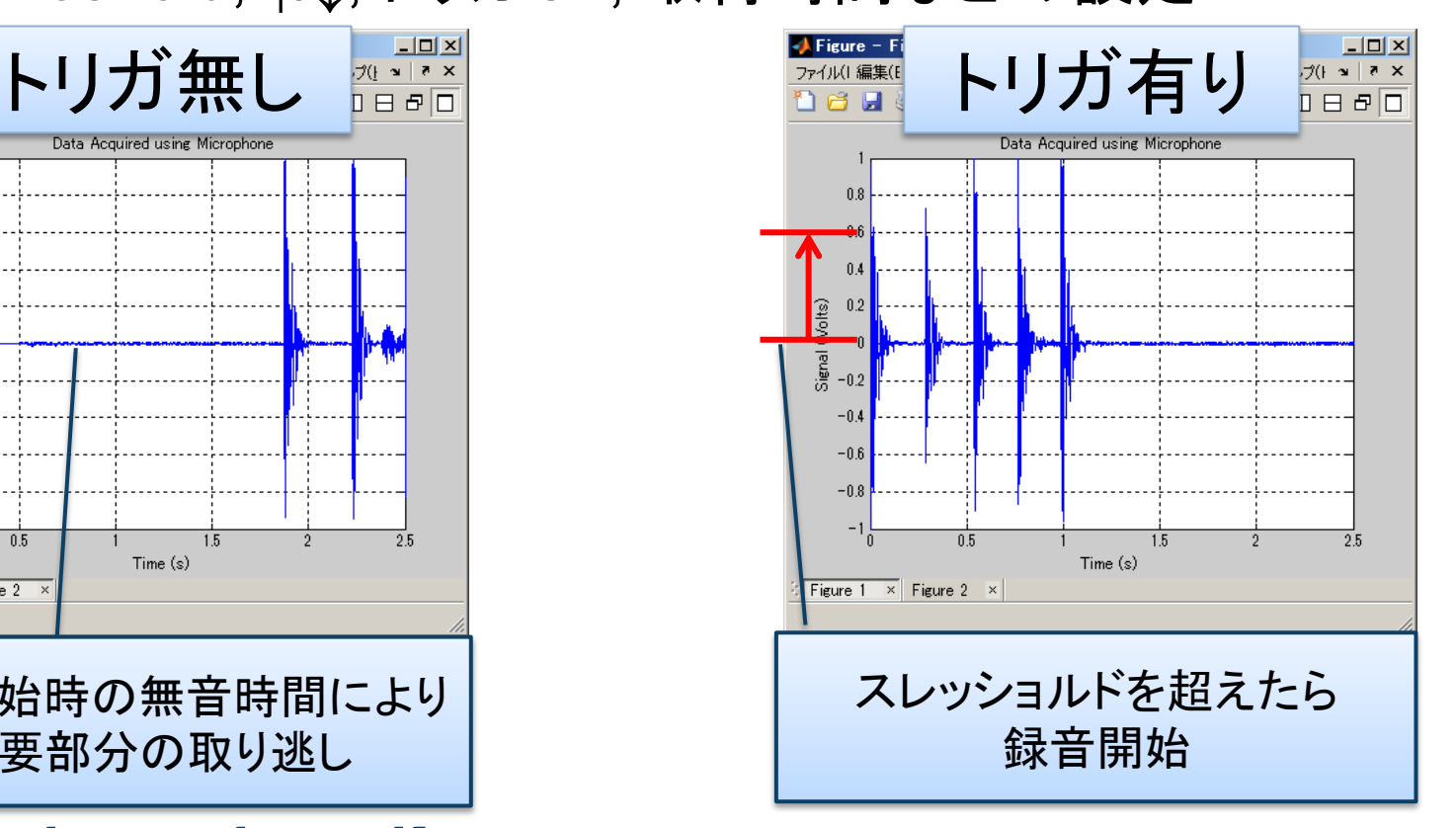

#### **10** Data Acquisition Toolbox機能

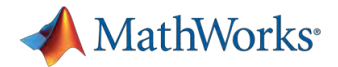

## リアルタイムシミュレーションに対する要求: 低レイテンシ

- Kernel Streaming技術
	- Windows OSのKernel ミキサーを含むレイヤー層をバイパス、 ハードウェア・ドライバの直接アクセスにより低レイテンシを実現
- Windows OS対応Kernel Streamingドライバ
	- WDM-KS:DSP System Toolboxで対応
	- ASIO:MATLAB非対応⇒拡張可能

ドライバの違いによるレイテンシ測定結果 (出力+入力レイテンシの総和)

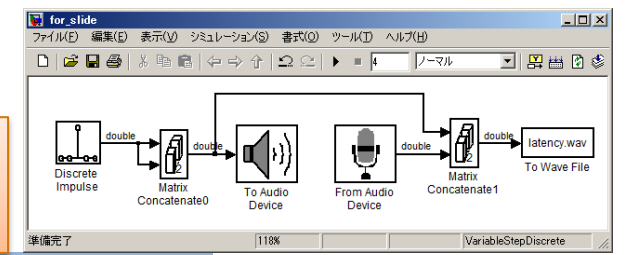

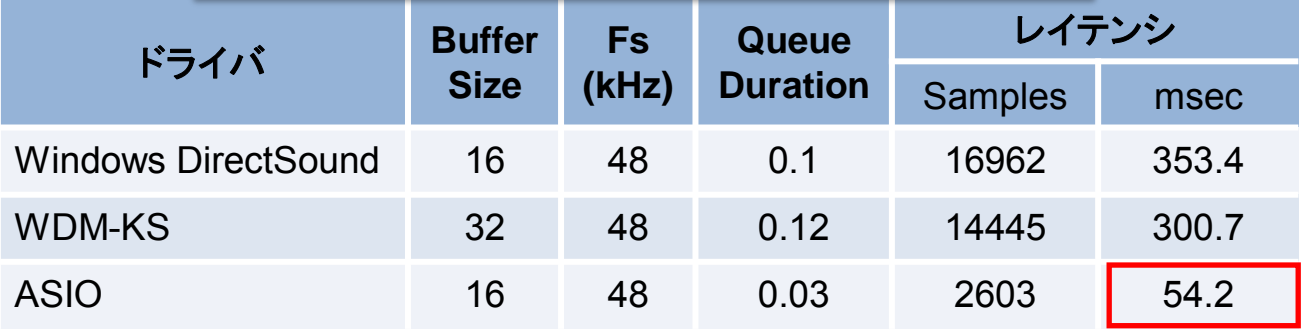

PC:Lenovo T500 Core2Duo T9400 2.53GHz 4GB RAM Win7 / 32bit MATLAB R2011b / Audio Interface: Roland UA-25EX 注:デバイスや環境によってレイテンシは異なります。

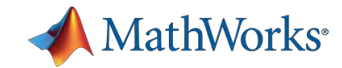

# ハードウェアからのデータ収集: **ASIO**ドライバのインポート

- DSP System Toolboxで選択可能なドライバを拡張
	- オープンソースライブラリ、DirectX SDK、ASIO SDKなどを利用
	- [ファイル]メニュー⇒[設定]⇒DSP System Toolbox

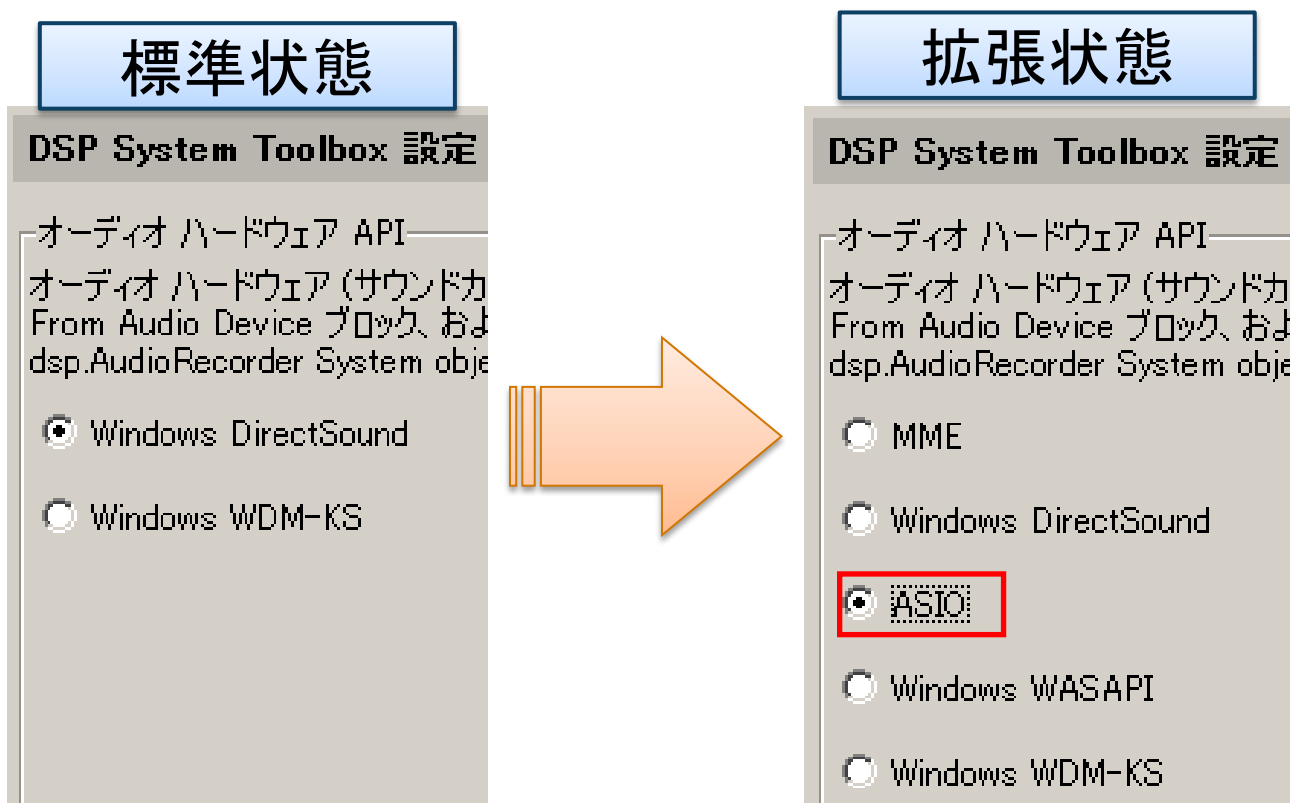

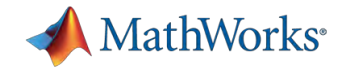

# ハードウェアからのデータ収集: **ASIO**ドライバのインポートに必要なソフトウェア

- ASIOドライバのインポートに必要なソフトウェア
	- Microsoft DirectX SDK
	- Microsoft Visual Studio(MSVC)
	- Steinberg ASIO SDK(ASIOドライバ開発元): http://www.steinberg.net/en/company/developer.html
	- PortAudio library(オープンソースAudio I/Oライブラリ): http://www.portaudio.com/

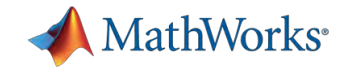

# ハードウェアからのデータ収集: **ASIO**ドライバの利用手順

- 1. ¥portaudio¥src¥hostapi¥asioにASIOSDK2をコピーして asiosdkにフォルダ名を変更
- 2. C:¥Program Files¥<Microsoft DirectX SDK Lib>¥Include からdsound.hとdsconf.hを¥portaudio¥includeにコピー
- 3. ¥portaudio¥build¥msvc¥にあるportaudio.slnをMSVCで開 いて C:¥Program Files¥<Microsoft DirectX SDK Lib>¥Lib¥x86にあるdsound.libをMSVCに追加 MSVCプロジェクトのプロパティで、構成:[すべての構成]を選 択、C/C++⇒最適化⇒フレームポインタなし=はい C/C++ ⇒コード生成⇒構造体メンバのアライメント=4バイト, C/C++ ⇒コード生成⇒ランタイムライブラリ=マルチスレッド C/C++ ⇒コード生成⇒浮動小数点モデル=Fast

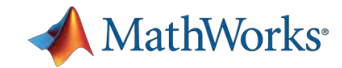

# ハードウェアからのデータ収集: **ASIO**ドライバの利用手順(つづき)

- 4. 構成:[Release]に設定して、C/C++ ⇒プリプロセッサ⇒ PA ENABLE DEBUG OUTPUTを削除、 PA USE ASIO=1に設定
- 5. メインウィンドウにてRelease設定にしてビルド ¥portaudio¥build¥msvc¥Win32¥Releaseに生成される portaudio x86.dllをlibportaudio.dllにファイル名変更して \$matlabroot¥bin¥win32に移動
- 6. MATLABを再起動 ファイルメニューの設定⇒DSP System Toolbox設定=ASIO

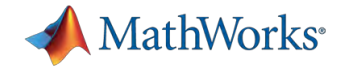

# ハードウェアからのデータ収集: **ASIO**ドライバの利用

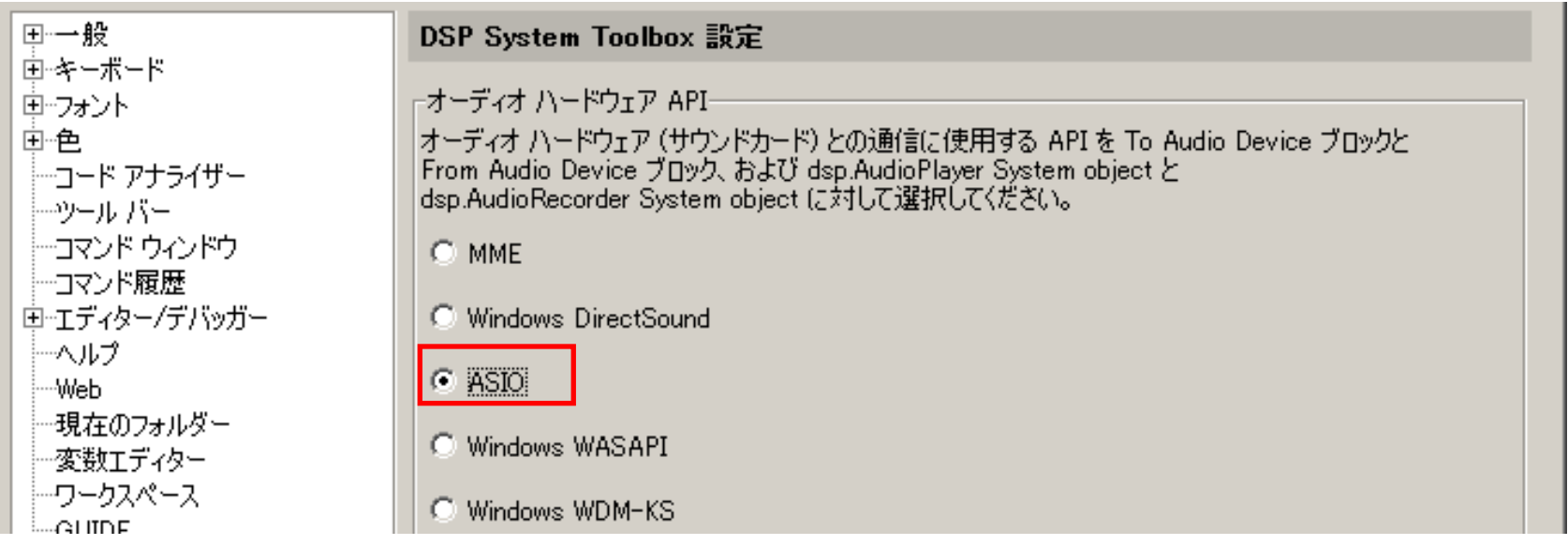

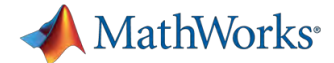

# アジェンダ:エンジニアリング・ワークフロー

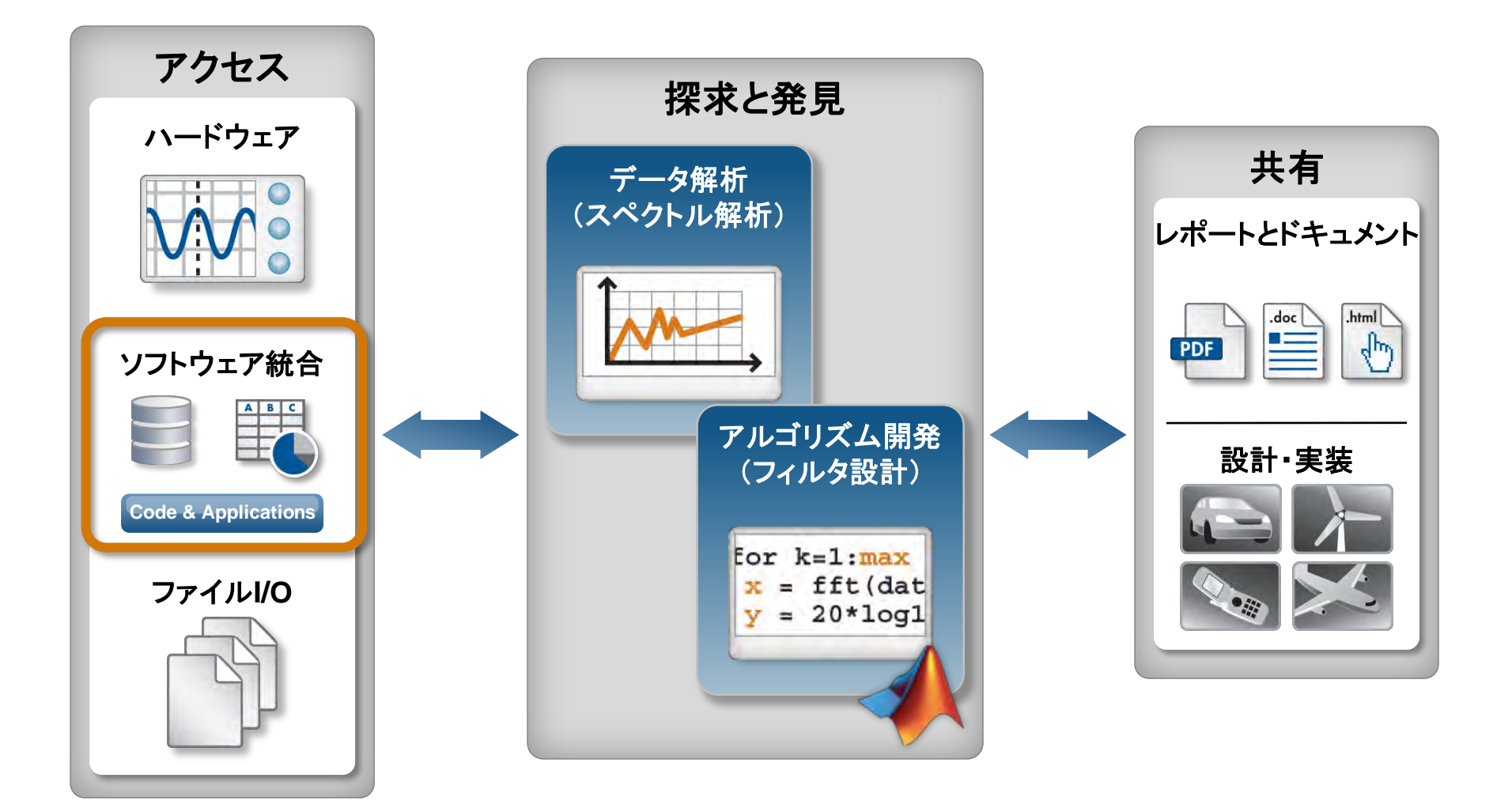

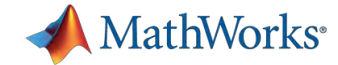

## ソフトウェア資産の統合:

### • 例:Simulinkのパラメ―タチュ―ニングを簡単に! ⇒外部コントローラの利用

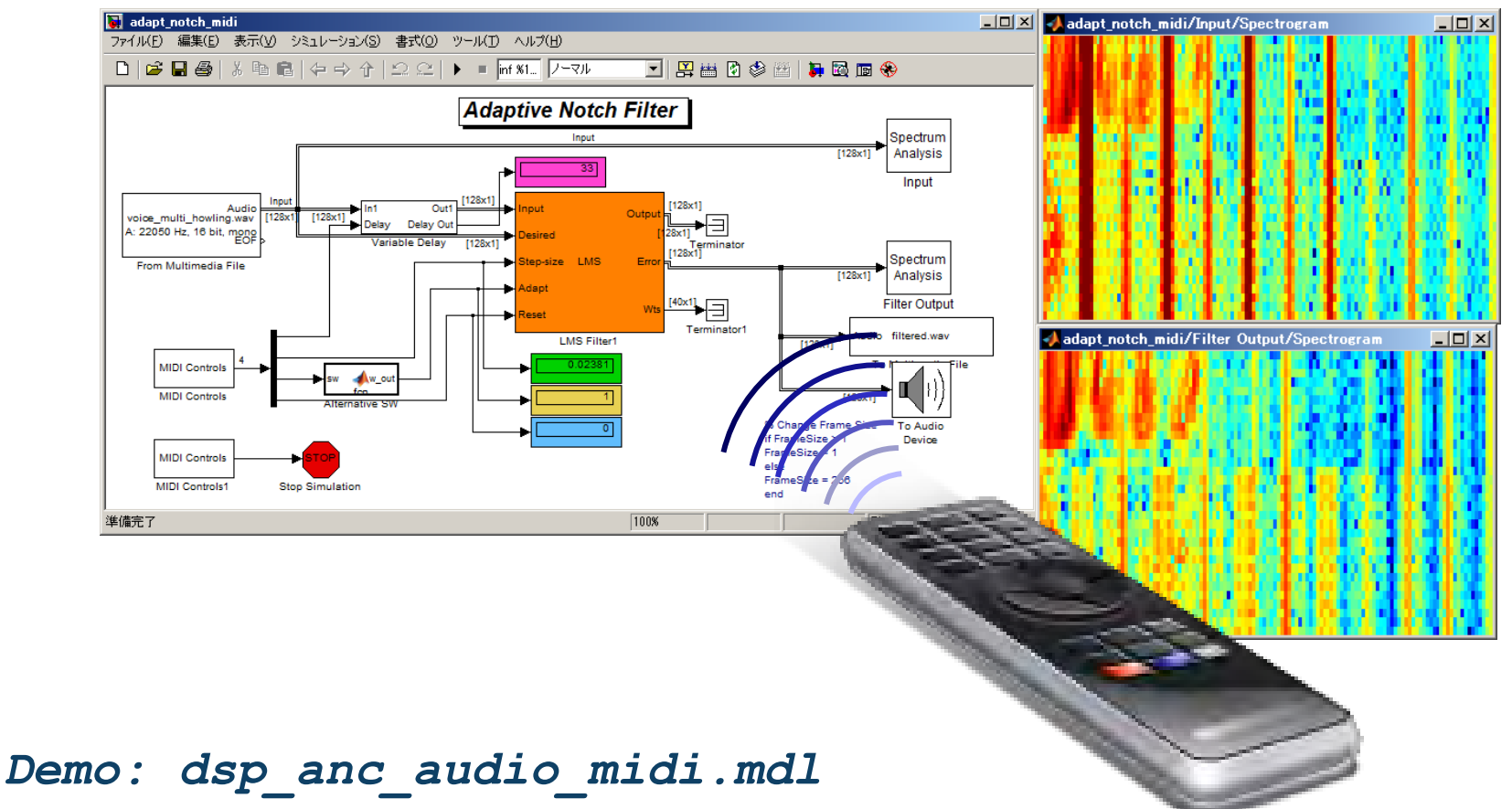

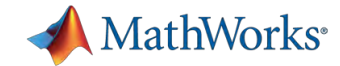

## ソフトウェア資産の統合:

- 汎用のコントローラをSimulinkのコントローラとして流用
	- ボリュームノブやフェーダーの操作量

⇒例: MIDI-USB機器のControl Change信号

- 加速度や姿勢情報 ⇒例:Bluetooth対応デバイス
- Windows APIを利用する場合はC言語での開発が便利

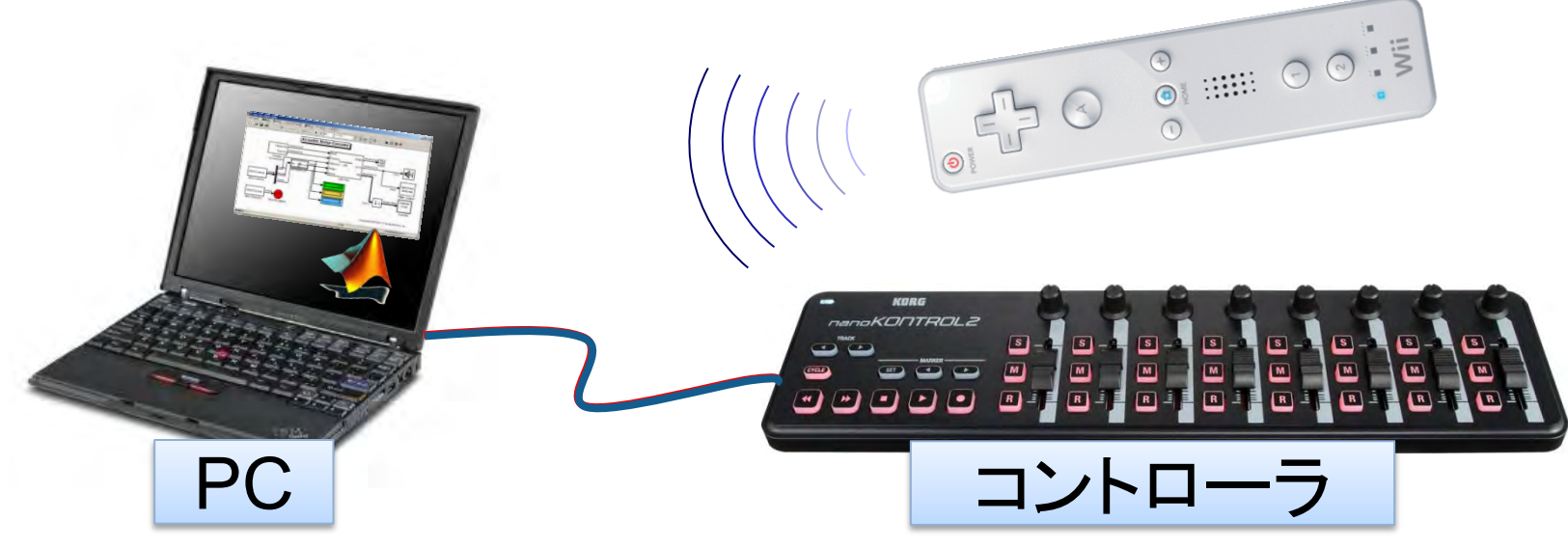

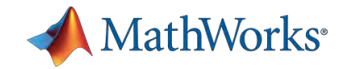

# **S-Function**機能により**C**コードを **Simulink**ブロック化(**Simulink**標準機能)

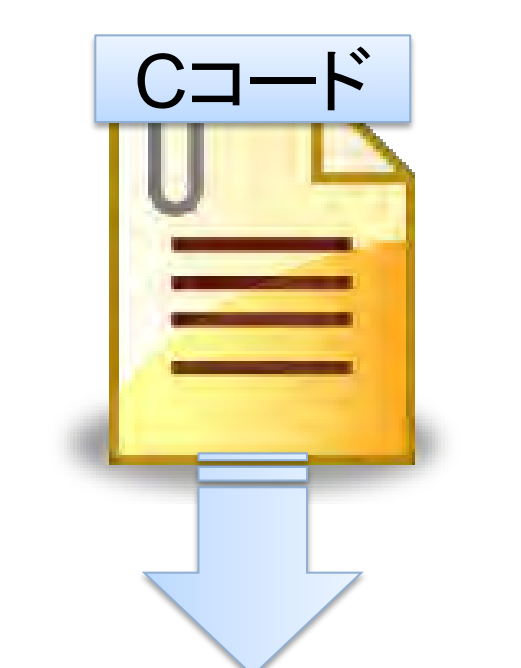

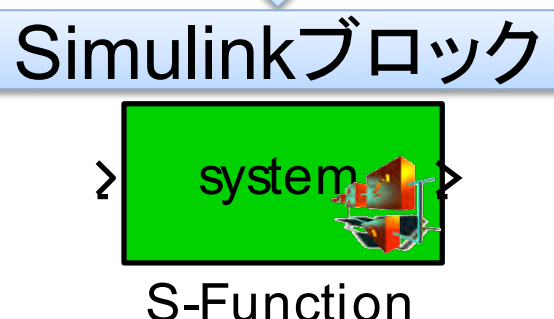

S-functionの利用用途

- C設計資産の再利用
- Windows APIなどの利用
- 作成手段
	- 手書き:ユーザCコードにSimulink APIを追加
	- Legacy Code Tool機能:MATLAB コマンドでAPIを自動追加
- S-Function Builder:GUIでAPIを 自動追加 system 12<br>
Function ■ C⇒MATLABはMEX機能
	-

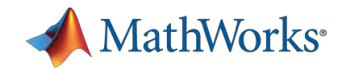

# **MATLAB/Simulink**ユーザコミュニティ **MATLAB CENTRAL**

- File Exchange
	- ユーザが投稿したMATLAB コード、Simulinkモデル等の ファイルをダウンロード
	- 製品にない機能を利用可能
- ニュースグループ
- ブログ
	- MathWorks開発者の投稿

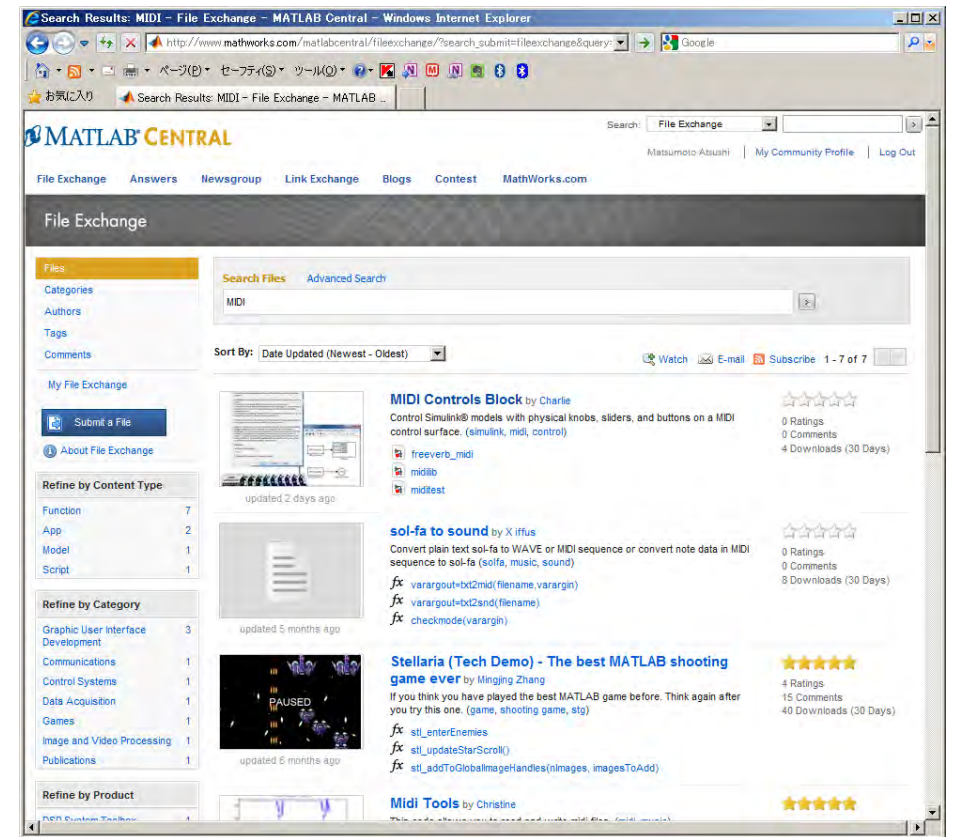

MIDI Controlブロックのダウンロード <http://www.mathworks.com/matlabcentral/fileexchange/31537>

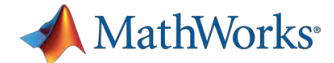

# アジェンダ:エンジニアリング・ワークフロー

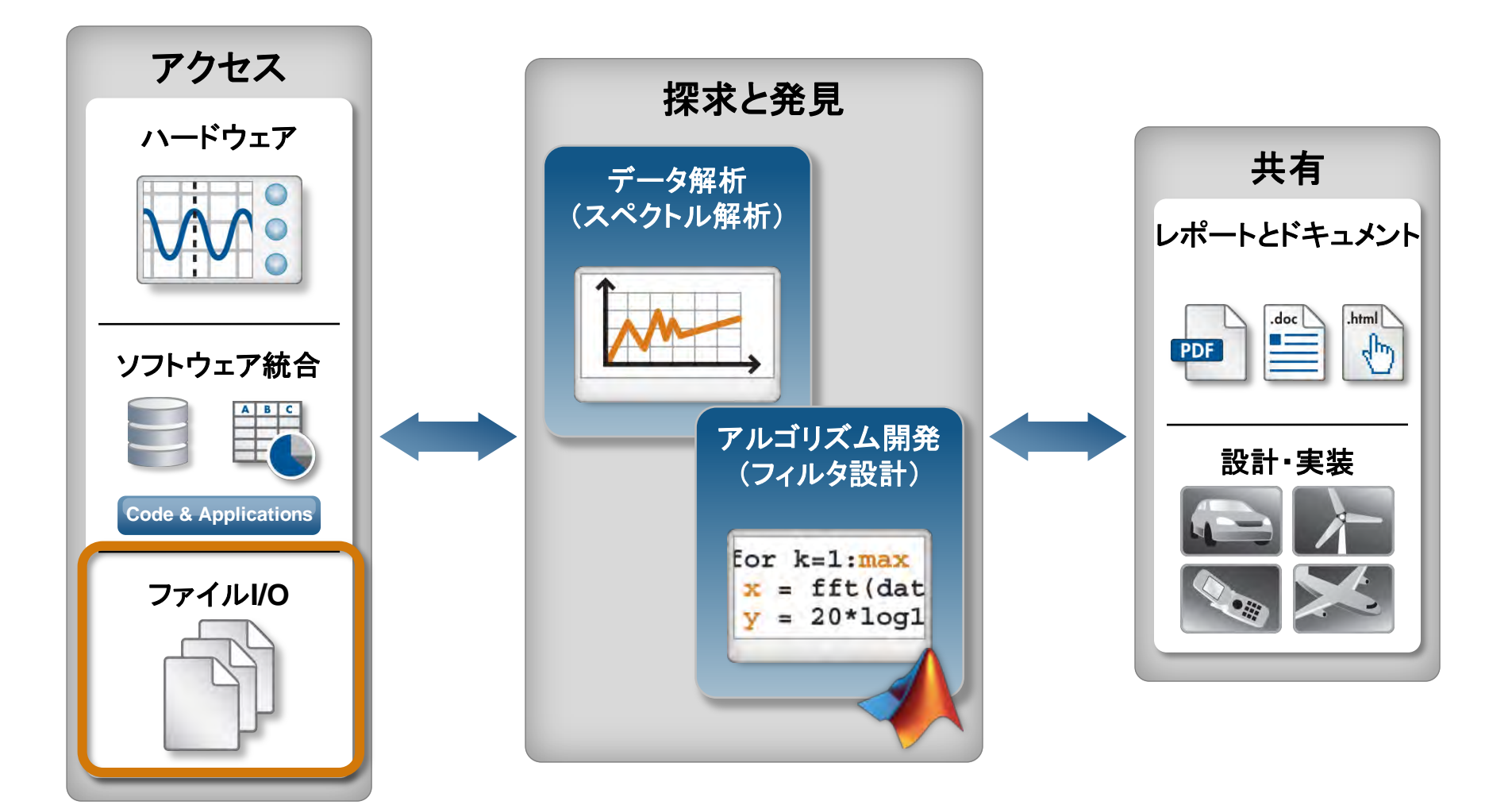

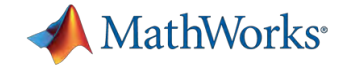

## ファイル**I/O**: **Text data Read/Write**関数一覧

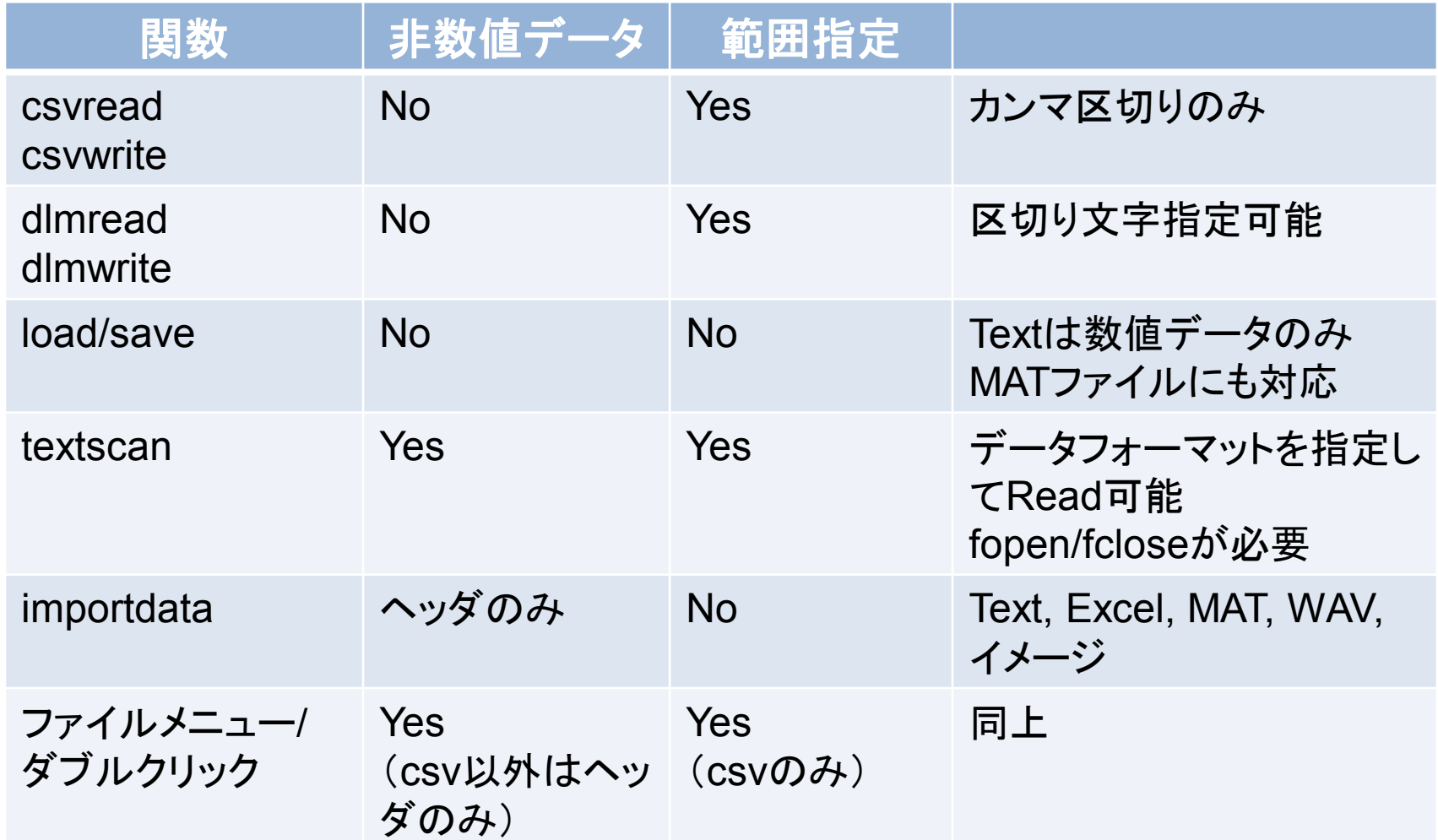

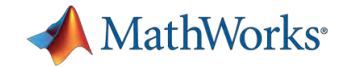

### ファイル**I/O**: **MAT**ファイル

- MATファイル:MATLAB形式のバイナリファイル
- **MATLABバージョンによってフォーマットが異なる**

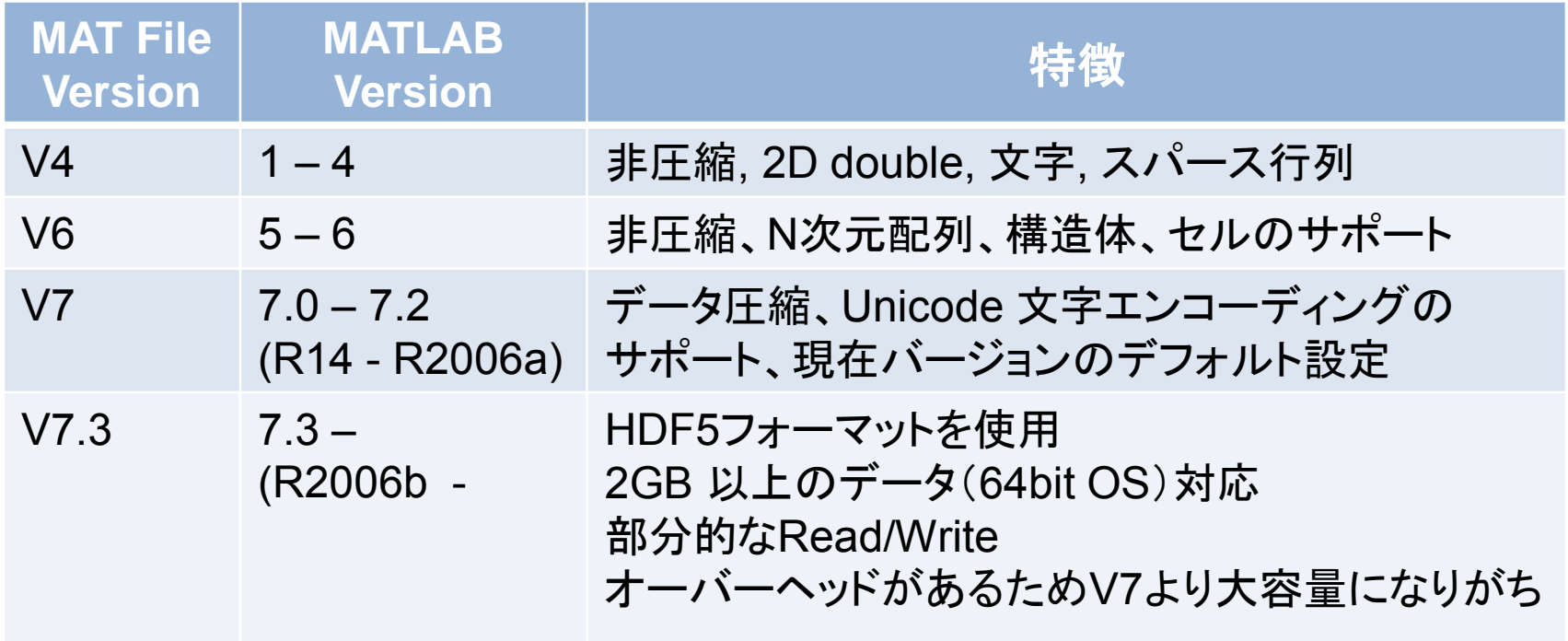

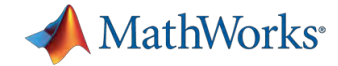

# ファイル**I/O**: マルチメディアファイル(**Windows**)

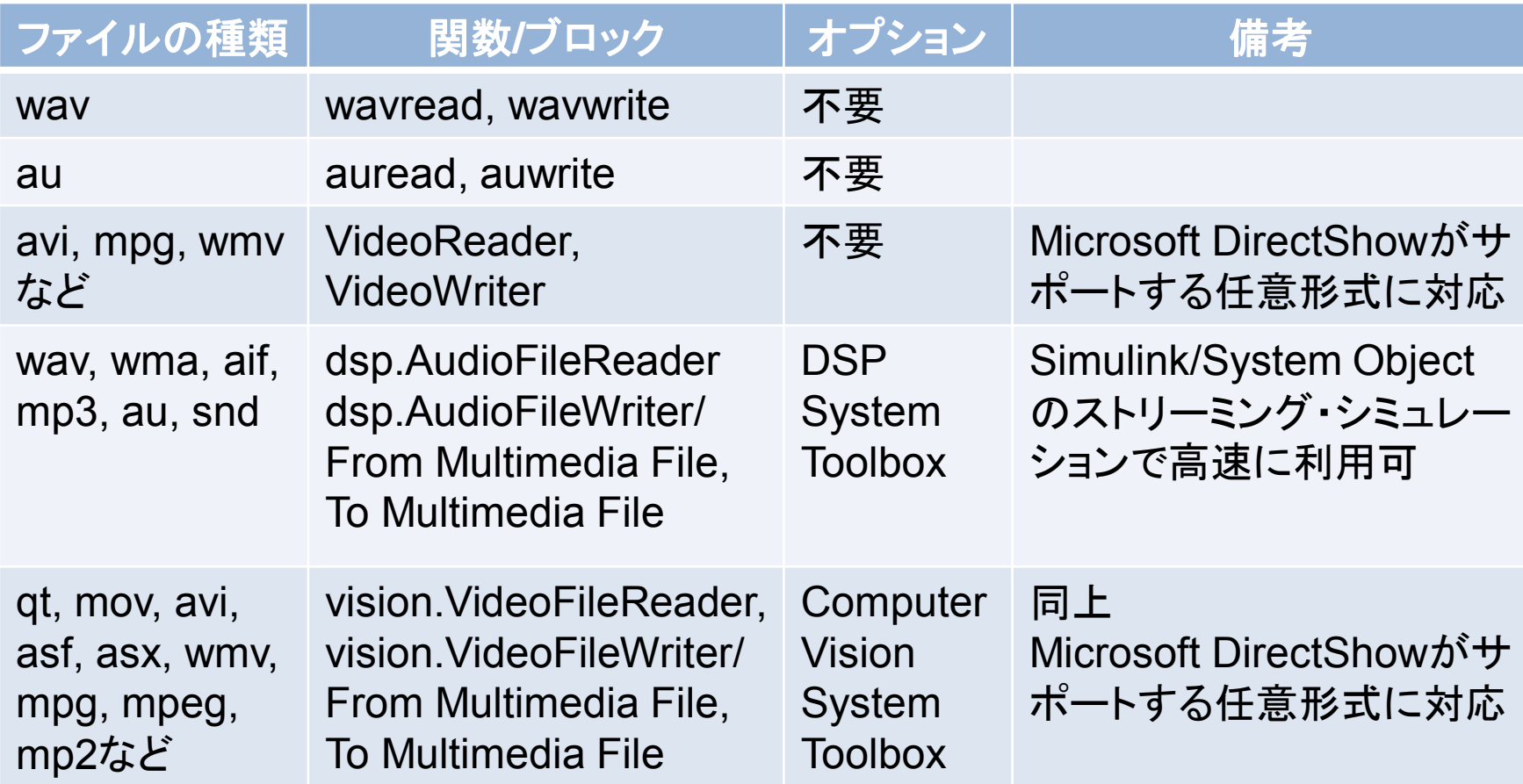

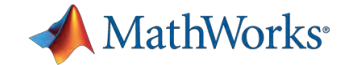

## ファイル**I/O**: 低水準関数の利用**~HEX**データの読み書き

### 課題:16進数データ列のRead/Write(例:0x7abc)

- Write: **fprintf(fid, '0x%+04x¥n',data)**
- Read: **fscanf(fid,'%x¥n')**

### 符号付きデータの場合:オフセット加える

- Write: **fprintf(fid,'0x%+04x¥n',s1+ (s1<0)\* 2^16);**
- Read: **s2 = s2-(s2 > 2^15-1)\*2^16;**

※ 16進数変換コマンドdec2hexは 負のデータ非対応

*Demo: readwrite\_hex.m*

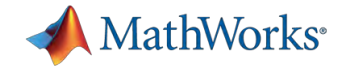

## ファイル**I/O**: **MAT**ファイルの使い方

- · バージョンの切り替え方(Write時)
	- >> save('filename','A','-v7.3')
	- >> load('filename')
	- またはデフォルト設定の変更([ファイル]->[設定]->[一般]->[MAT ファイル]
- 部分的にMATファイル内のデータを修正 >> io\_exp = matfile('data\_v73\_partial.mat','Writable',true);  $\Rightarrow$  io\_exp.A2(1,500000:end) = 0.5\*A2(1,500000:end);
- 部分的にMATファイルのデータを読み込み  $\geq$  io\_exp = matfile('data\_v73\_partial.mat');  $\geq$  A2 partial = io exp.A2(1,1:100000);

*Demo: readwrite\_mat.m*

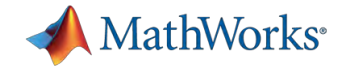

### ファイル**I/O**: **MAT**ファイル

- Version 5 MATファイル(MATLAB Version5以降で対応) はフォーマットを公開
	- [http://www.mathworks.com/access/helpdesk/help/pdf\\_doc/matl](http://www.mathworks.com/access/helpdesk/help/pdf_doc/matlab/matfile_format.pdf) [ab/matfile\\_format.pdf](http://www.mathworks.com/access/helpdesk/help/pdf_doc/matlab/matfile_format.pdf)
- Version 7.3はHDF5形式 (オープンソースのファイルフォーマット)
	- <http://www.hdfgroup.org/>

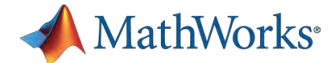

# アジェンダ:エンジニアリング・ワークフロー

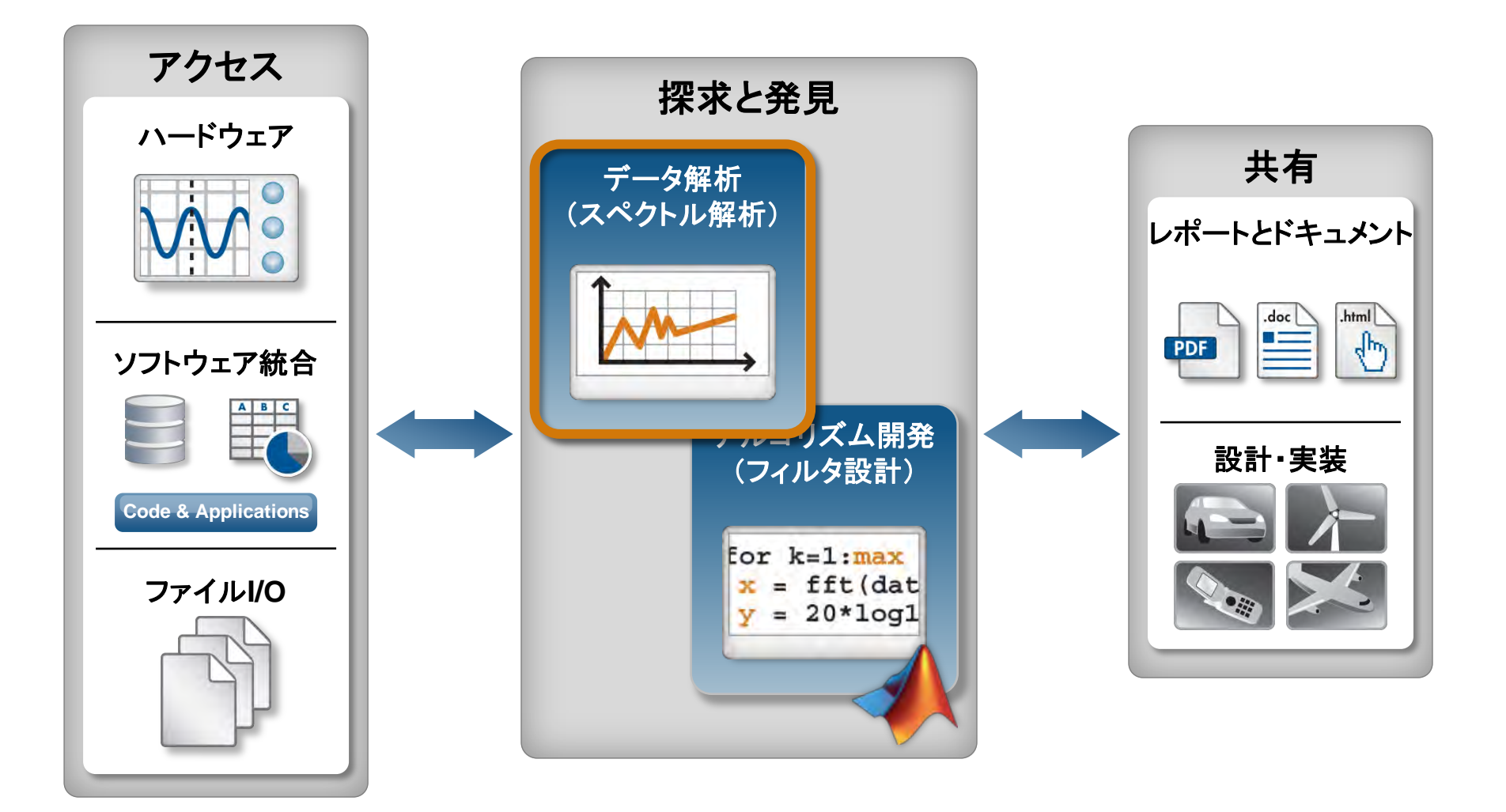

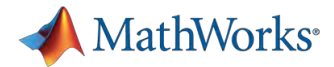

### 信号処理設計・解析・シミュレーション用オプション

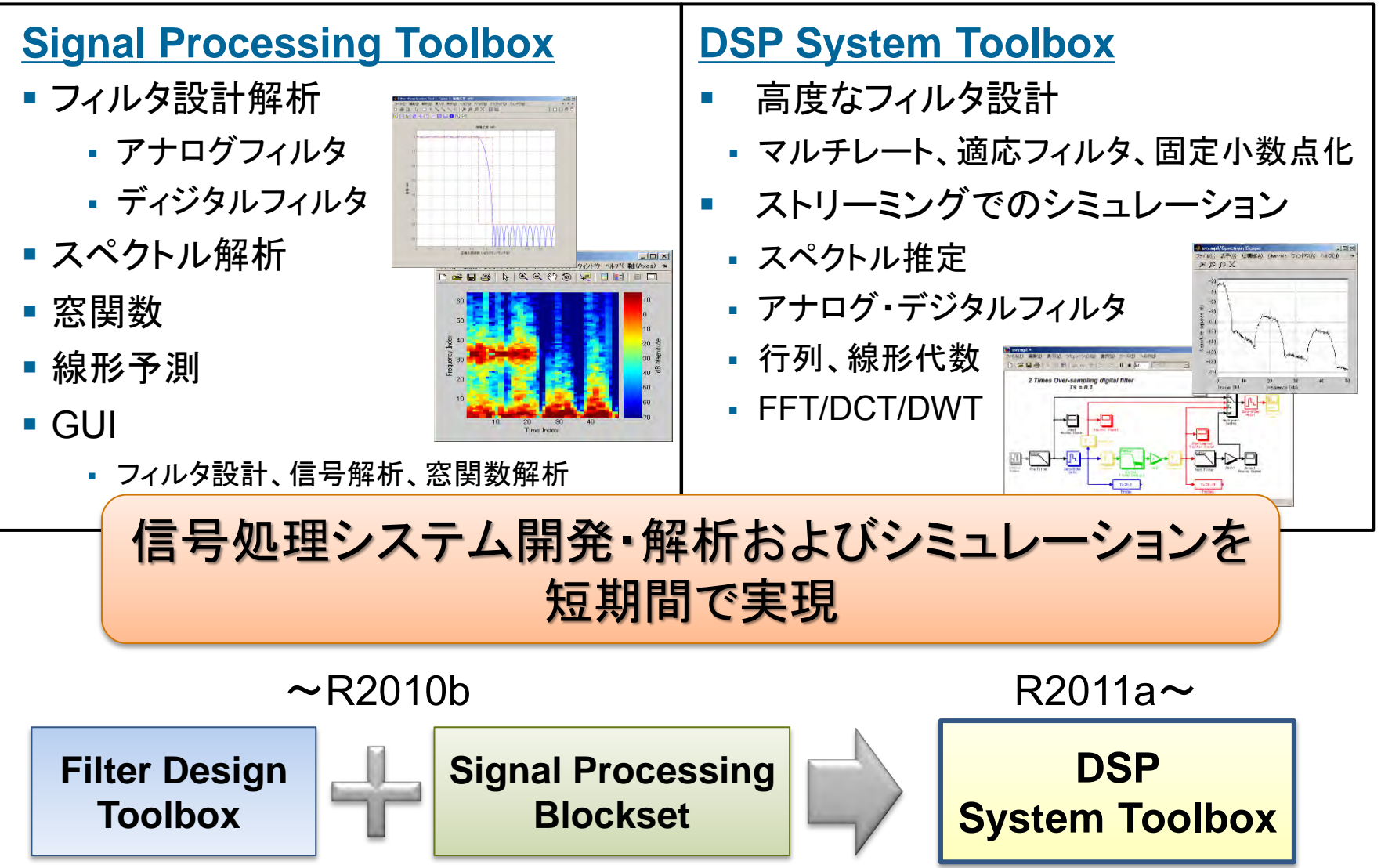

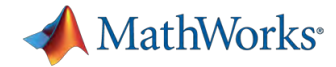

窓関数

### 窓関数の効果

• フーリエ変換の対象となる信号両端の不 連続点を減少

トレードオフ

- メインローブが狭い(周波数分解能)
- サイドローブが低い(ダイナミックレンジ)

### 提供されている窓関数

• barthannwin, bartlett, blackman, blackmanharris, bohmanwin, chebwin, flattopwin, gausswin, hamming, hann, kaiser, nuttallwin, parzenwin, rectwin, tukeywin, triang

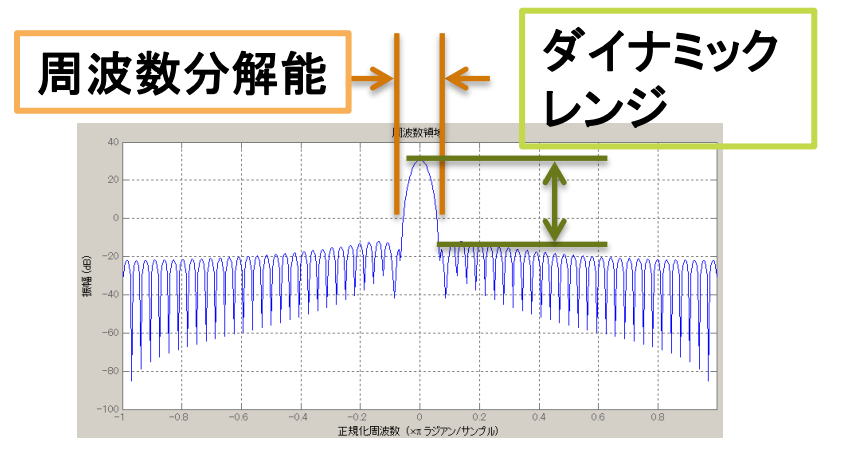

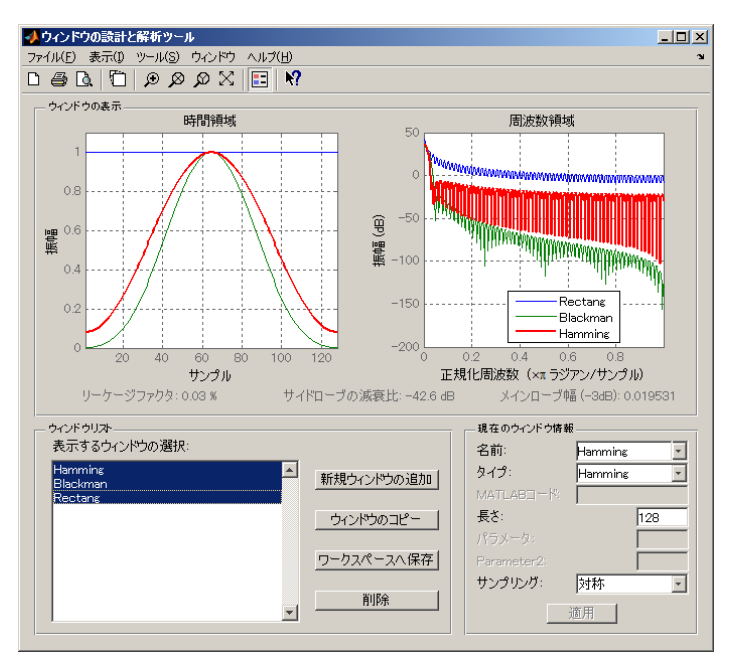

#### *>> wintool*

**31** Signal Processing Toolbox機能

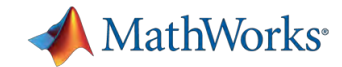

### スペクトル推定方法

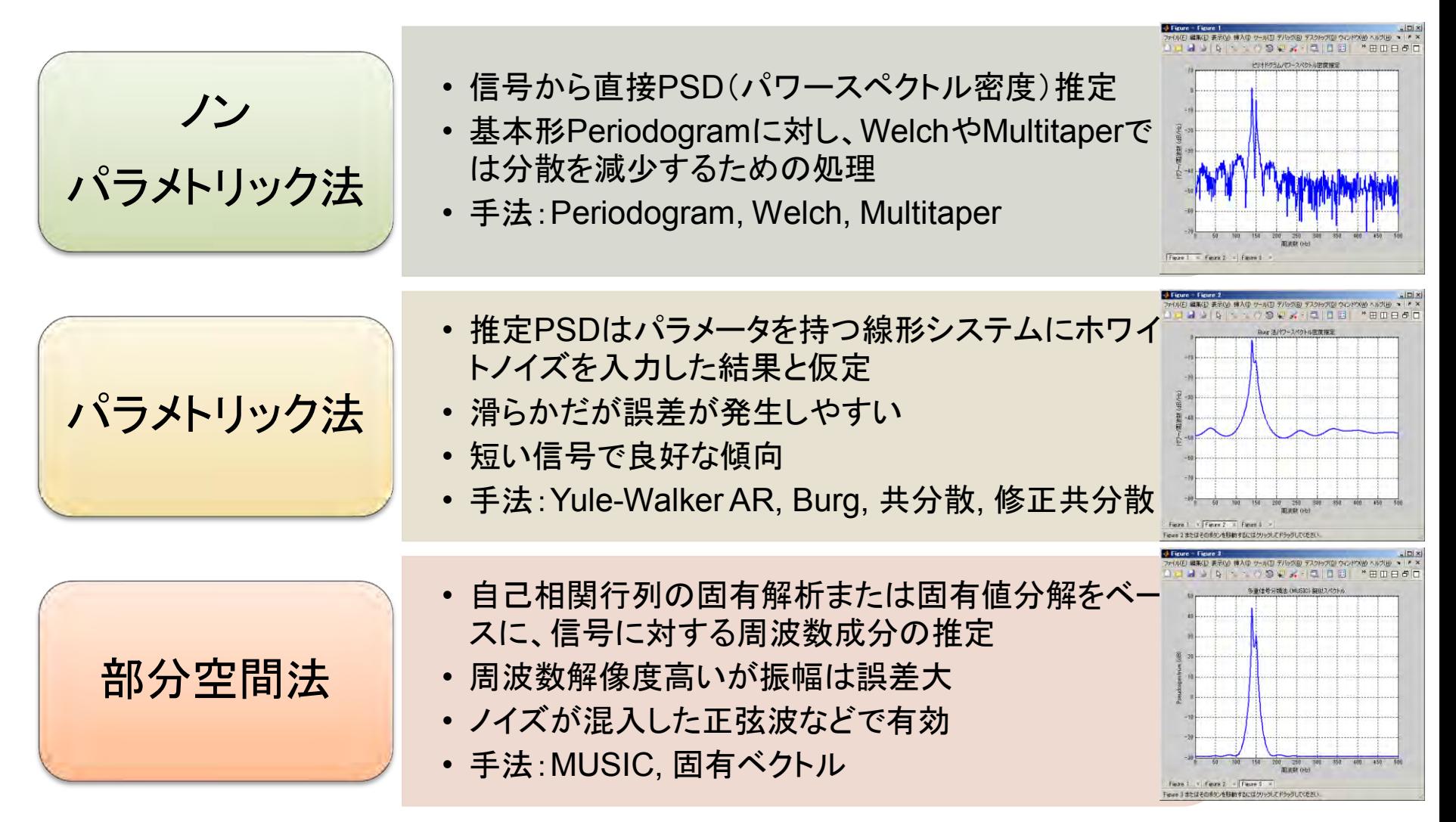

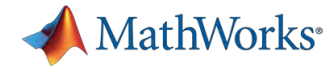

# ノンパラメトリック法による関数**/**オブジェクト

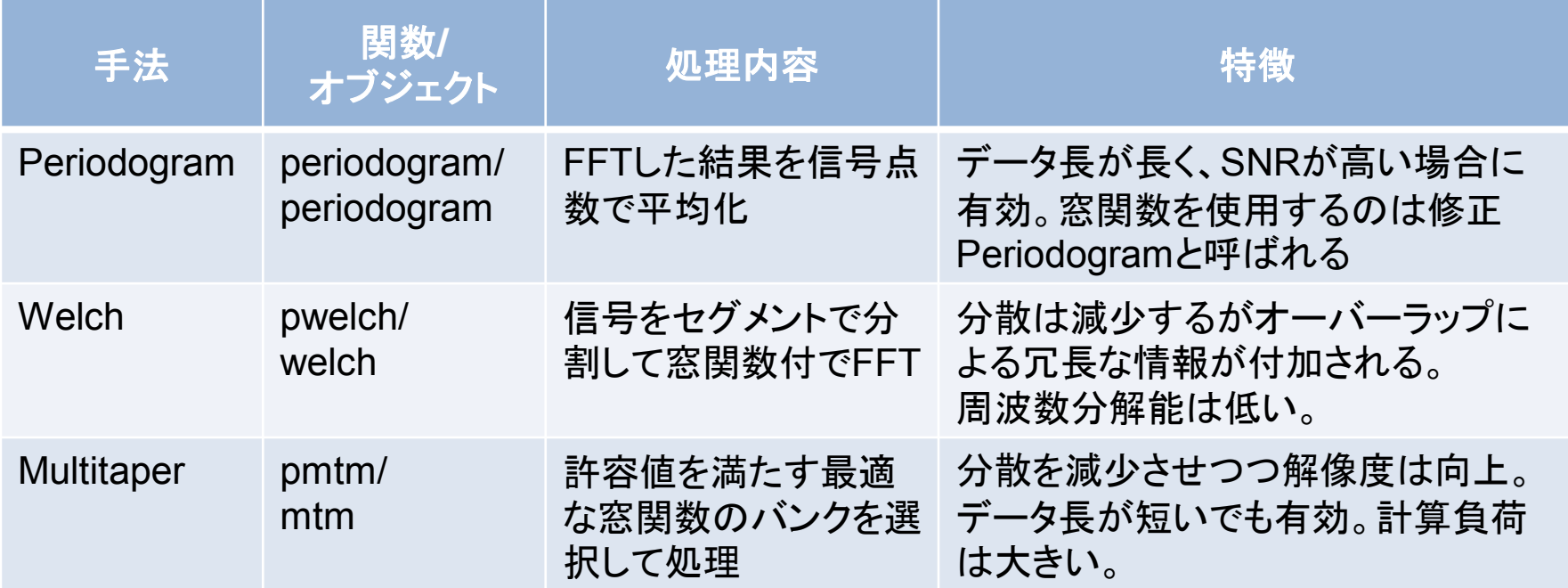

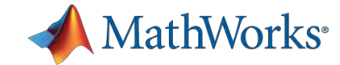

## パラメトリック法による関数**/**オブジェクト

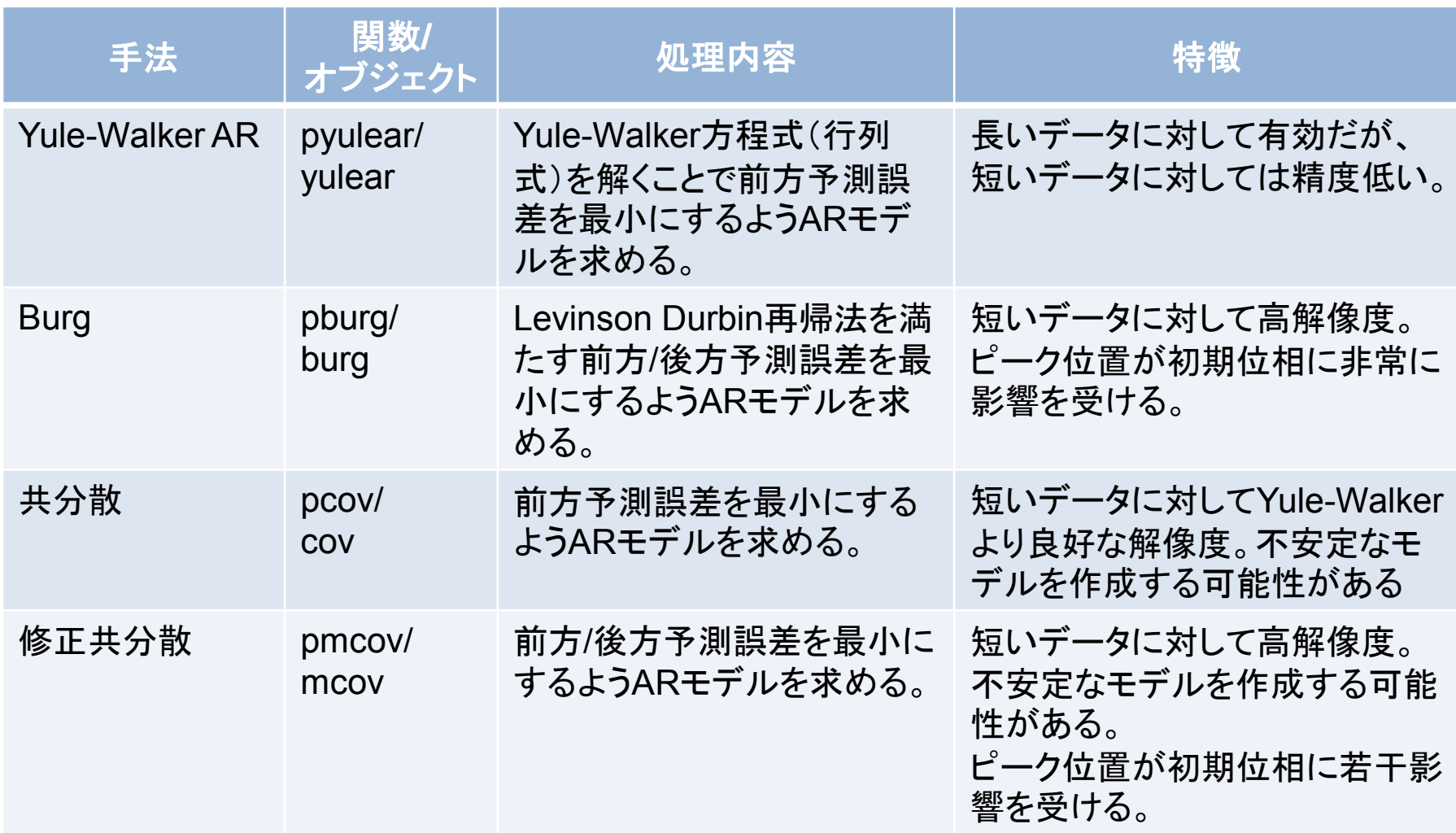

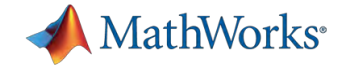

## 部分空間法などの関数**/**オブジェクト

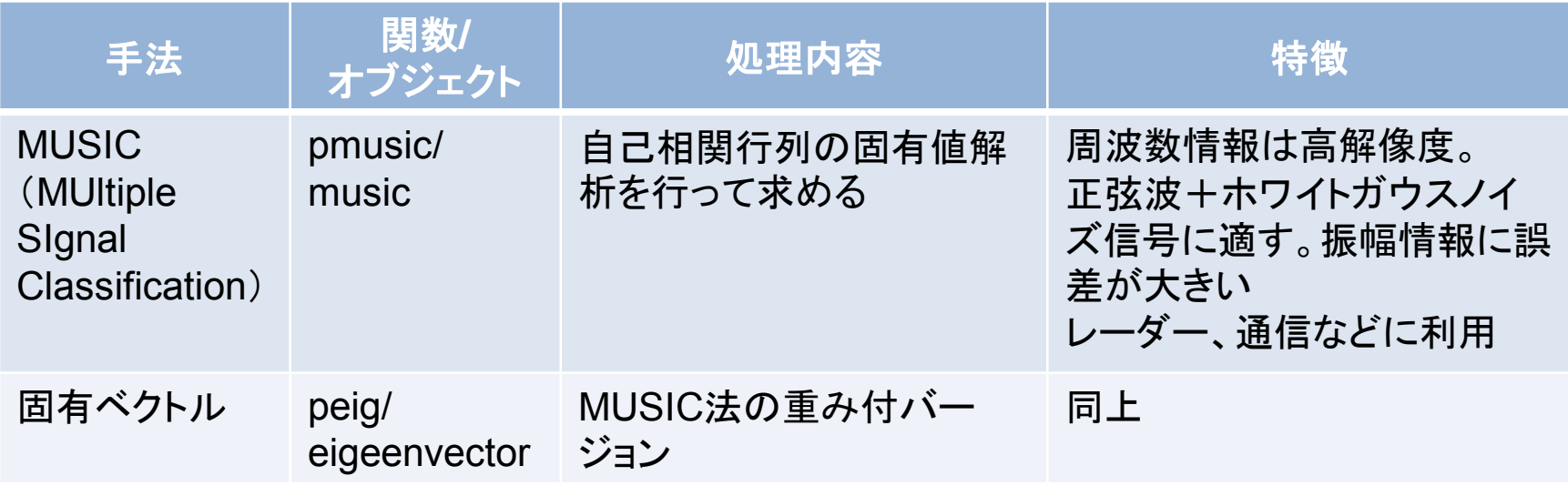

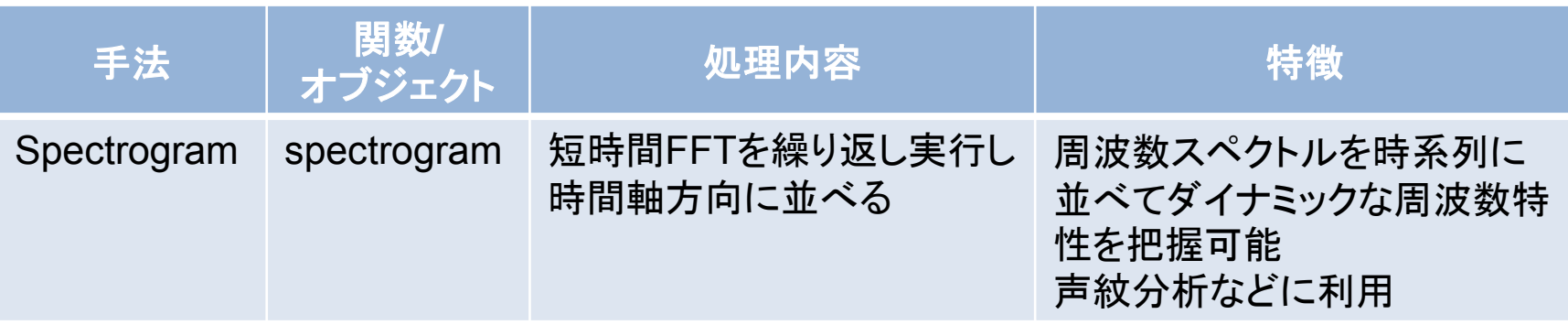

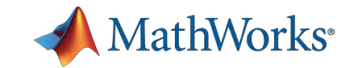

## スペクトル解析関数の使い方

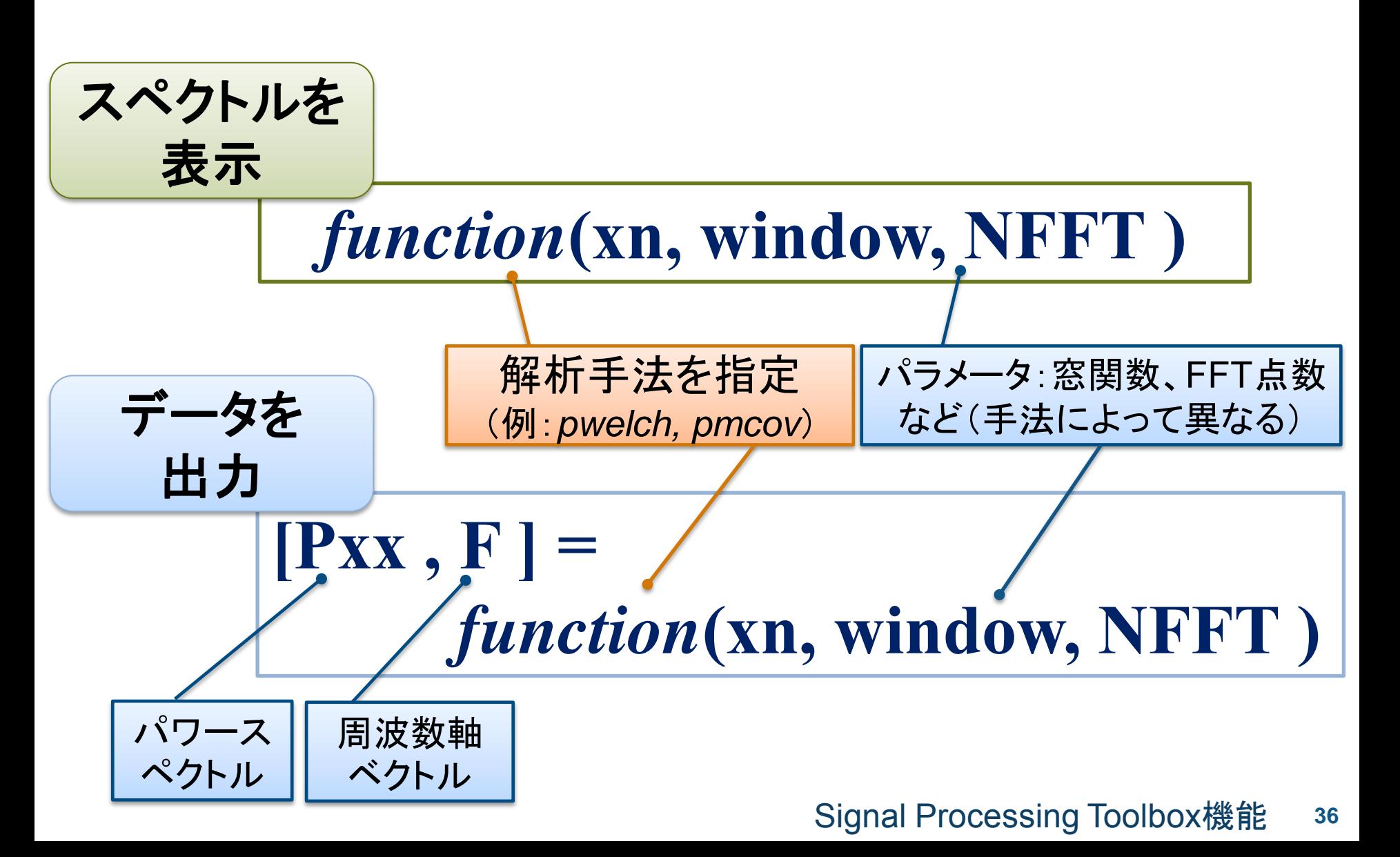
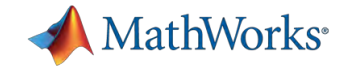

### スペクトル解析オブジェクトの使い方

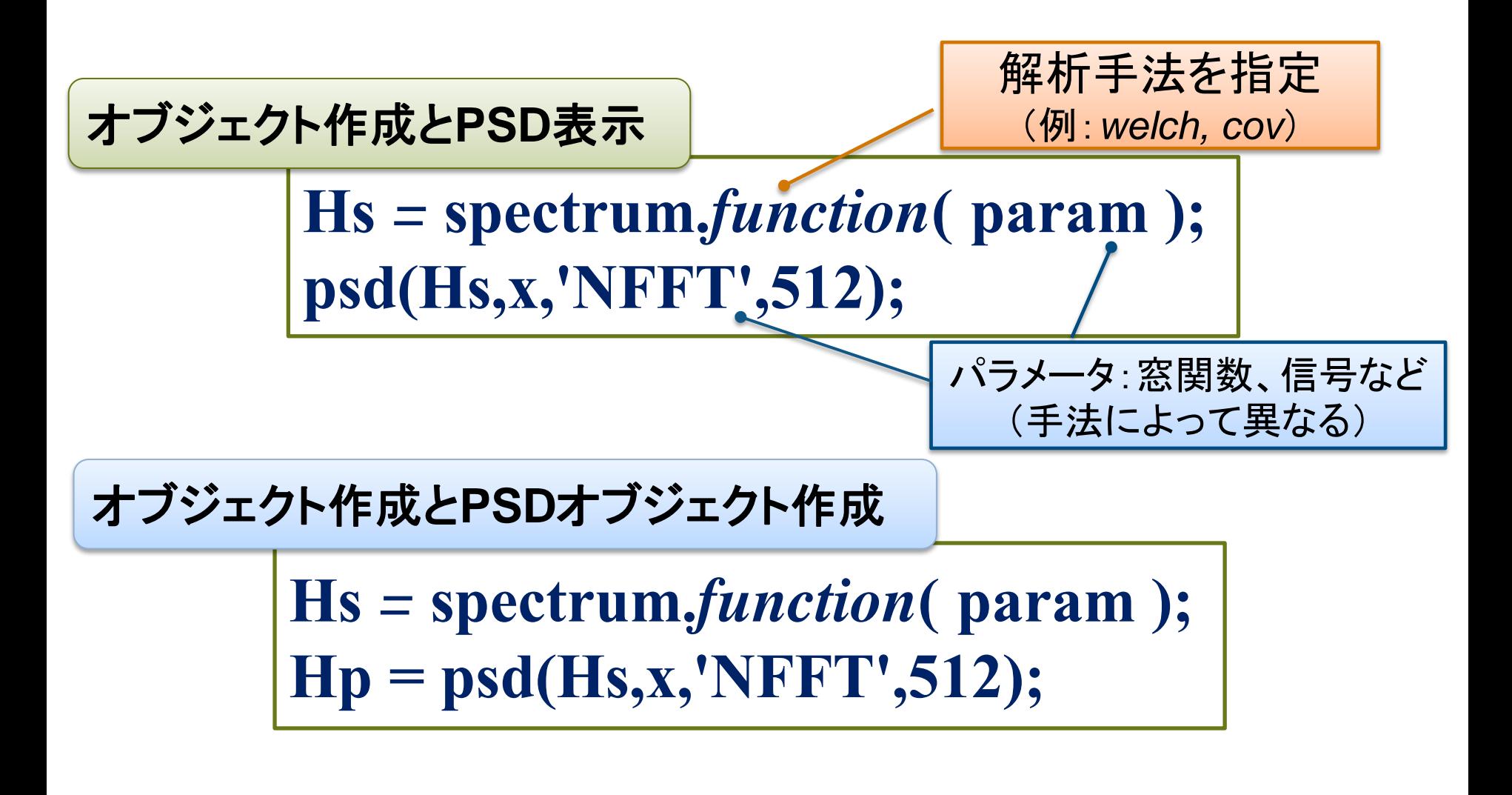

*Demo: spectrum\_demo.m*

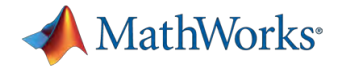

## モデルや時系列データからの周波数応答**/** 伝達関数推定

- どのようにして推定する?
	- 線形/非線形モデル
	- モデル、時系列データ

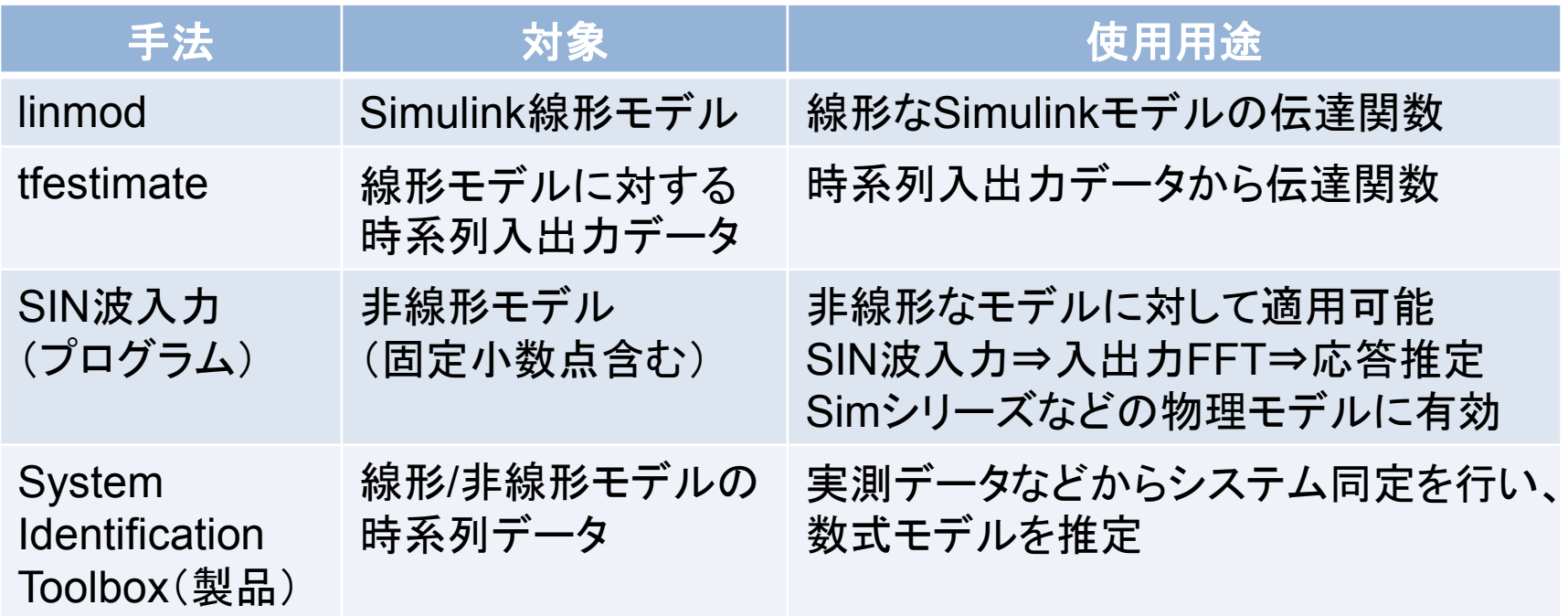

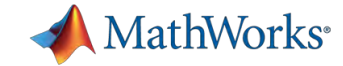

#### 周波数応答と伝達関数の関係

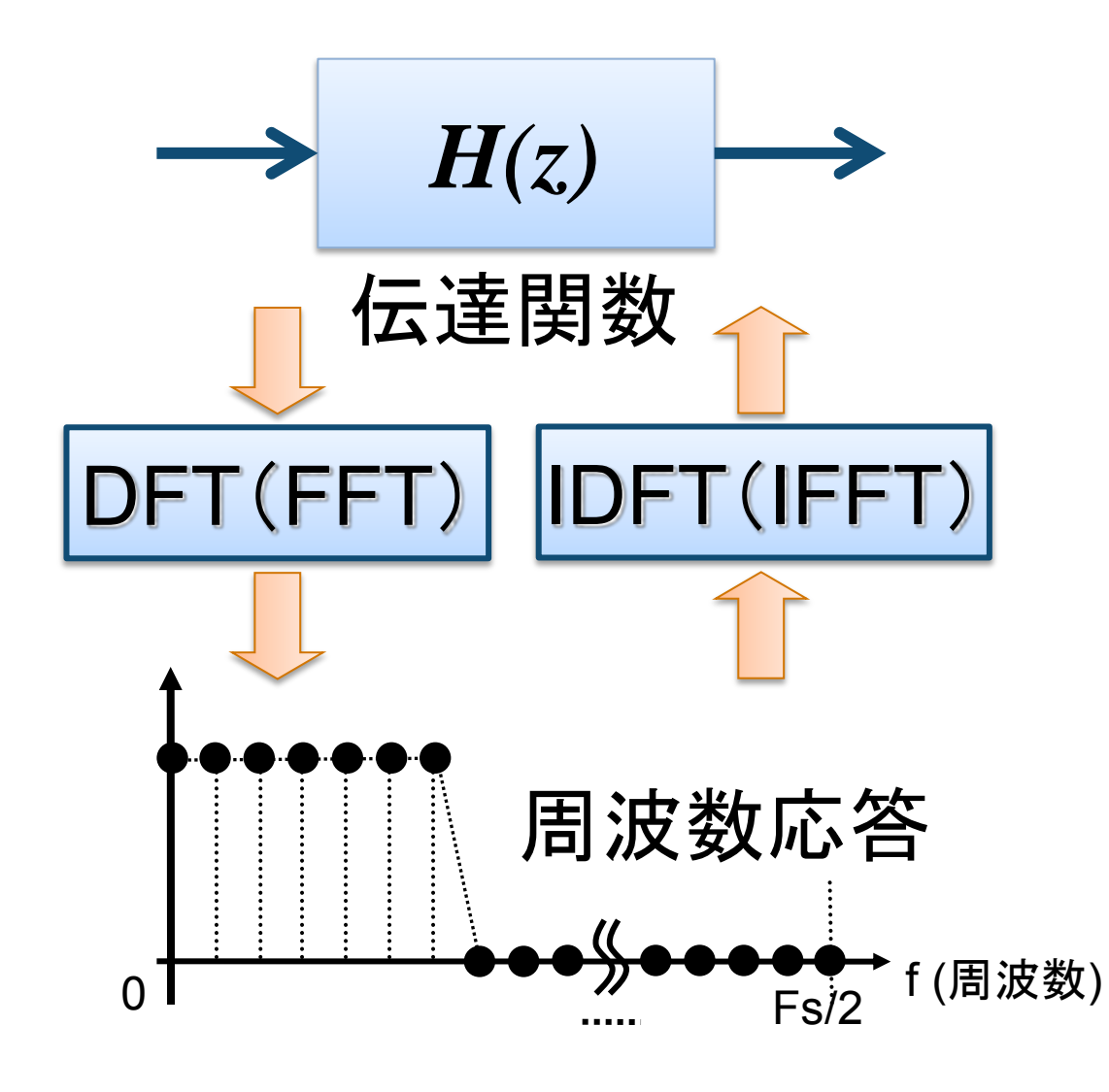

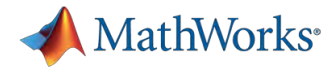

## **MathWorks Web**サイトのソリューションページ **http://www.mathworks.co.jp/support**

Webサイトで有用な ソリューションを提供 ID:1-D4TZ0B 「非線形のSimulink モデルのボード線図 を描くにはどうすれ ばよいですか?」

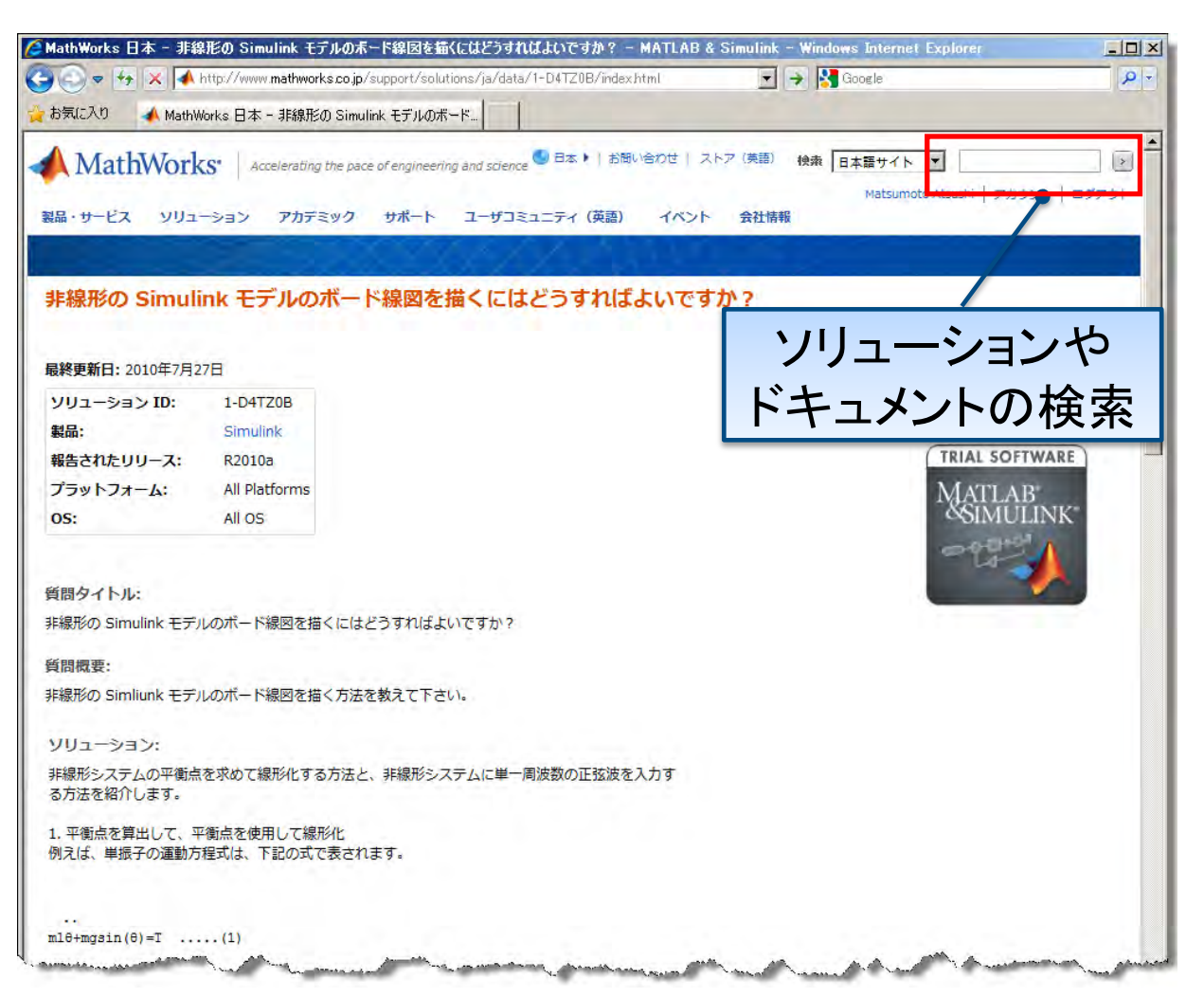

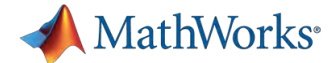

# アジェンダ:エンジニアリング・ワークフロー

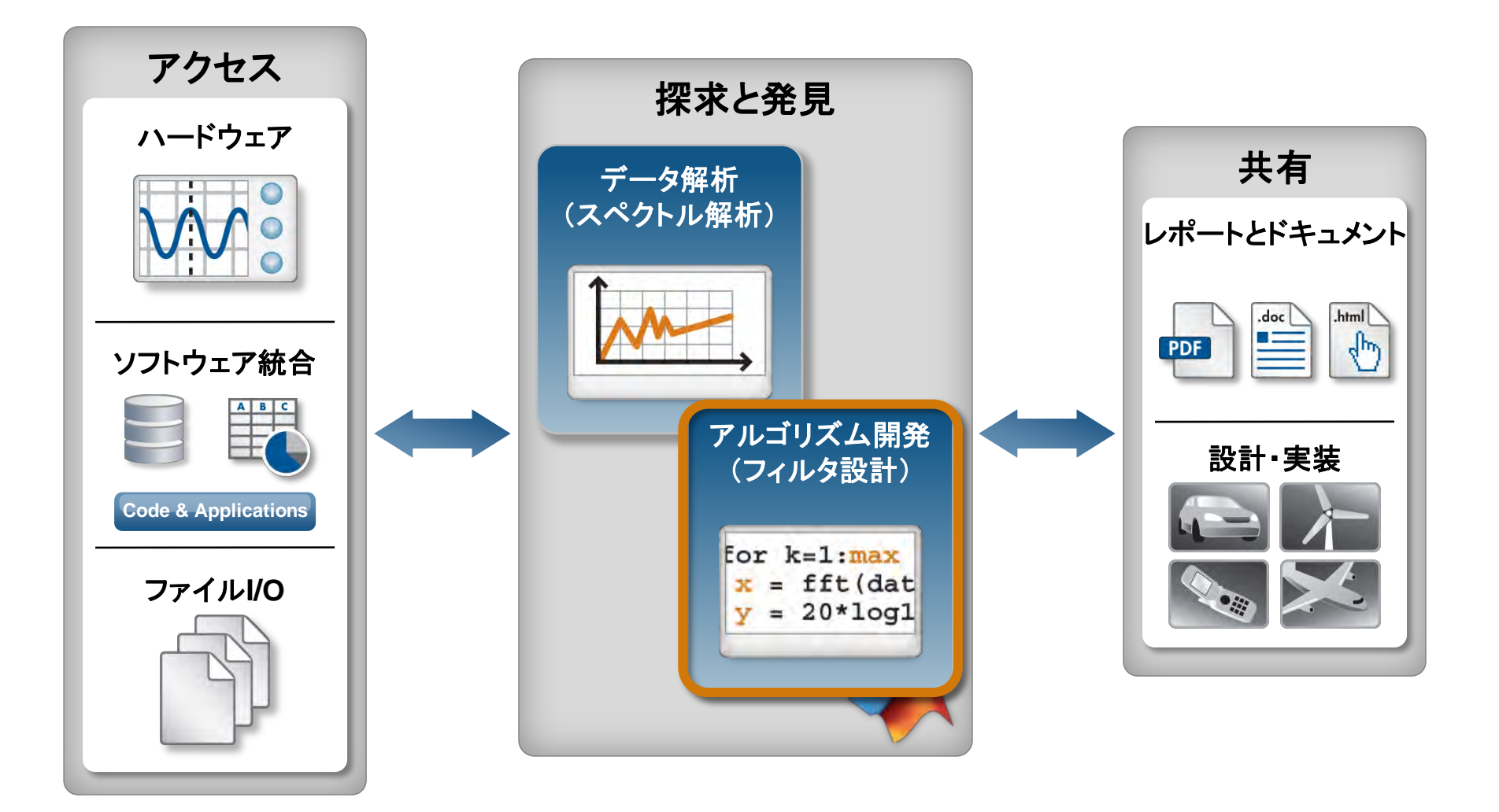

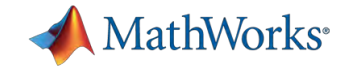

#### フィルタ設計機能

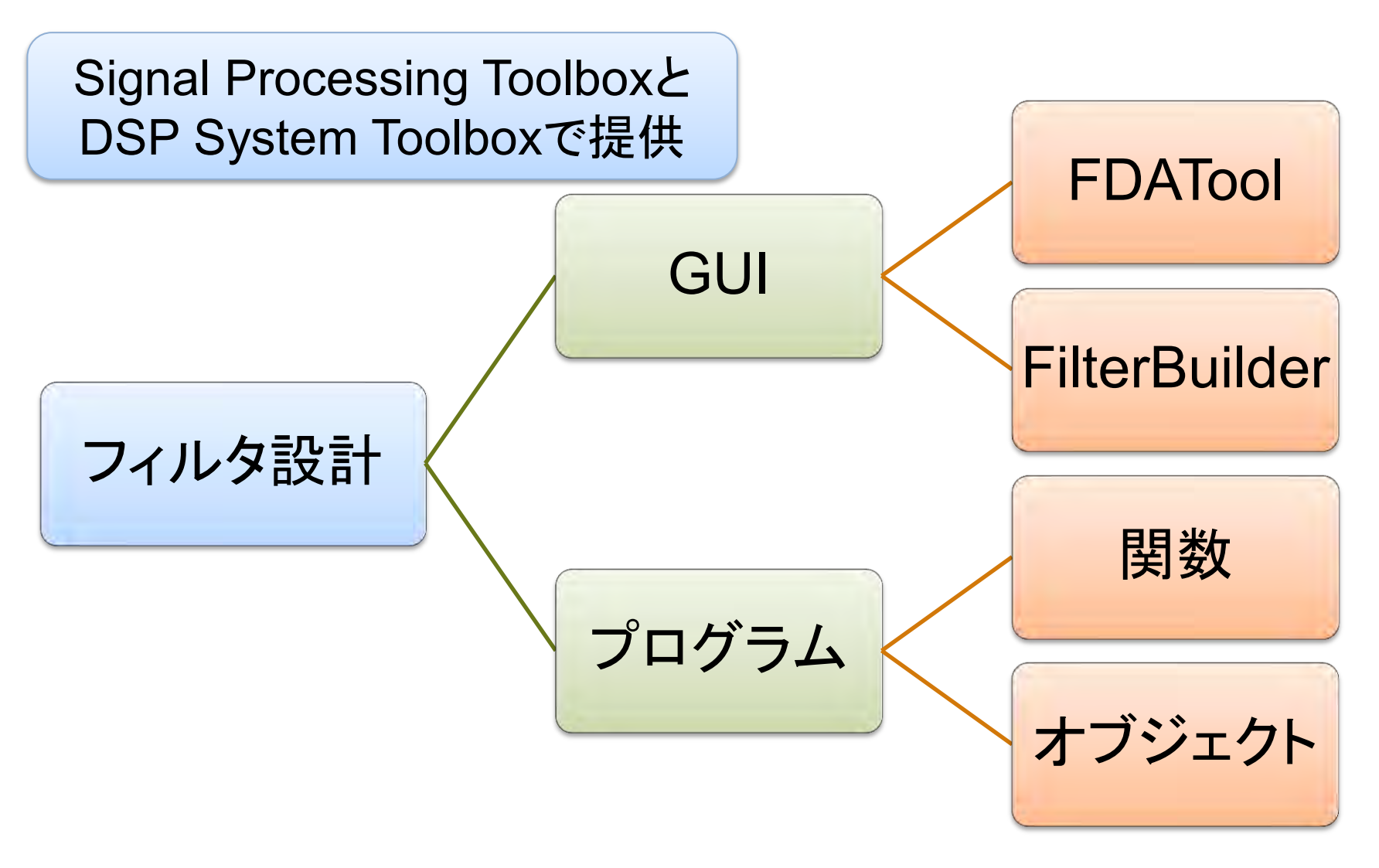

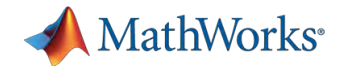

#### 設計手法ベースのフィルタ設計解析**GUI FDATool (Filter Design & Analysis Tool)**

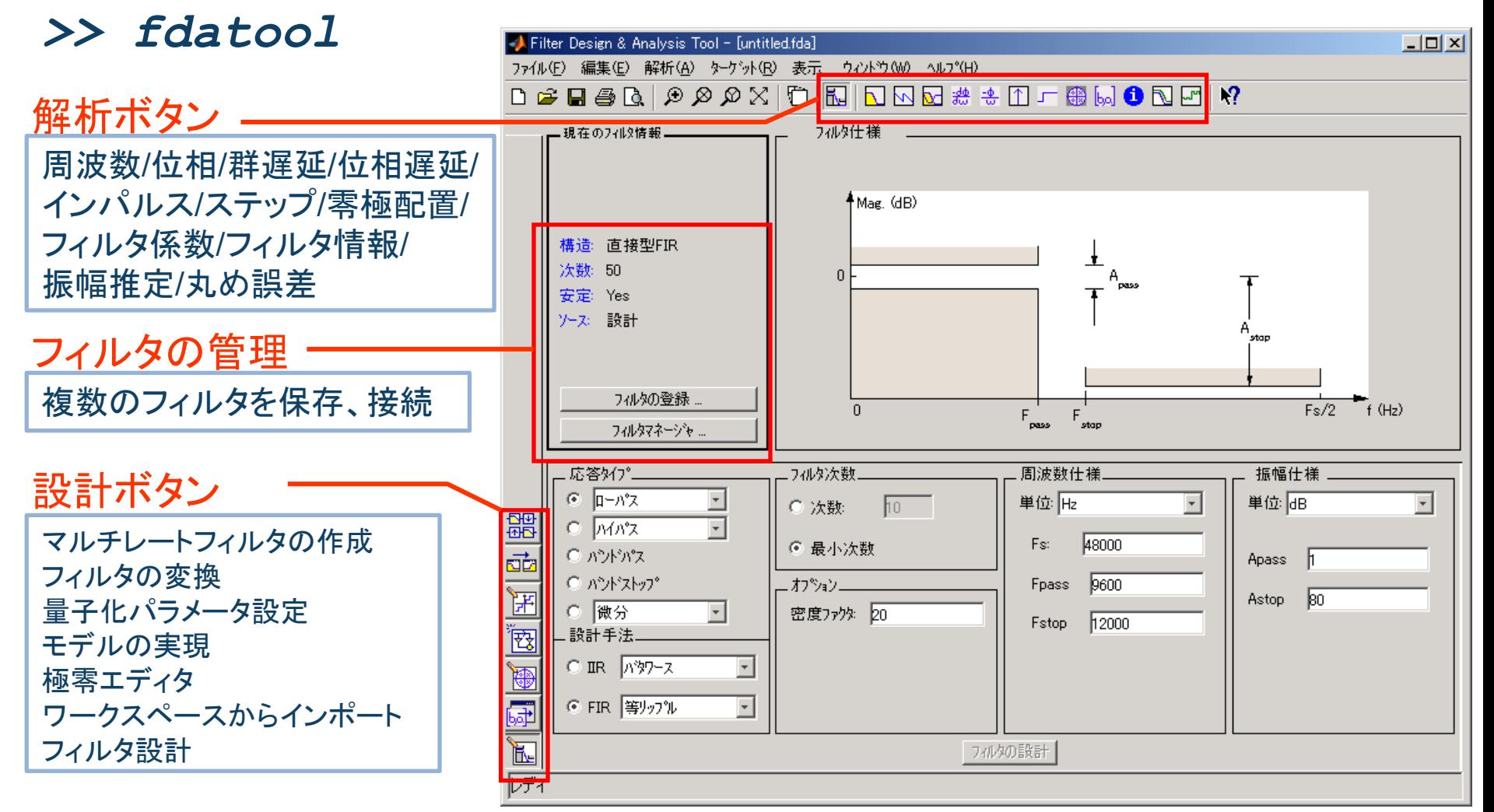

#### **43** Signal Processing Toolbox機能

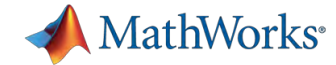

#### 仕様ベースのフィルタ設計ダイアログ **FilterBuilder**

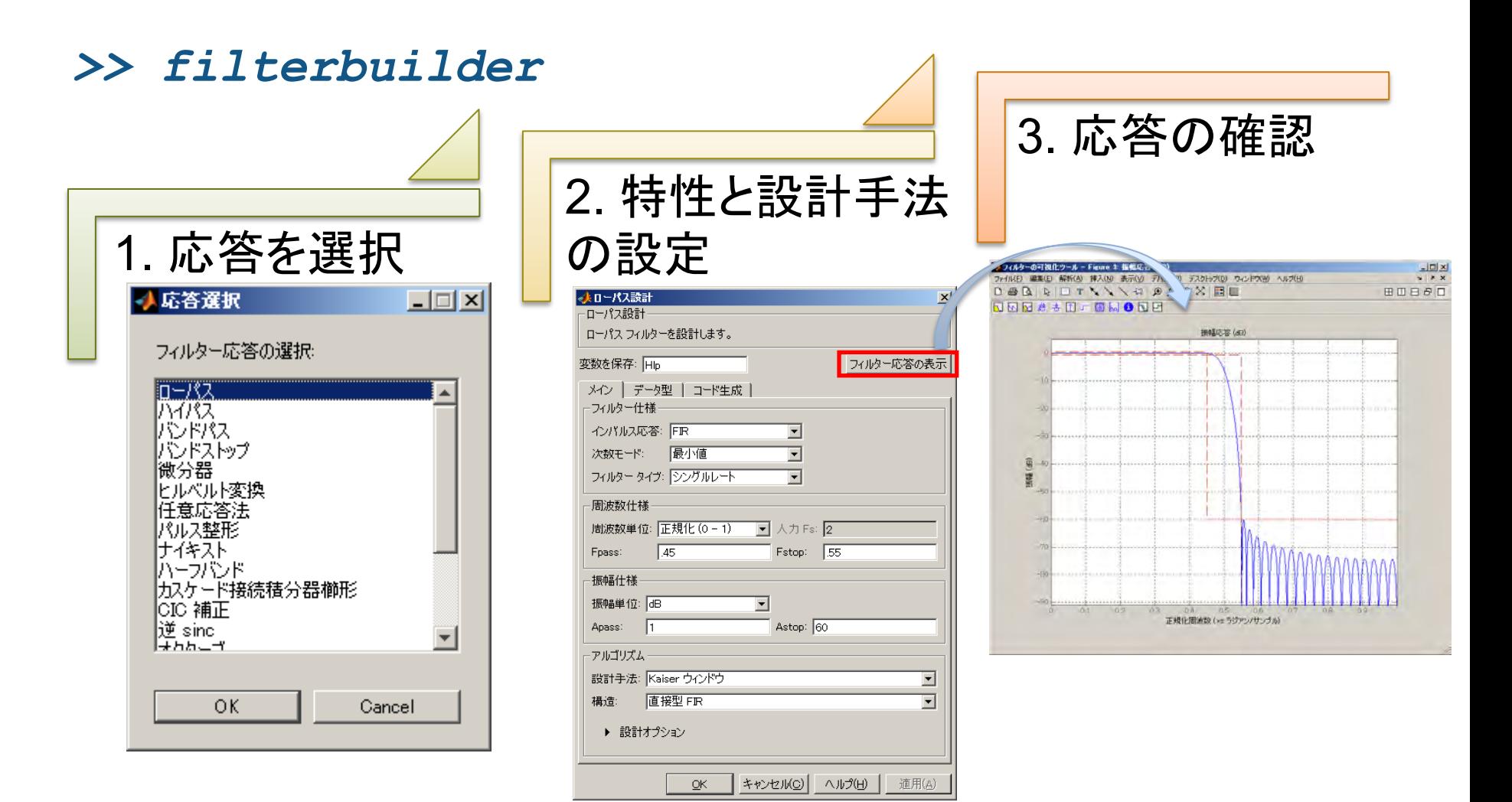

#### **44** Signal Processing Toolbox機能

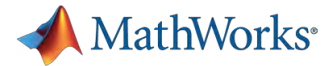

#### 設計手法ベースの関数と仕様ベースのオブジェクト

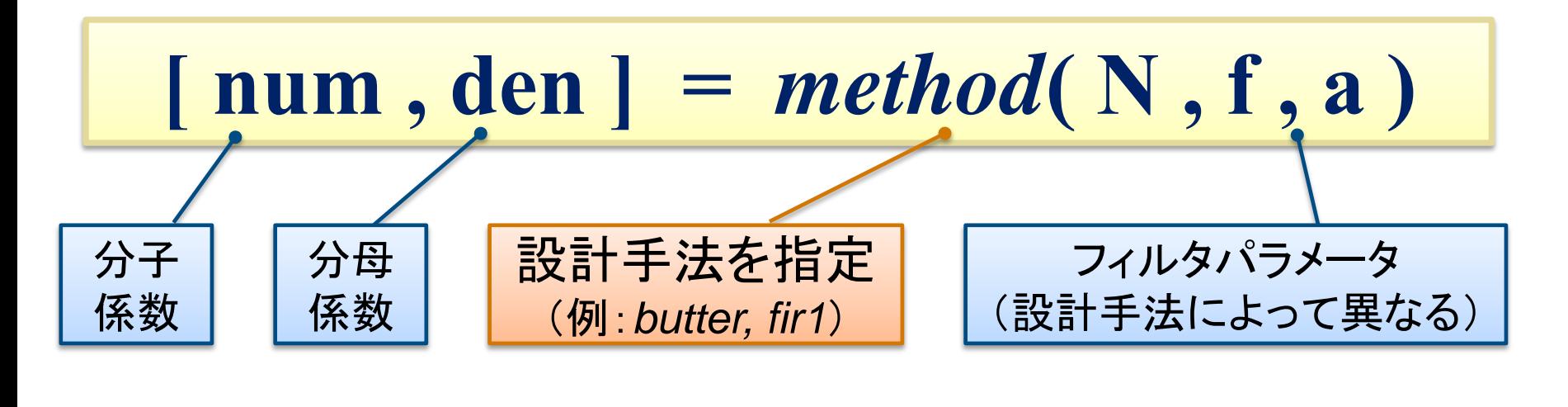

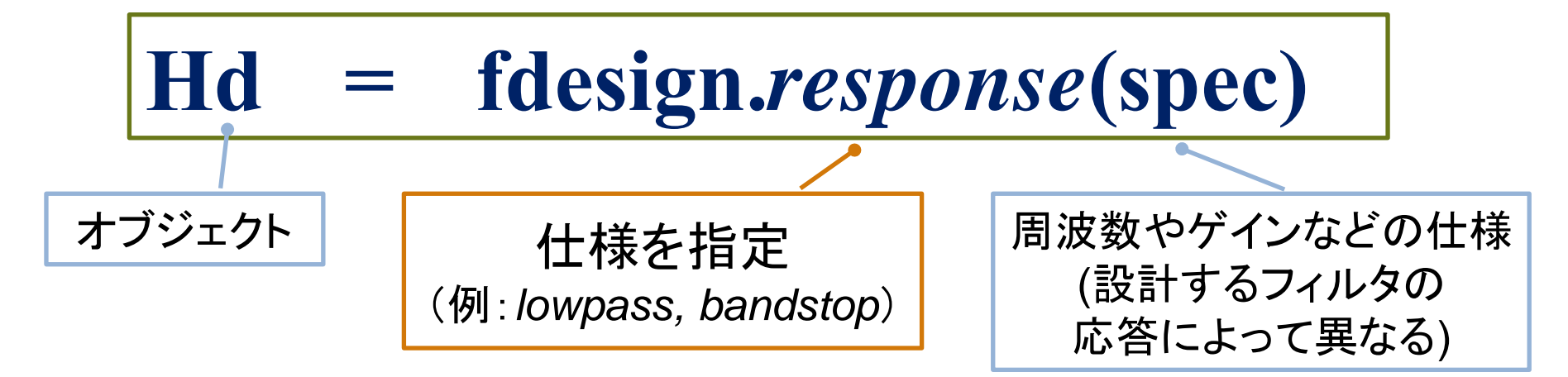

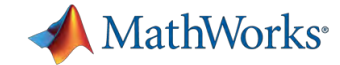

#### **FIR**フィルタと**IIR**フィルタの特長

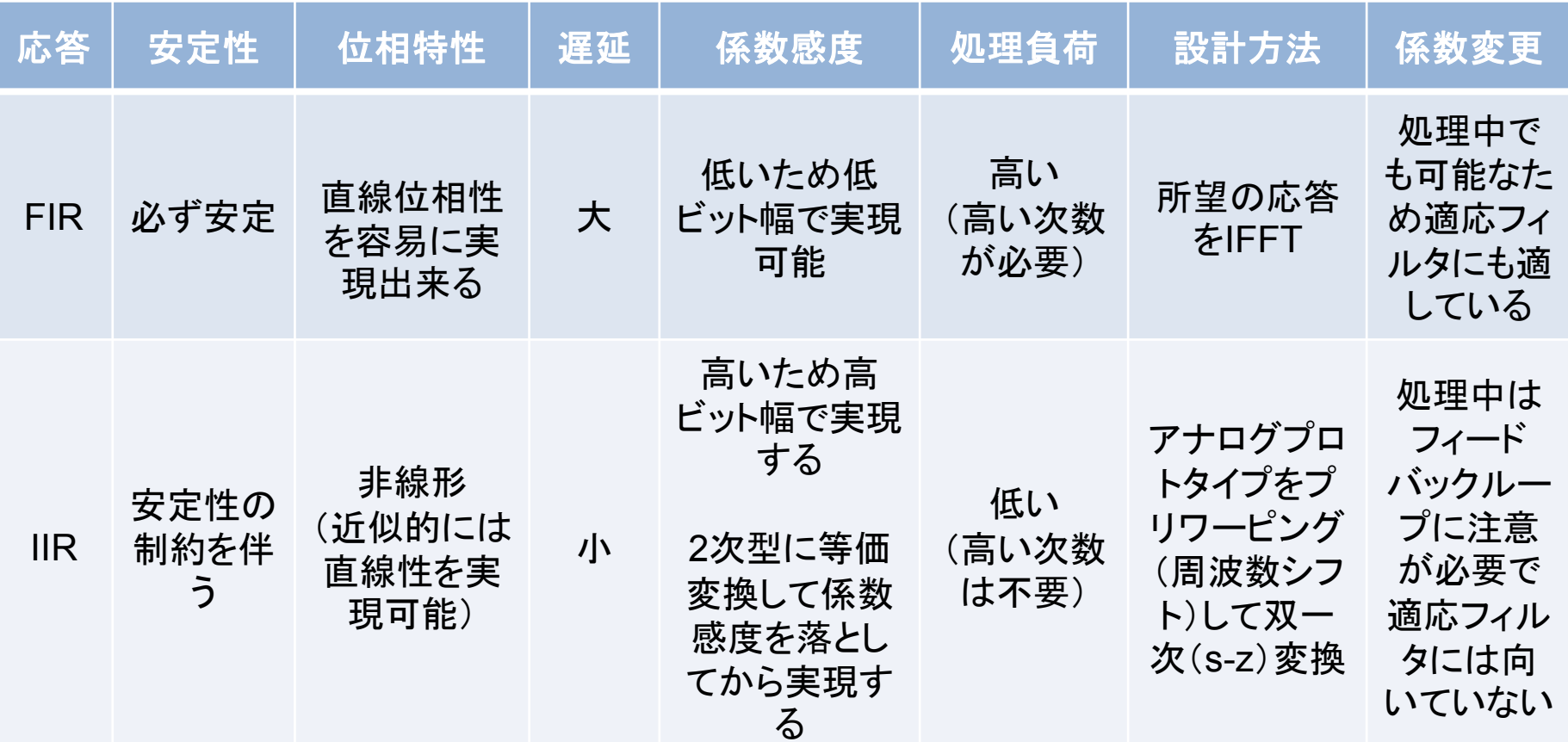

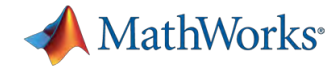

## **IIR**フィルタ設計関数 **Signal Processing Toolbox**提供

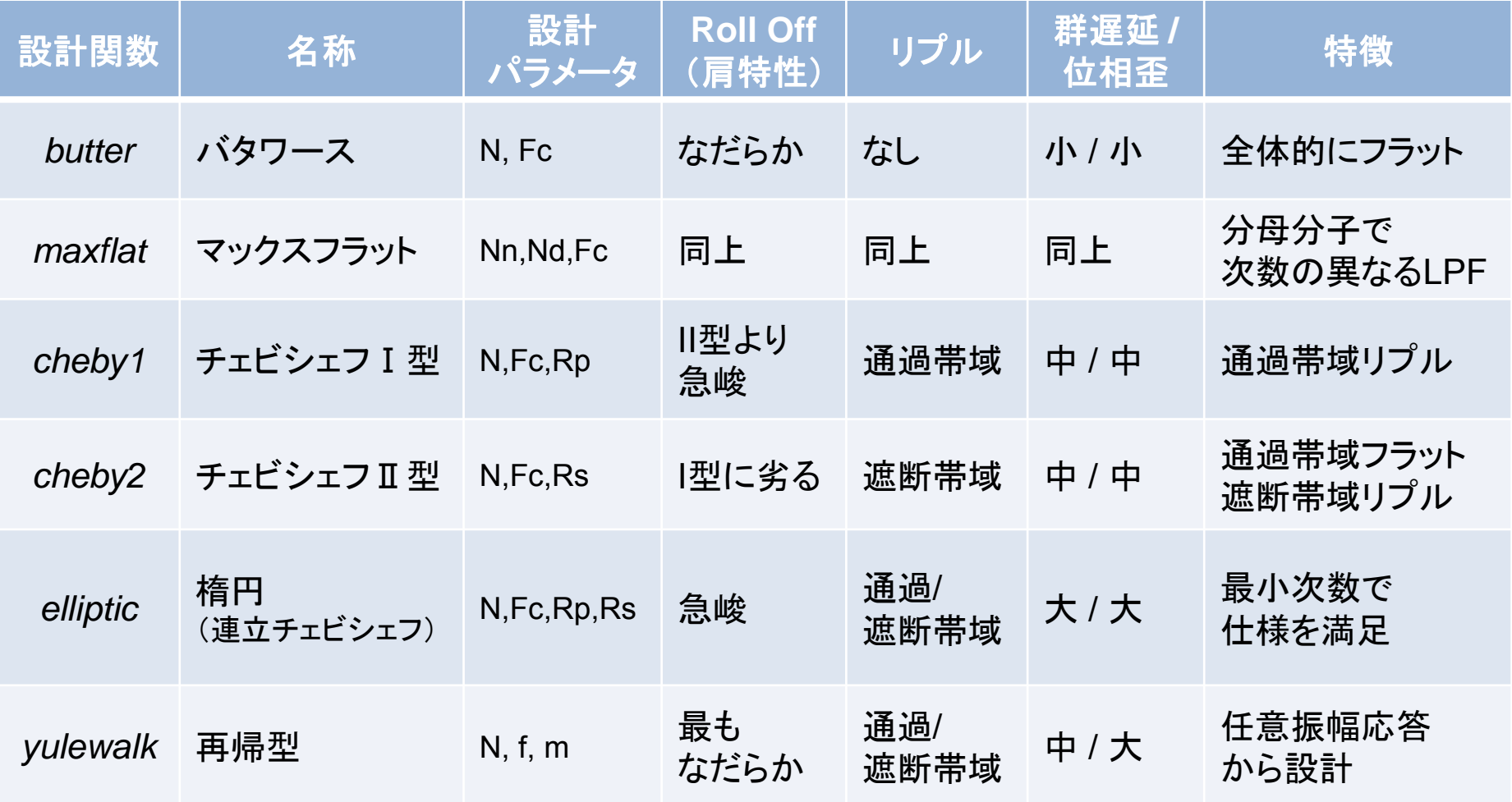

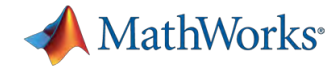

### **IIR**フィルタ設計関数 **DSP System Toolbox**提供

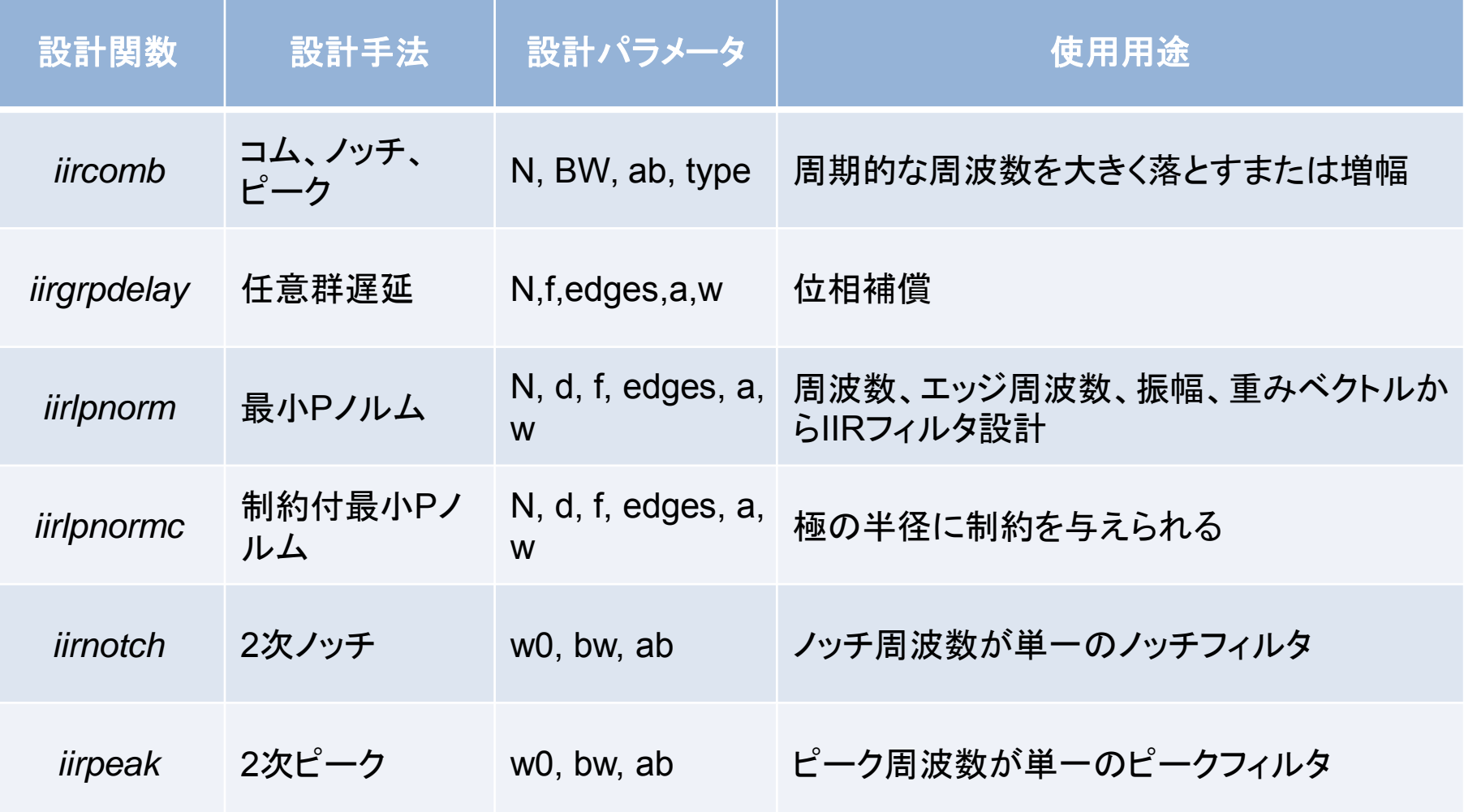

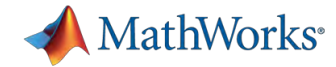

#### **FIR**フィルタ設計関数 **Signal Processing Toolbox**提供

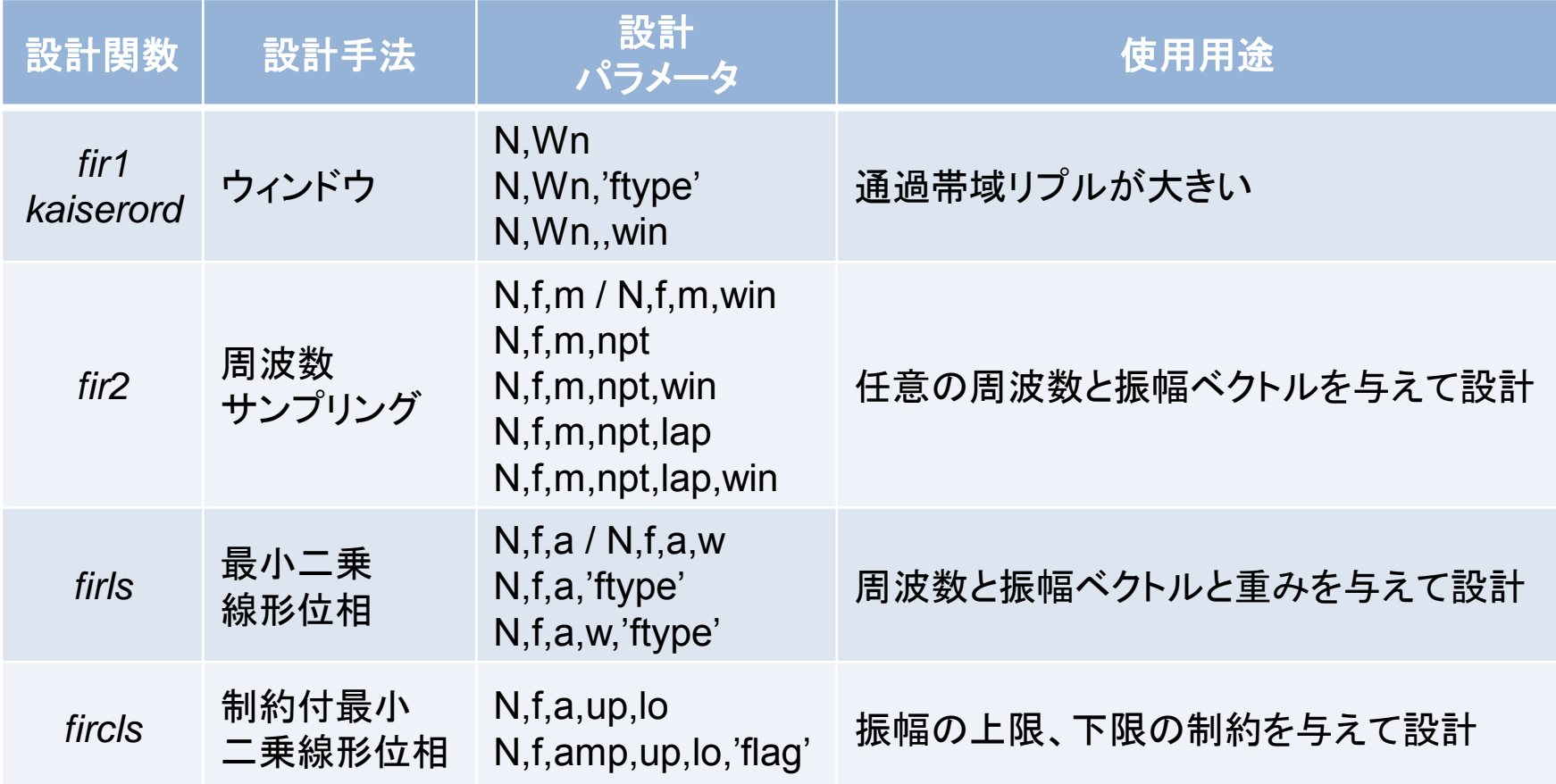

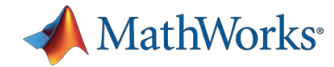

## **FIR**フィルタ設計関数 **Signal Processing Toolbox**提供

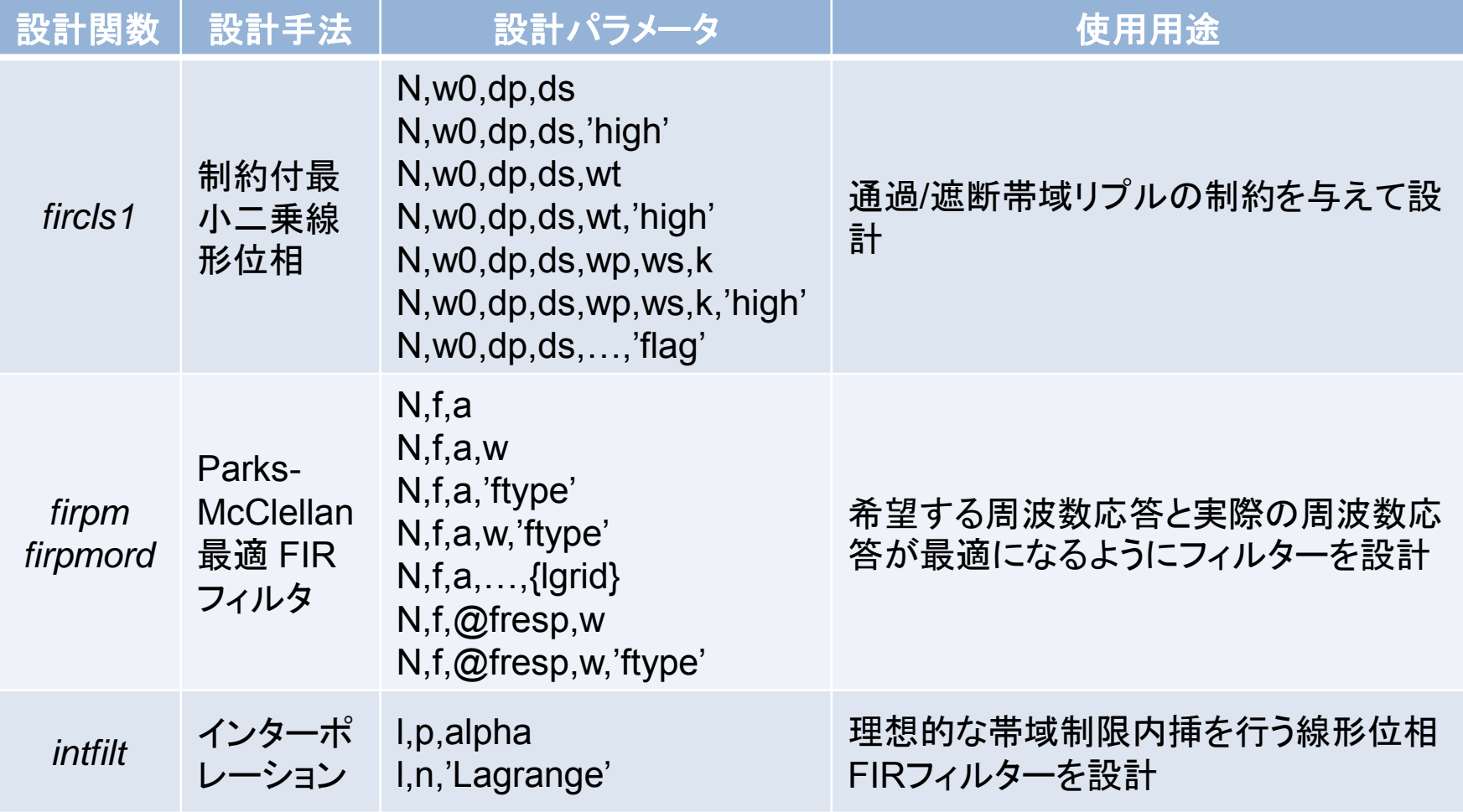

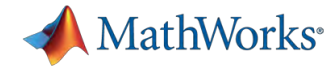

## **FIR**フィルタ設計関数 **Signal Processing Toolbox**提供

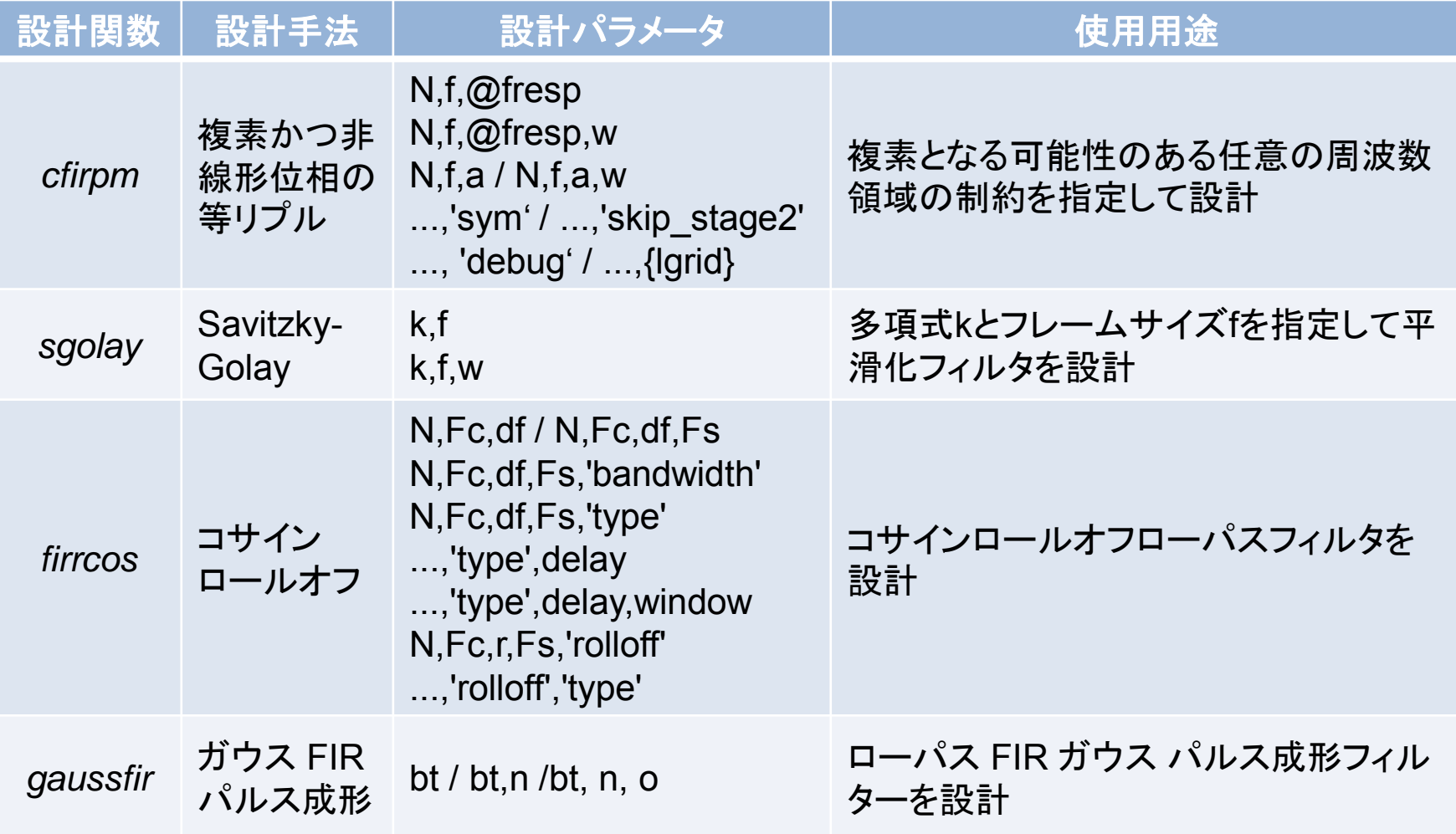

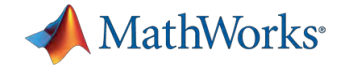

#### **FIR**フィルタ設計関数 **DSP System Toolbox**提供

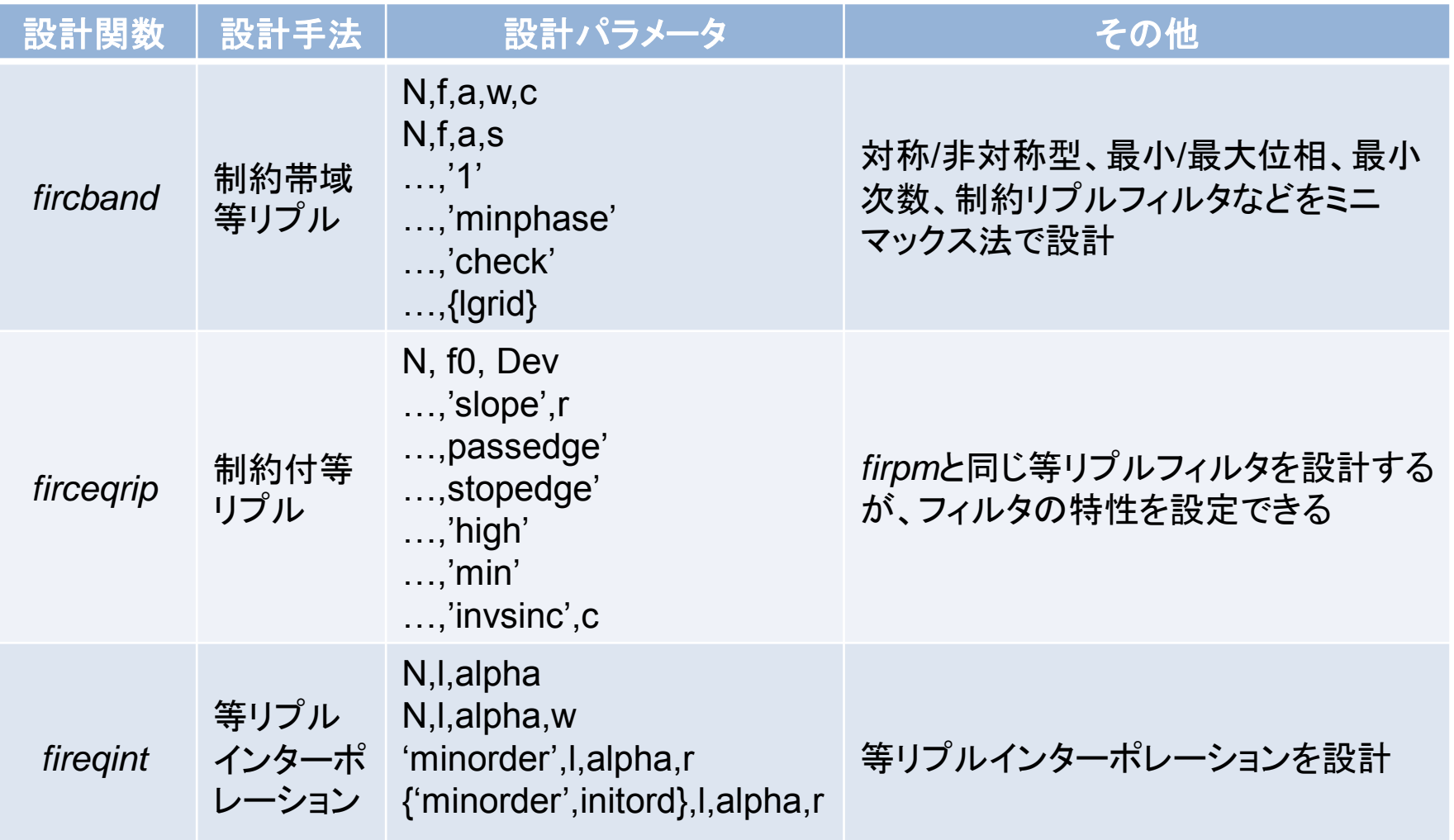

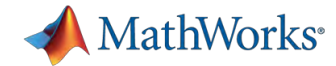

## **FIR**フィルタ設計関数 **DSP System Toolbox**提供

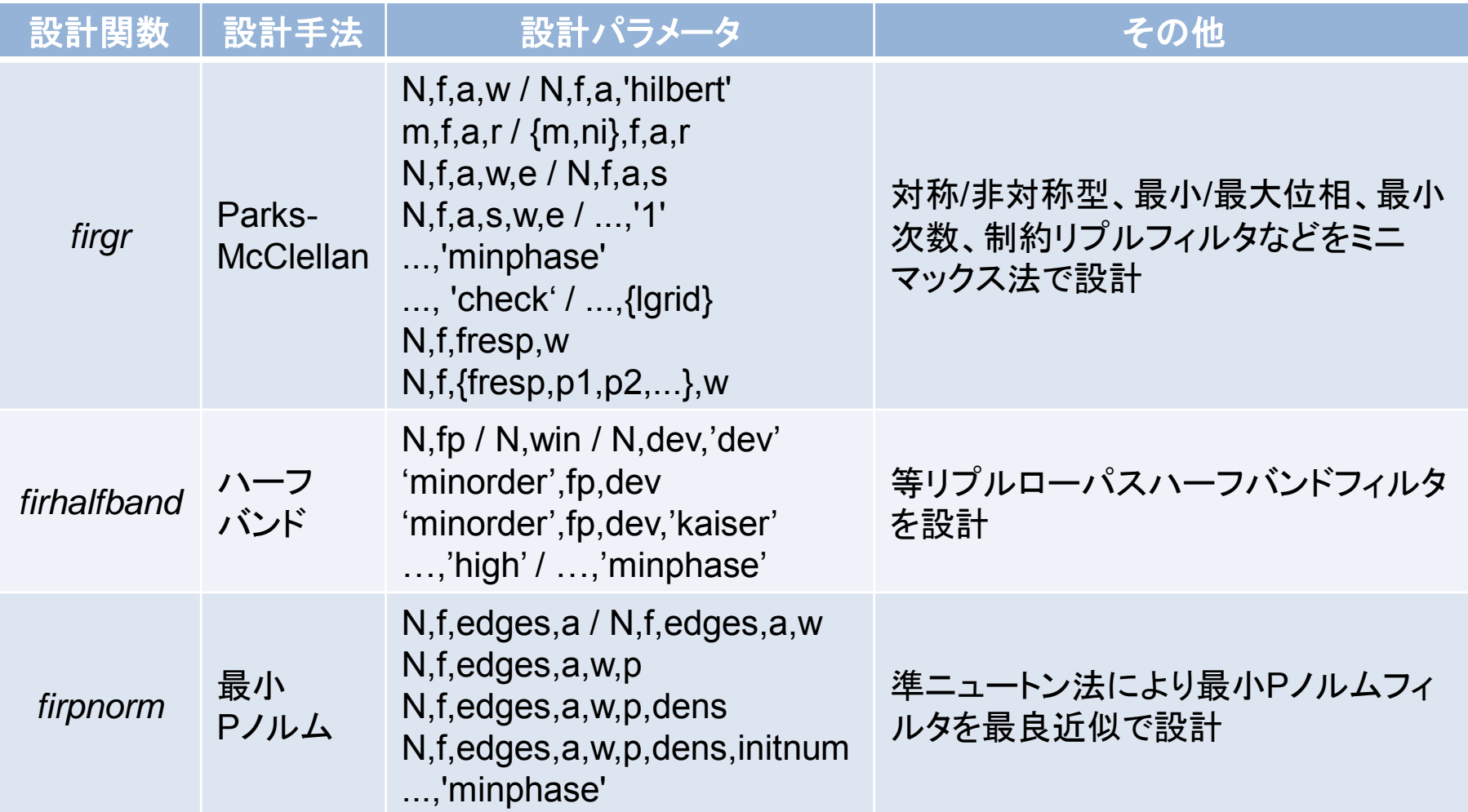

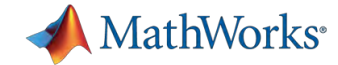

#### **FIR**フィルタ設計関数 **DSP System Toolbox**提供

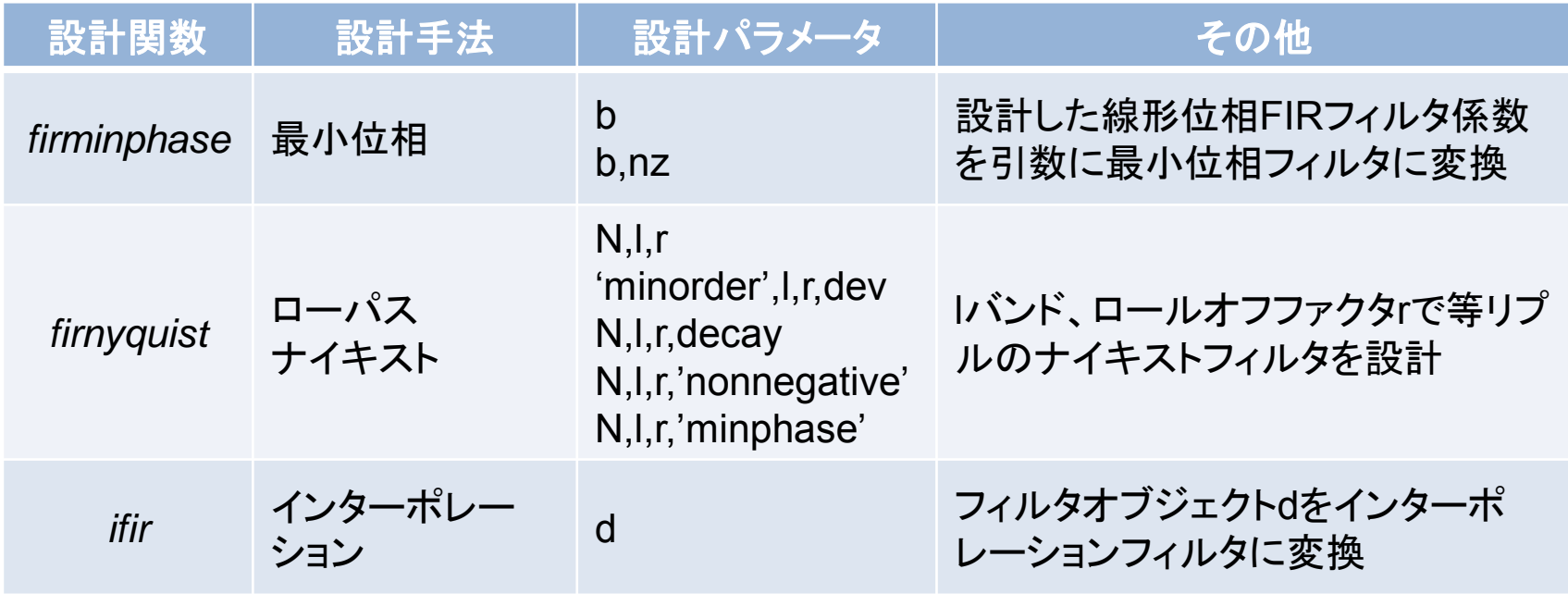

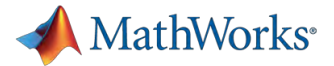

#### 設計手法ベースの関数と仕様ベースのオブジェクト

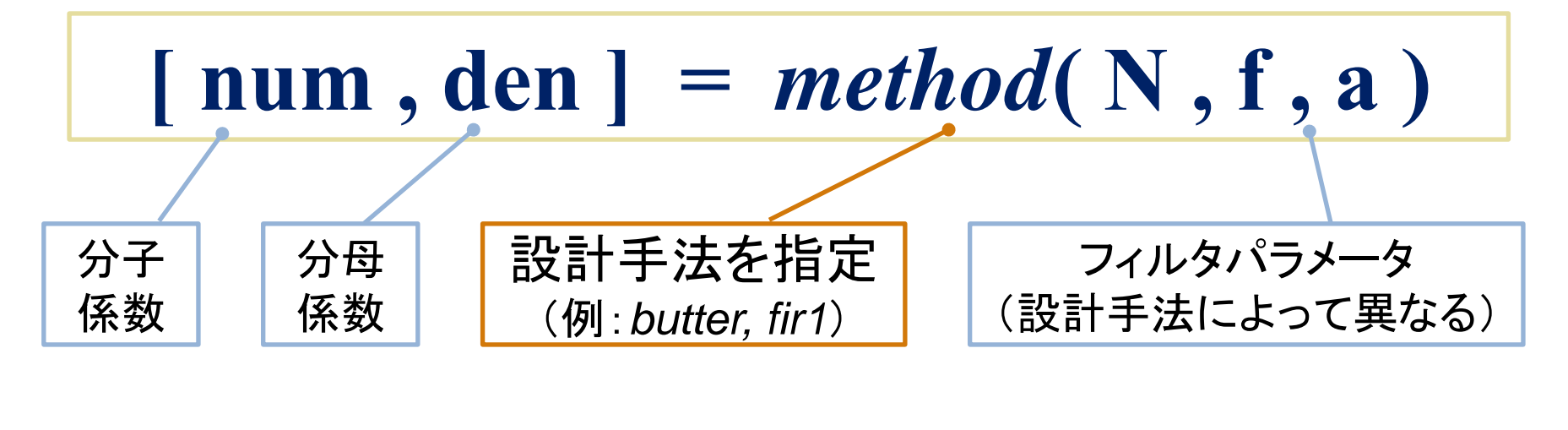

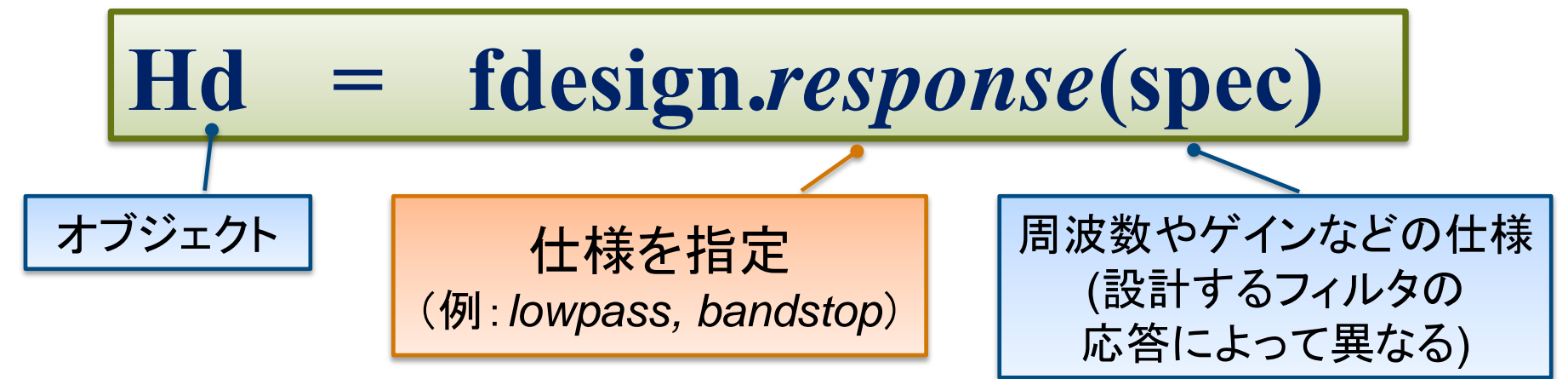

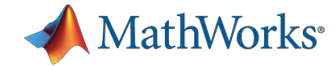

# フィルタ仕様オブジェクト一覧

#### **Signal Processing Toolbox/DSP System Toolbox**

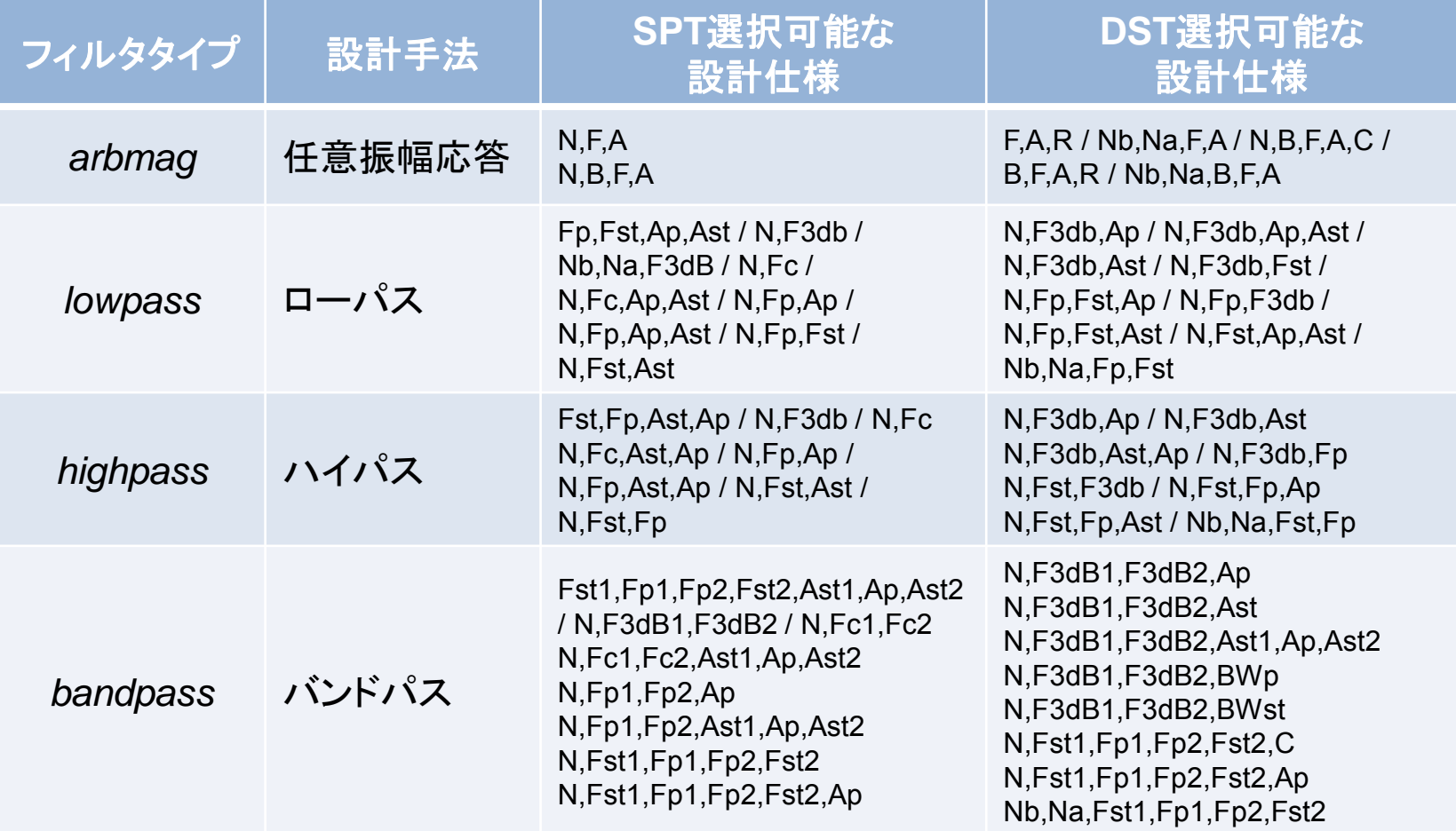

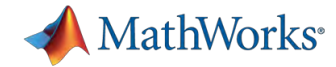

# フィルタ仕様オブジェクト一覧

#### **Signal Processing Toolbox/DSP System Toolbox**

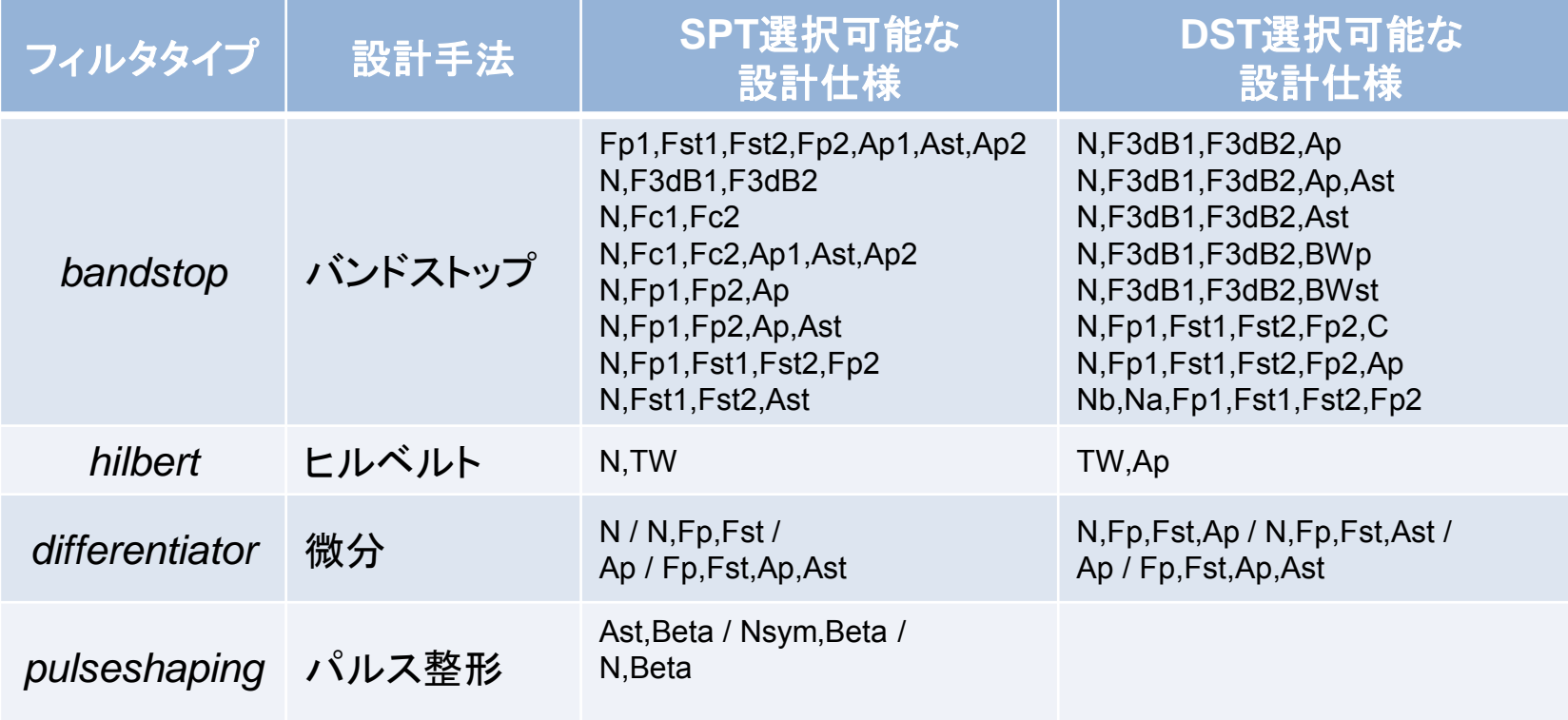

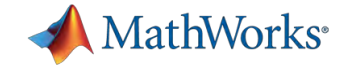

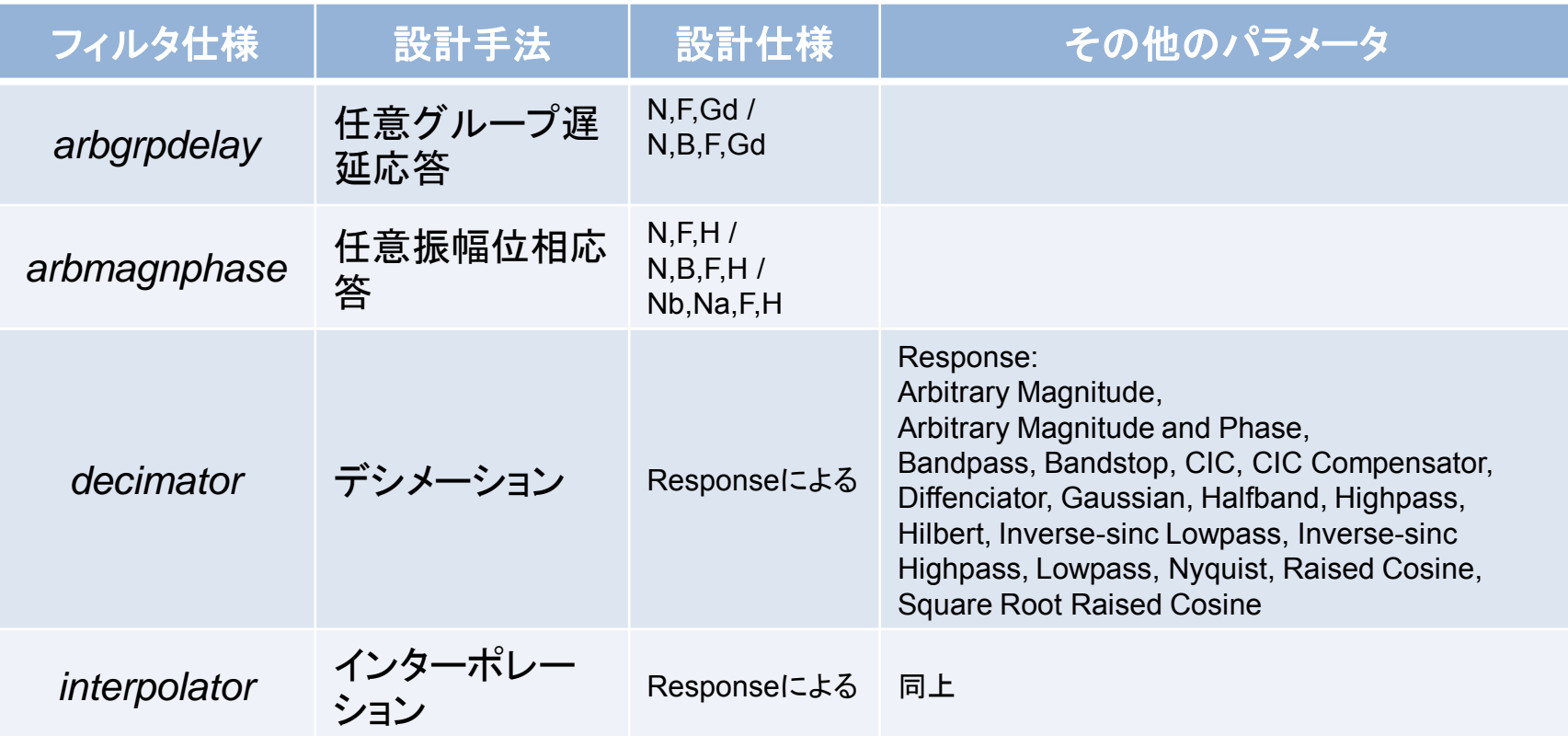

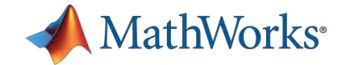

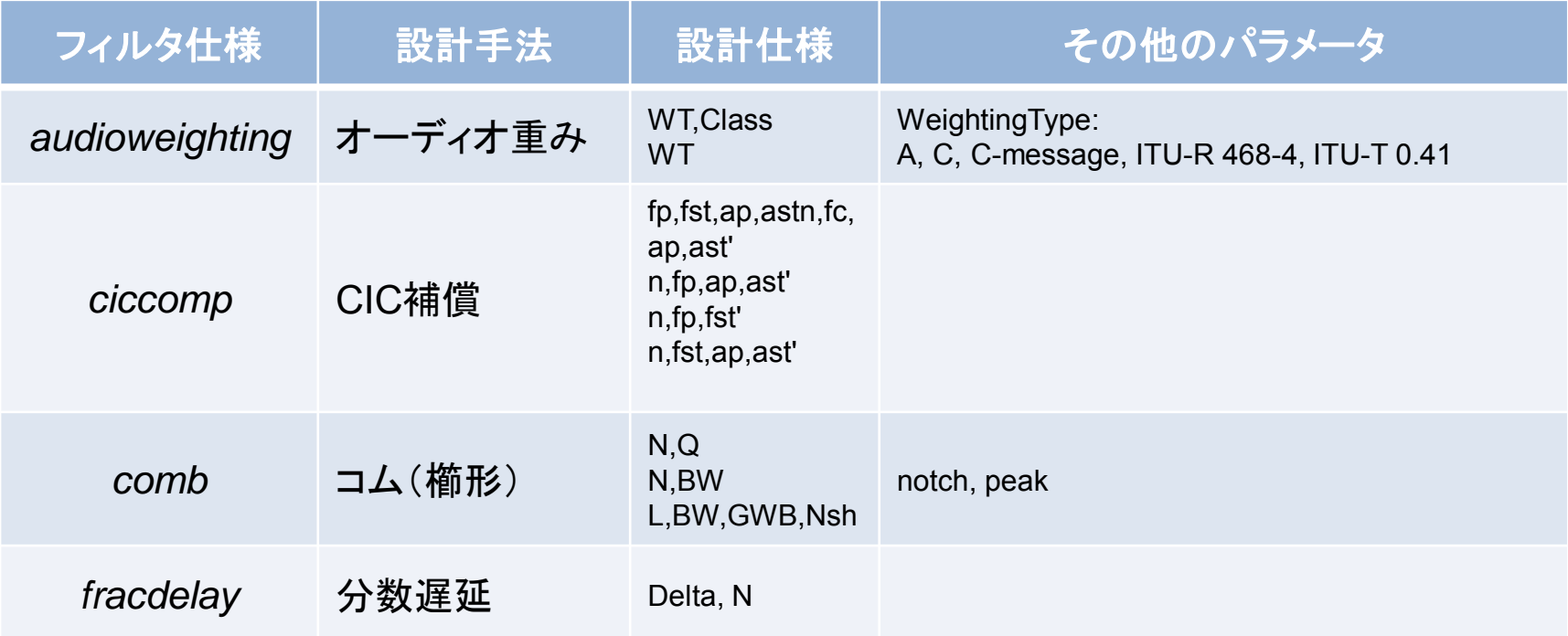

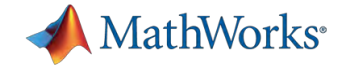

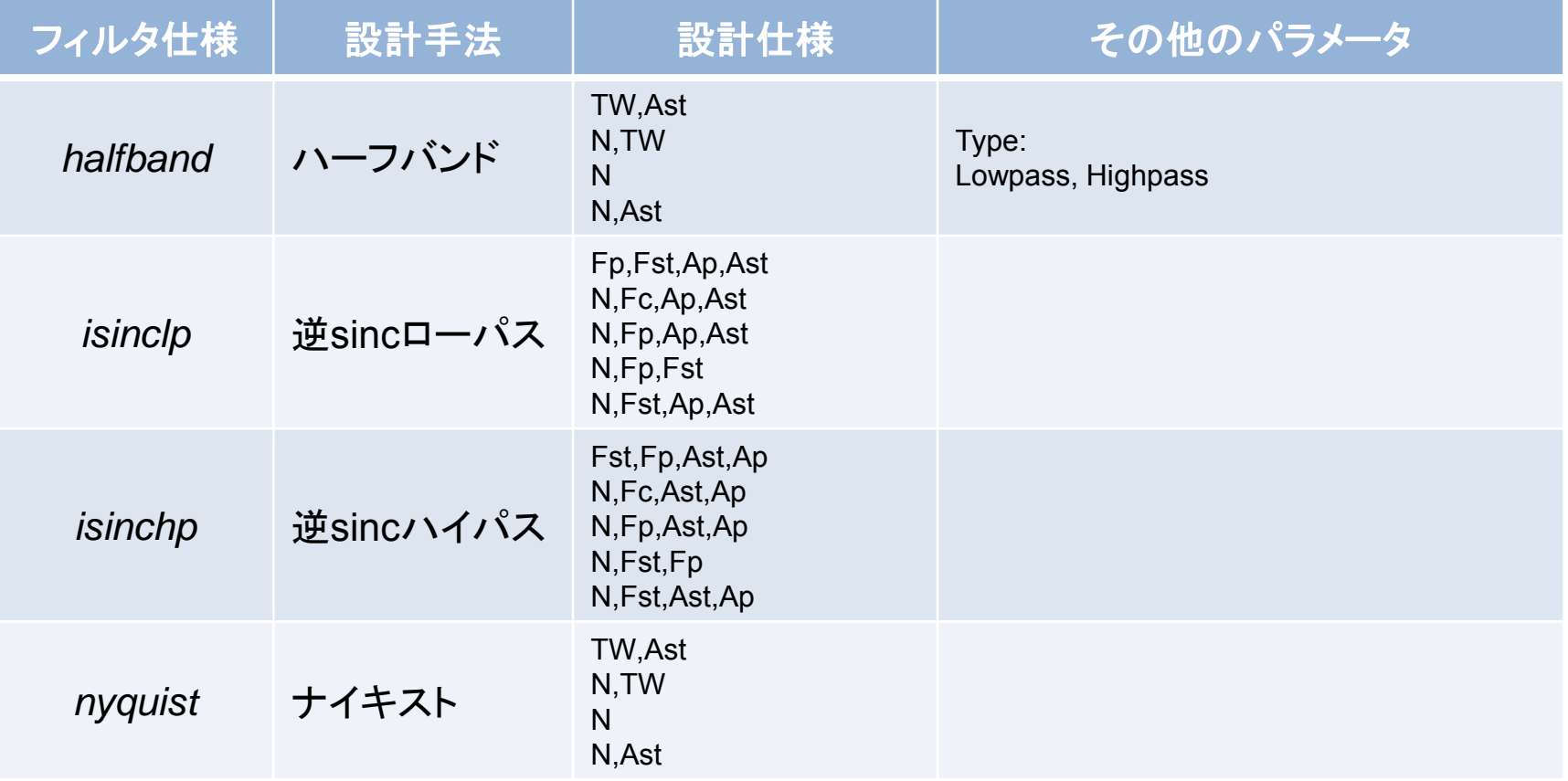

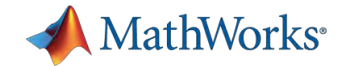

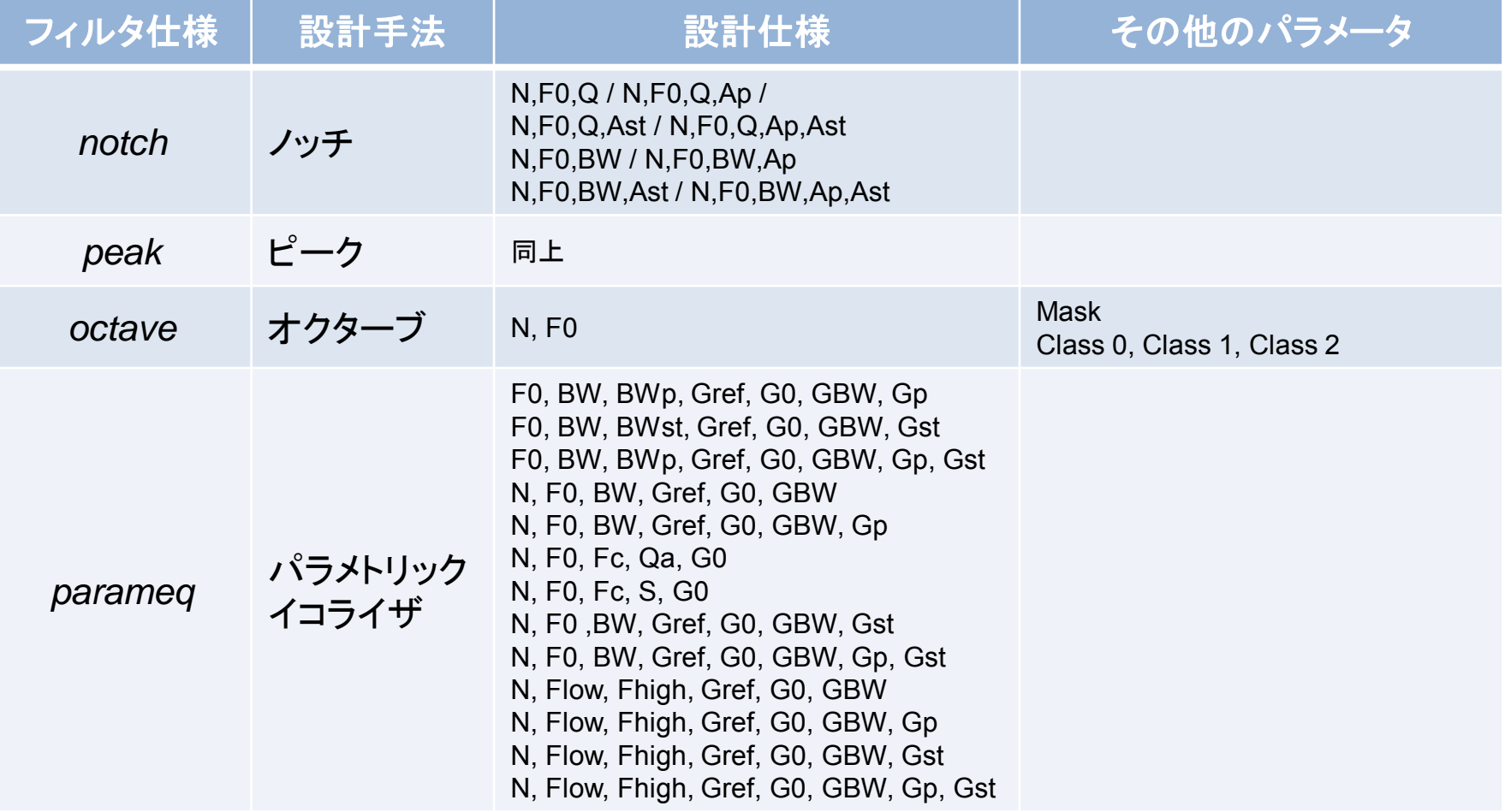

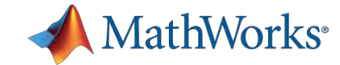

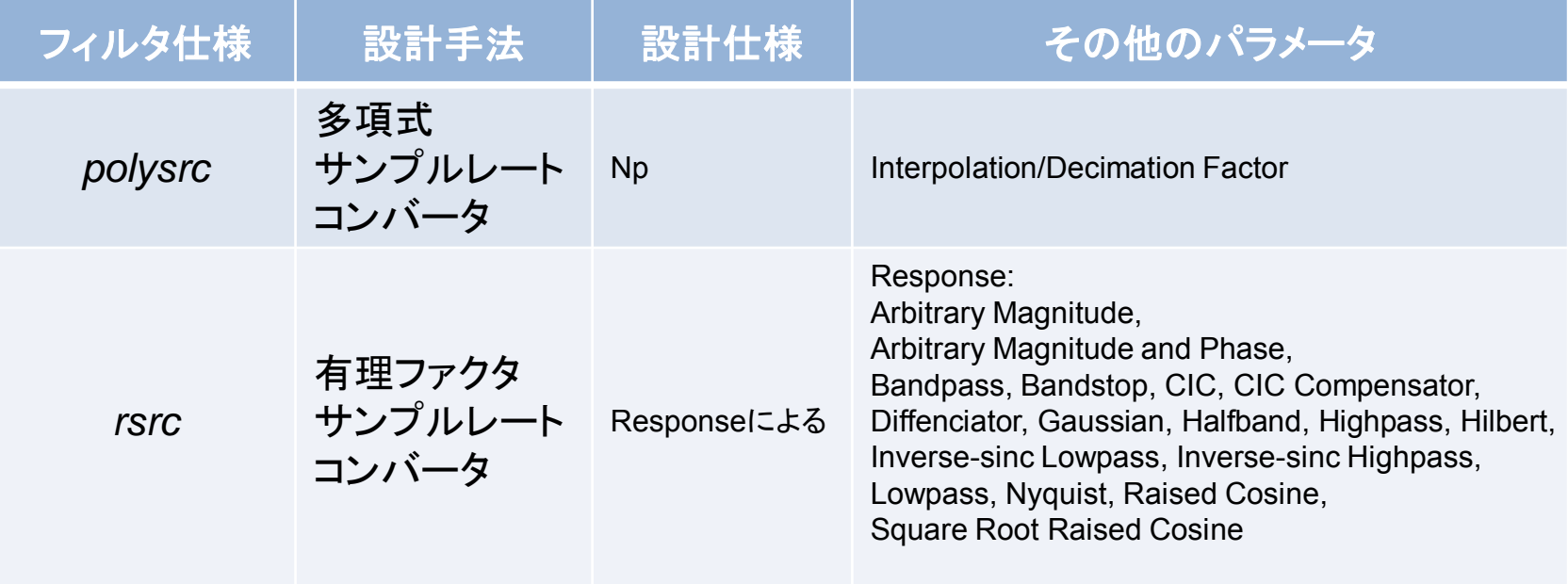

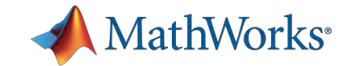

#### フィルタ設計関数使用例

 サンプルレートコンバータ(8k⇒44.1kHz)において 大幅な計算コストの削減

FIRポリフェーズ x 1

 乗算器: 5178, 加算器: 4738 入力サンプルあたり演算器数 – 乗算器: 64.73, 加算器:59.26 – Clock 3.528MHz

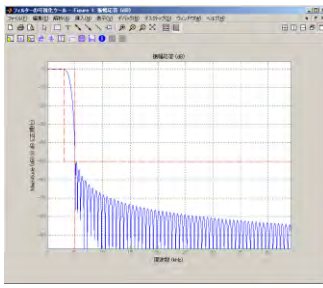

#### FIRポリフェーズ x 2 + Farrow構造フィルタ

- 乗算器:32, 加算器:29
- 入力サンプルあたり演算器数
	- 乗算器: 94.15, 加算器:85.64
	- Clock 14.112MHz

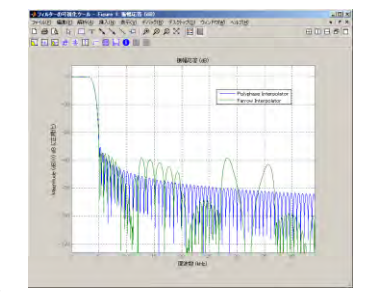

*Demo: filter\_farrow.m*

**63** DSP System Toolbox機能

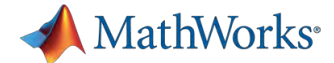

# アジェンダ:エンジニアリング・ワークフロー

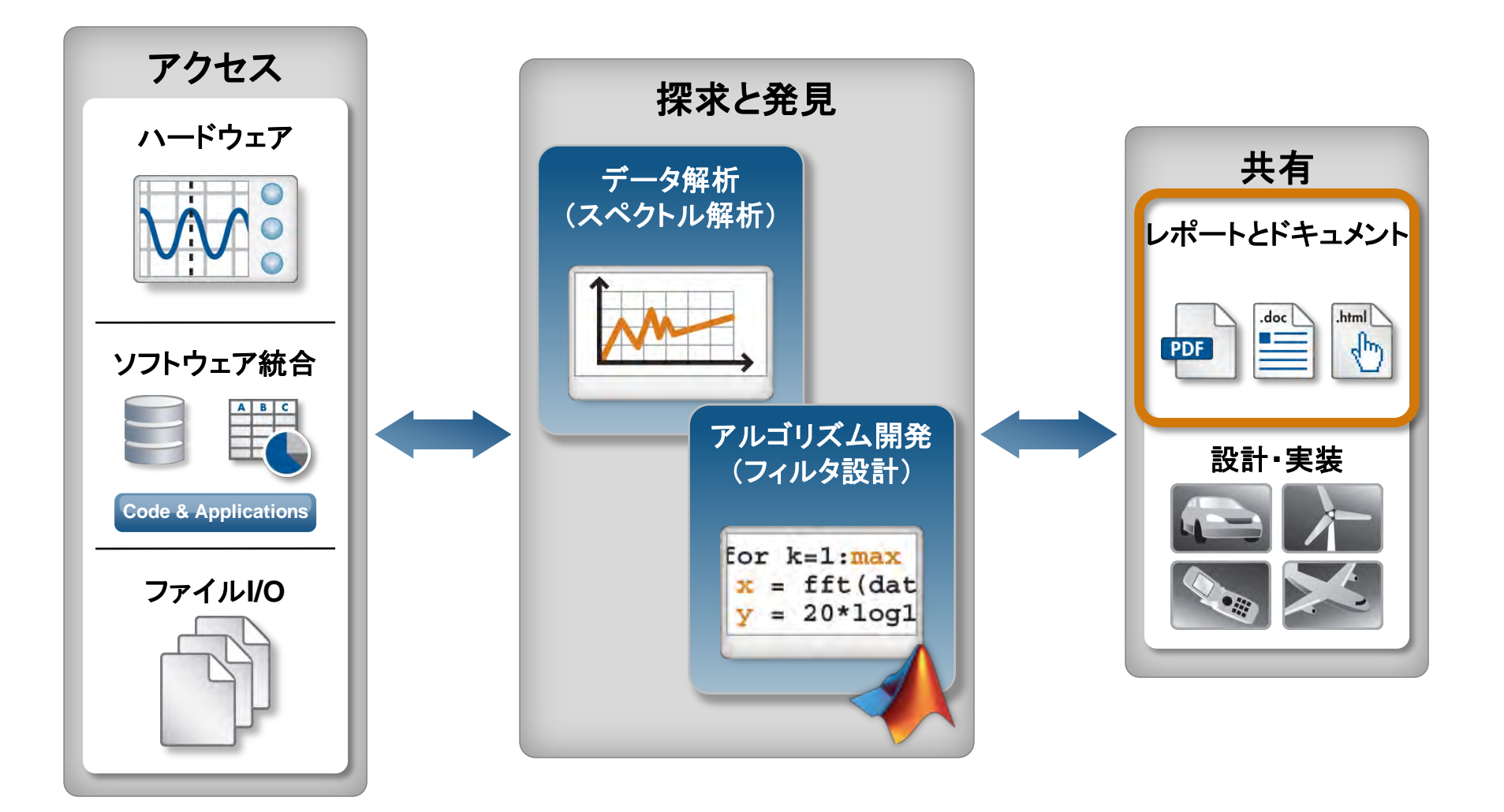

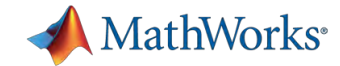

**65**

#### レポート生成機能:**MATLAB**エディタ

- MATLABエディタから実行結果をレポート生成
	- html, xml, latex, doc, ppt
	- 目次、コメント文、プログラム、Figure、Latexコマンド
	- オプション追加でカスタマイズ可(MATLAB/Simulink Report Generator)

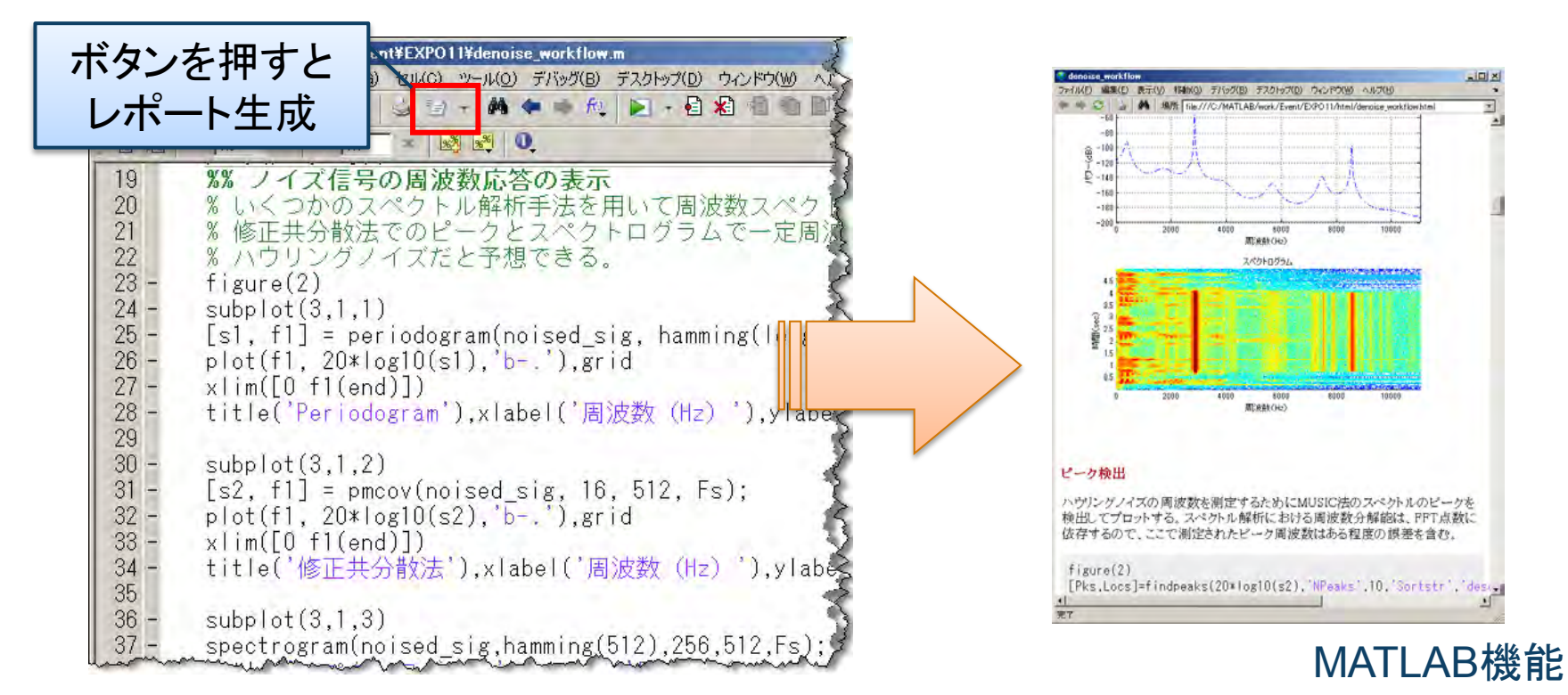

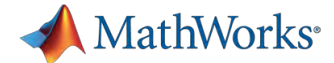

# アジェンダ:エンジニアリング・ワークフロー

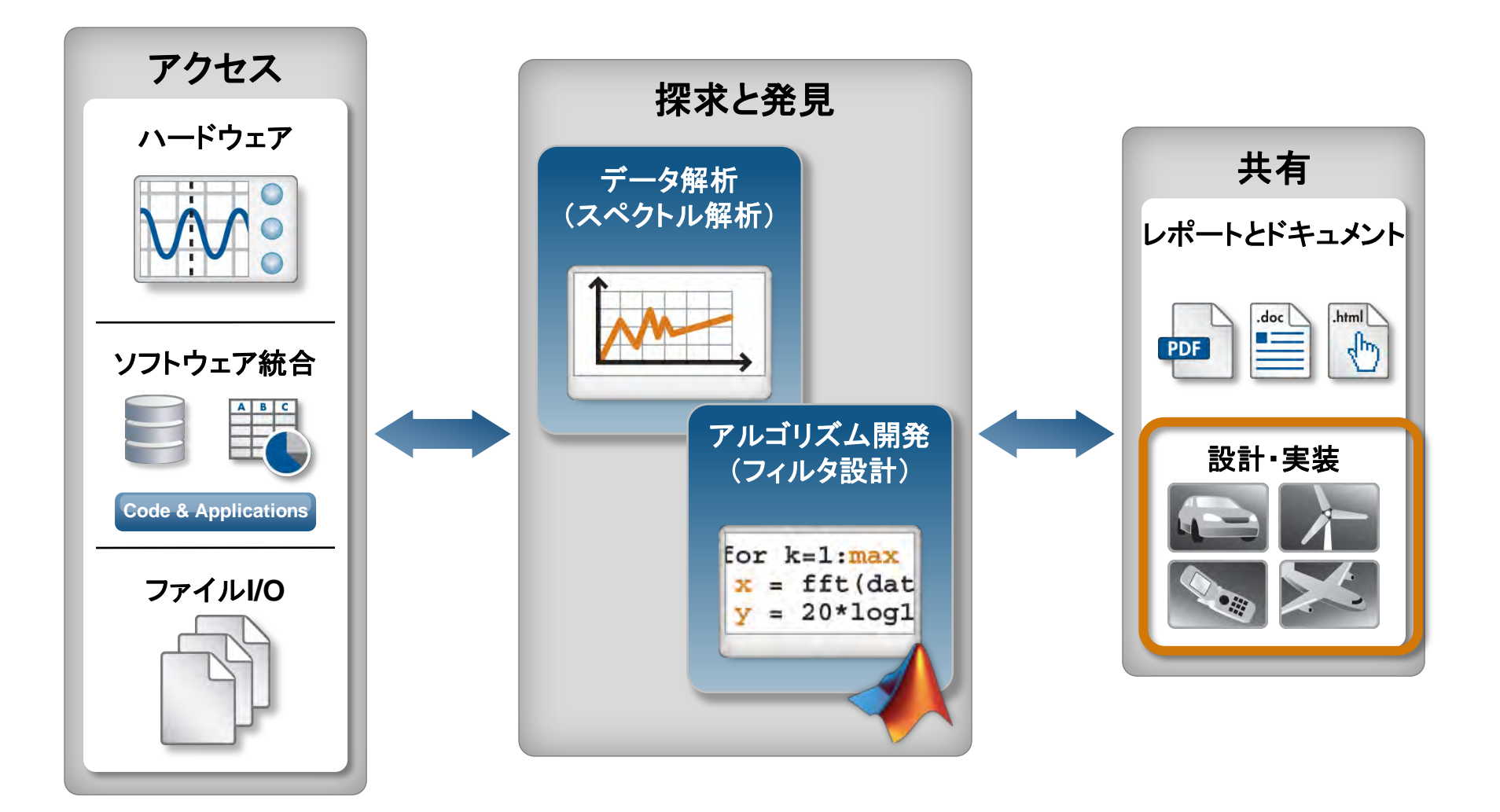

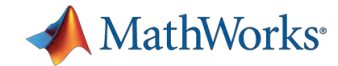

#### フィルタの固定小数点化

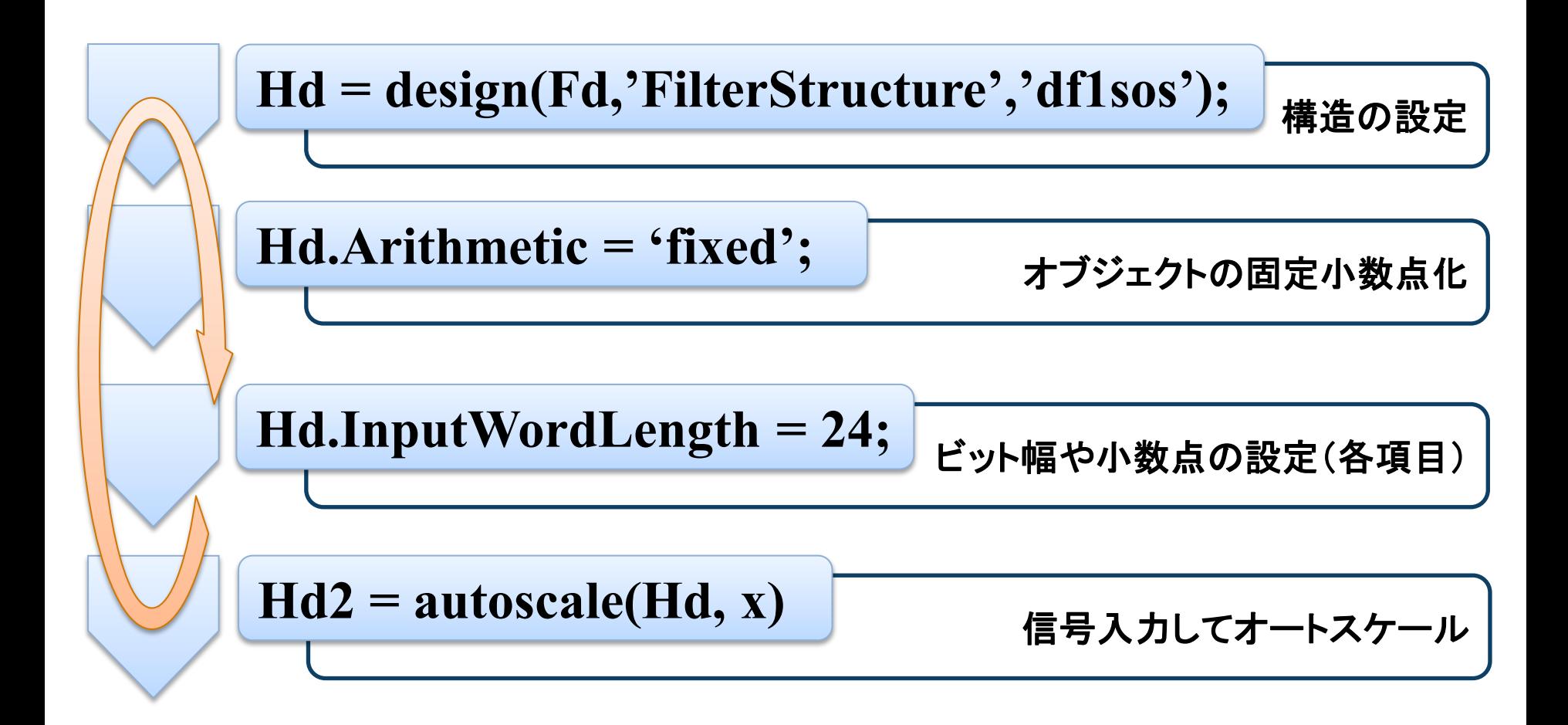

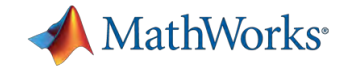

# ダイナミックレンジ解析機能: **NumericTypeScope**

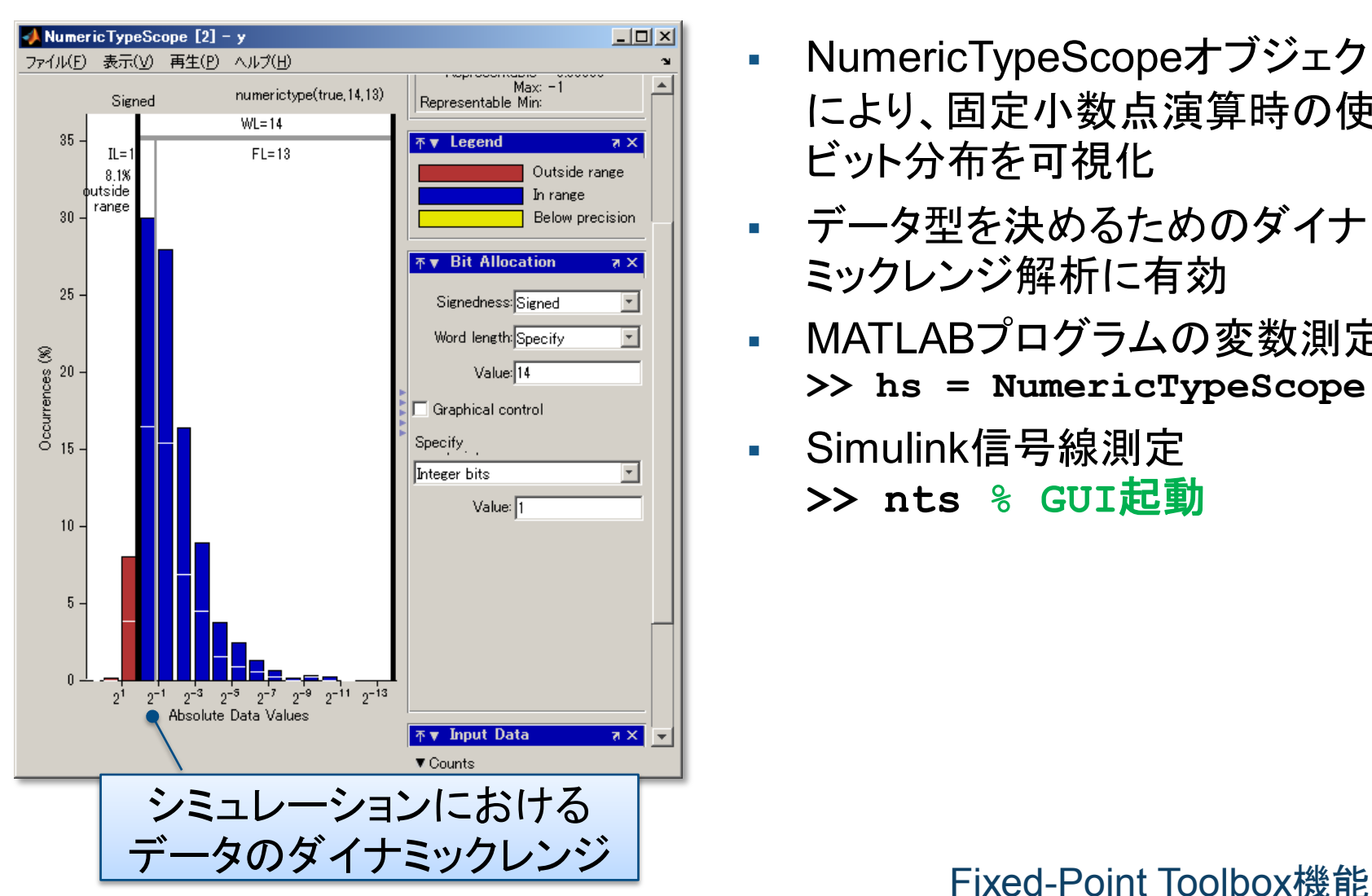

- NumericTypeScopeオブジェクト により、固定小数点演算時の使用 ビット分布を可視化
- データ型を決めるためのダイナ ミックレンジ解析に有効
- MATLABプログラムの変数測定 **>> hs = NumericTypeScope**
- Simulink信号線測定 **>> nts % GUI**起動

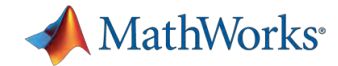

**Input** Filtered  $\Box$ 

**Input** Filtered

d adapt notch scope/Spectrum Scope1

 $\otimes$   $\otimes$   $\otimes$   $\times$ 

 $40 -$ 

adant notch scr  $\otimes \otimes \otimes \times$ 

入出力信号の スペクトル

#### ブロック線図シミュレータ **Simulink**

- 動作をグラフィカルに表現
- タイムドリブン・シミュレーション
- From/To Audio Deviceブロックで リアルタイムでサウンド入出力

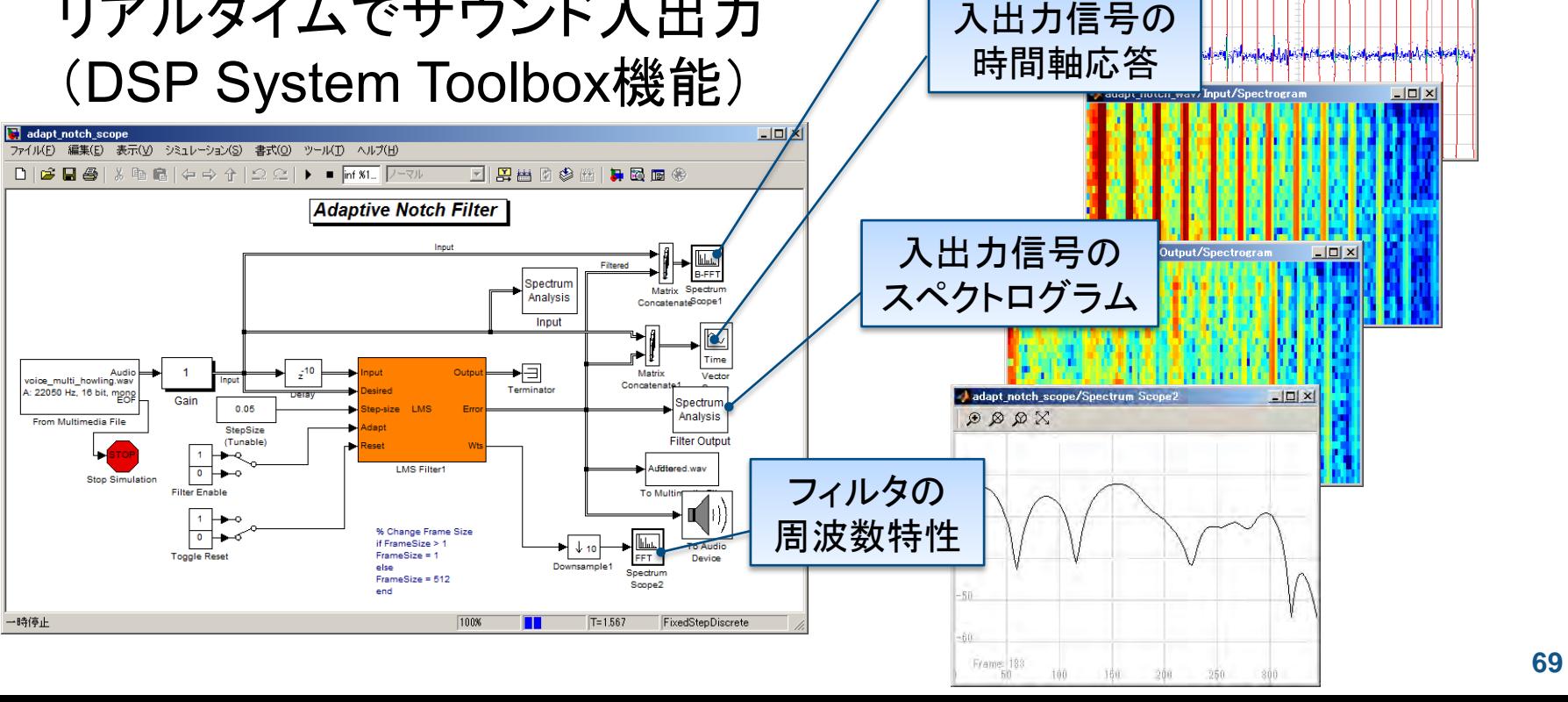

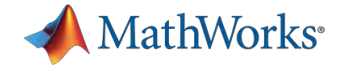

# 固定小数点ツール**GUI Simulink**モデル固定小数点設定の最適化

- [ツール]メニュー⇒[固定小数点ツール]

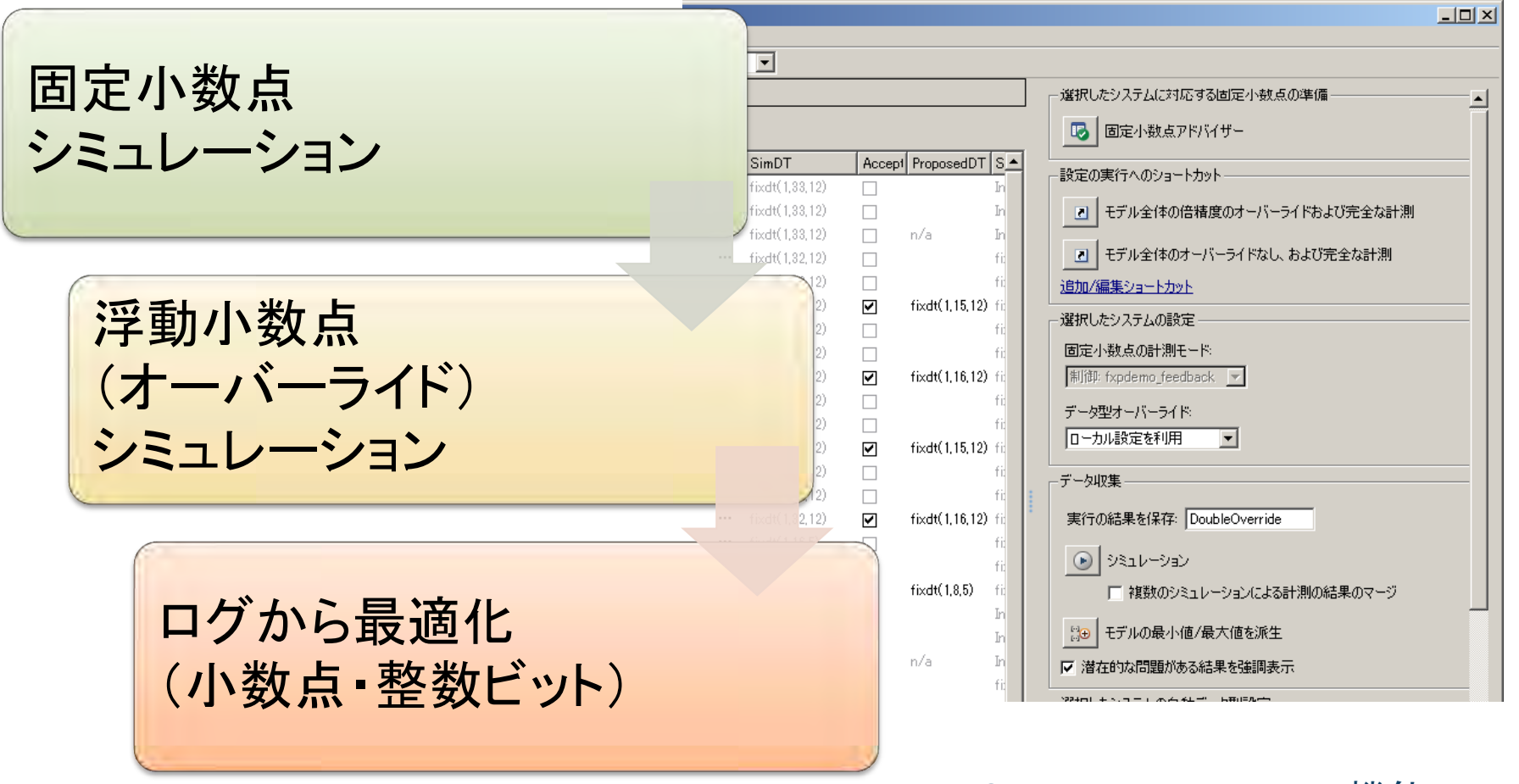

#### **70** Simulink Fixed Point機能

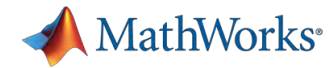

### **Simulink**テストベンチによる実装用コード検証: **X in the Loop Simulation**

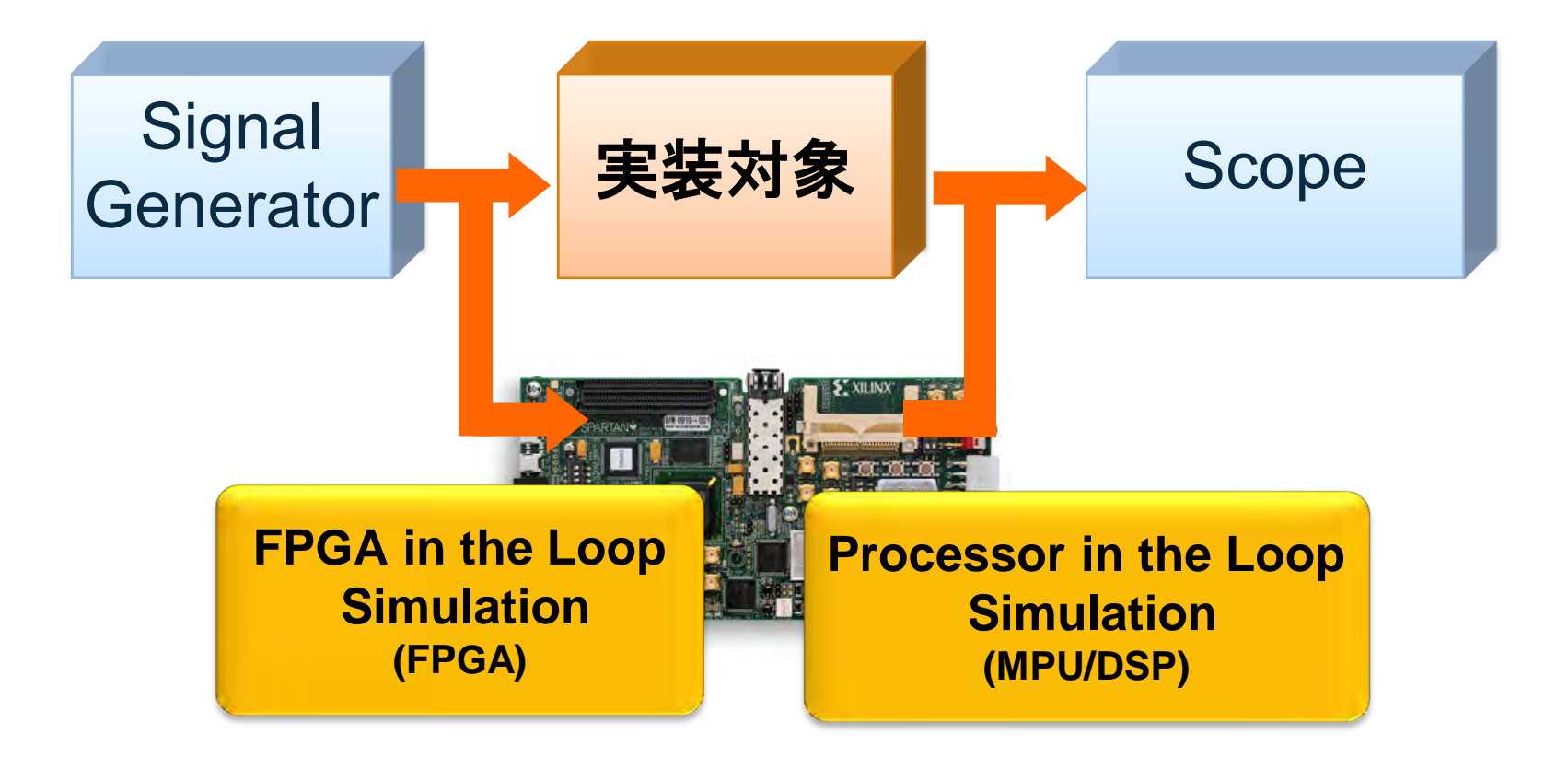

EDA Simulator Link機能 Embedded Coder機能

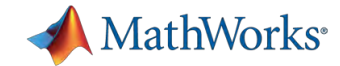

#### まとめ

- 信号処理ワークフローにおける有用な機能を紹介
- 今回のデモリソース 探求と発見 <sub>/二·</sub>製品付属のドキュメント、デモ 共有 エータ解析 — MathWorks Webサイド概**刷e Exchange** レポートとドキュメント – MathWorks Webサイト ソリューション .doc html <sub>ソフトウ</sub>ーリー **NATLAB CENTRAL**  $\epsilon_{\rm ph}$ **PDF**  デモファイル **File Exchange** Answers Newsgroup **Link Exchange Blogs** アルゴリズム開発 設計・実装 **File Exchange Code & Applications**  Files **Search Files** Advanced Search ファイル**I/O** Categories expo signal Authors 豊富なMATLAB/Simulink機能を ご活用下さい◎